## การพัฒนาระบบเตือนการชนท้ายด้วยการแนะนำการควบคุมเบรกร่วมกับการเลี้ยวหลบโดยใช้หลัก พลศาสตร์ยานยนต์

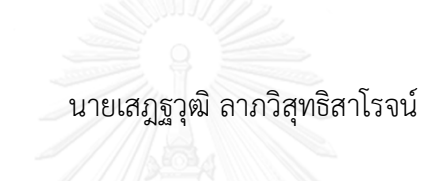

้ บทคัดย่อและแฟ้มข้อมูลฉบับเต็มของวิทยานิพนธ์ตั้งแต่ปีการศึกษา 2554 ที่ให้บริการในคลังปัญญาจุฬาฯ (CUIR) เป็นแฟ้มข้อมูลของนิสิตเจ้าของวิทยานิพนธ์ ที่ส่งผ่านทางบัณฑิตวิทยาลัย

The abstract and full text of theses from the academic year 2011 in Chulalongkorn University Intellectual Repository (CUIR) are the thesis authors' files submitted through the University Graduate School.

> วิทยานิพนธ์นี้เป็นส่วนหนึ่งของการศึกษาตามหลักสูตรปริญญาวิศวกรรมศาสตรมหาบัณฑิต สาขาวิชาวิศวกรรมเครื่องกล ภาควิชาวิศวกรรมเครื่องกล คณะวิศวกรรมศาสตร์ จุฬาลงกรณ์มหาวิทยาลัย ปีการศึกษา 2559 ลิขสิทธิ์ของจุฬาลงกรณ์มหาวิทยาลัย

Development of Braking and Steering Maneuver Guidance – Forward Collision Warning System Using Vehicle Dynamics Approach.

Mr. Sedtawud Larbwisuthisaroj

A Thesis Submitted in Partial Fulfillment of the Requirements for the Degree of Master of Engineering Program in Mechanical Engineering Department of Mechanical Engineering Faculty of Engineering Chulalongkorn University Academic Year 2016 Copyright of Chulalongkorn University

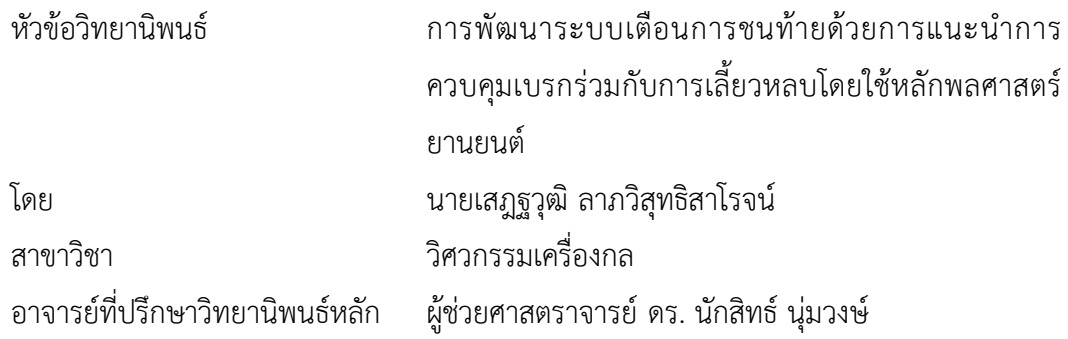

คณะวิศวกรรมศาสตร์ จุฬาลงกรณ์มหาวิทยาลัย อนุมัติให้นับวิทยานิพนธ์ฉบับนี้เป็นส่วน หนึ่งของการศึกษาตามหลักสูตรปริญญามหาบัณฑิต

คณบดีคณะวิศวกรรมศาสตร์

(รองศาสตราจารย์ ดร.สุพจน์ เตชวรสินสกุล)

คณะกรรมการสอบวิทยานิพนธ์

ประธานกรรมการ

(รองศาสตราจารย์ ดร. อังคีร์ ศรีภคากร)

อาจารย์ที่ปรึกษาวิทยานิพนธ์หลัก

(ผู้ช่วยศาสตราจารย์ ดร. นักสิทธ์ นุ่มวงษ์)

กรรมการ

(ผู้ช่วยศาสตราจารย์ ดร. สัณหพศ จันทรานุวัฒน์)

กรรมการภายนอกมหาวิทยาลัย

(ดร. ชินะ เพ็ญชาติ)

เสฎฐวุฒิ ลาภวิสุทธิสาโรจน์ : การพัฒนาระบบเตือนการชนท้ายด้วยการแนะนำการควบคุม เบรกร่วมกับการเลี้ยวหลบโดยใช้หลักพลศาสตร์ยานยนต์ (Development of Braking and Steering Maneuver Guidance – Forward Collision Warning System Using Vehicle Dynamics Approach.) อ.ที่ปรึกษาวิทยานิพนธ์หลัก: ผศ. ดร. นักสิทธ์ นุ่มวงษ์, 100 หน้า.

การชนท้ายเป็นอุบัติเหตุที่เกิดขึ้นมากที่สุดในประเทศไทย โดยสาเหตุหลักที่ทำให้เกิด อุบัติเหตุจากการชนท้ายขึ้น คือความผิดพลาดจากผู้ขับขี่ ซึ่งการแก้ปัญหาที่เกิดจากความผิดพลาด จากผู้ขับขี่สามารถแก้ได้โดยระบบ Active Safety System ซึ่งในงานวิจัยนี้มีจุดประสงค์เพื่อพัฒนา ระบบเตือนการชนด้านหน้า ซึ่งเป็นหนึ่งในระบบ Active Safety System เช่นกัน ระบบเตือนการชน ด้านหน้ามีการทำงานโดยจะเตือนให้ผู้ขับขี่ทราบถึงโอกาสที่จะเกิดการชนขึ้น ซึ่งวิธีที่ผู้โดยสารจะ ตอบสนองเพื่อหลีกเลี่ยงการชนนั้นโดยส่วนใหญ่จะใช้วิธีการเบรก ซึ่งอาจไม่เพียงพอในบางสภาวะ เช่น ที่ความเร็วสูง เป็นต้น ในงานวิจัยนี้จึงพิจารณาการเลี้ยวหลบเพื่อเป็นวิธีเพิ่มเติมในการหลีกเลี่ยง ึการชน ซึ่งเส้นทางการเคลื่อนที่ของรถยนต์จากการเบรก และการเลี้ยวหลบถูกคำนวณด้วย แบบจำลองทางพลศาสตร์ยานยนต์ และนำผลที่ได้ไปคำนวณหาค่า เวลาที่จะเกิดการชน ( Time-To-Collision (TTC) ) ต่ำสุดที่ผู้ขับขี่จะสามารถหลีกเลี่ยงการชนได้ ซึ่ง TTC เป็นตัวแปรสำคัญที่ถูกใช้ใน ระบบเตือนการชนด้านหน้า โดยทำหน้าที่ในการเป็นขอบเขตที่ใช้ในการเตือนผู้ขับขี่ และใช้พิจารณา ถึงโอกาสในการหลีกเลี่ยงการชน รวมถึงวิธีการที่ใช้ในการหลีกเลี่ยงการชน ระบบเตือนการชน ด้านหน้าในงานวิจัยนี้ใช้ระบบตรวจจับวัตถุด้านหน้าที่ใช้กระบวนการทาง Image Processing เพื่อ คำนวณหาค่า TTC เพื่อนำมาเตือนตามแผนภาพค่า TTC ต่ำสุดที่ได้จากการใช้แบบจำลองทาง พลศาสตร์ยานยนต์ ซึ่งระบบถูกนำมาทดสอบด้วยโปรแกรมจำลองการขับขี่ และทดสอบด้วยรถยนต์ จริงในสภาวะแวดล้อมแบบปิด เพื่อศึกษาพฤติกรรมการตอบสนองของผู้ขับขี่ต่อระบบเตือนการชน ด้านหน้า ผลจากการทดสอบระบบเตือนการชนด้านหน้าด้วยรถยนต์จริง ในสถานที่ทดสอบที่มีสภาวะ แบบปิด ที่ความเร็ว 20, 30 และ 40 กิโลเมตรต่อชั่วโมง แสดงให้เห็นว่าระบบเตือนการชนด้านหน้า สามารถใช้งานกับรถยนต์จริงได้ แต่ค่า TTC ที่ระบบเตือนการชนด้านหน้าทำการเตือนจริง มีความ ล่าช้าซึ่งเกิดจาก เวลาในการประมวลผล และเวลาในการตอบสนองของผู้ขับขี่ จึงต้องทำการชดเชยค่า TTC 0.7 วินาทีเพื่อให้เวลาในการควบคุมรถยนต์เพื่อหลีกเลี่ยงการชนมีค่า 1 วินาทีตามต้องการ

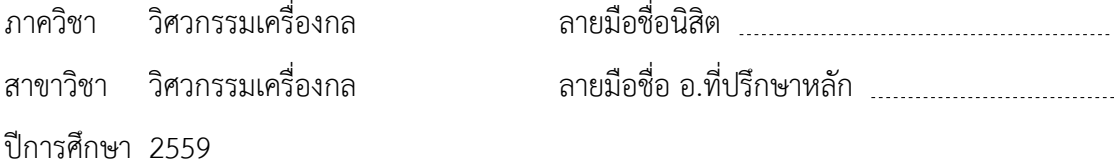

# # 5770344421 : MAJOR MECHANICAL ENGINEERING

COLLISION WARNING SYSTEM, EVASIVE MANEUVER / MINIMUM TIME-TO-COLLISION / KEYWORDS: DRIVER REACTION TIME, STEERING AND BRAKING GUIDANCE, FORWARD TIME-TO-COLLISION

SEDTAWUD LARBWISUTHISAROJ: Development of Braking and Steering Maneuver Guidance – Forward Collision Warning System Using Vehicle Dynamics Approach.. ADVISOR: ASST. PROF. NUKSIT NOOMWONGS, Ph.D., 100 pp.

Rear-end collision is the most frequently occurring accident in Thailand. The reasons of the rear-end collision are mostly the driver's errors, which can be solved by the active safety system. The objective of this research is to develop the forward collision warning system, which is active safety system. The forward collision warning system will warn the driver if the accident possible. The drivers mostly use braking as the evasive maneuver. Only braking is not enough to prevent the accident in some cases, such as in high velocity. The steering evasive maneuver is considered as an addition evasive maneuver in this research. Both braking and steering evasive maneuver were predicted by vehicle dynamics model. Therefore, the evasive paths were used to calculated minimum Time-To-Collision (TTC) that the driver can prevent the accident. TTC is an important variable that used as a threshold of the forward collision warning system, and also, used to decide the evasive maneuver. Image processing was used in this research as a vehicle detection system, in addition, to calculate TTC. The forward collision warning system was tested using driving simulator and by the real vehicle in the closed environment. The experiments were carried out to study the driver response to the forward collision warning system. The results of the real vehicle experiment show that the forward collision warning system can be used with the real vehicle at  $20 - 40$  km/hr. However, the actual TTCs are delayed by the processing time and driver reaction time. According to the research result, TTC should be compensated by 0.7 s.

Department: Mechanical Engineering Field of Study: Mechanical Engineering Advisor's SignatureAcademic Year: 2016 Student's Signature

#### **กิตติกรรมประกาศ**

ขอกราบขอบพระคุณ ผู้ช่วยศาสตราจารย์ ดร. นักสิทธ์ นุ่มวงษ์ อาจารย์ที่ปรึกษา วิทยานิพนธ์ ที่กรุณา สละเวลาอันมีคุณค่าของท่านเพื่อให้ความรู้ คำแนะนำ คำปรึกษา และข้อคิด ต่าง ๆ ที่เป็นประโยชน์ในการทำวิทยานิพนธ์นี้ รวมทั้งยังจัดหาทุน อุปกรณ์ พร้อมทั้งยังติดต่อหา ผู้สนับสนุน อนุเคราะห์สถานที่ ที่จำเป็นต่อวิทยานิพนธ์นี้ จนทำให้วิทยานิพนธ์สำเร็จรุร่วงไปด้วยดี

ขอกราบขอบพระคุณ ประธานกรรมการสอบวิทยานิพนธ์ รองศาสตราจารย์ ดร. อังคีร์ ศรีภคากร ท่านกรรมการสอบวิทยานิพนธ์ ผู้ช่วยศาสตราจารย์ ดร.สัณหพศ จันทรานุวัฒน์ และ ท่านกรรมการผู้ทรงคุณวุฒิภายนอกมหาวิทยาลัย ดร.ชินะ เพ็ญชาติ ที่กรุณารับเป็นคณะกรรมการ สอบ และตรวจสอบวิทยานิพนธ์

้นอกจากนี้ยังขอกราบขอบพระคุณ ผู้ที่มีส่วนเกี่ยวข้องผู้อื่น ๆ ที่ช่วยเป็นกำลังใจ แนะนำ ช่วยเหลือ ผู้จัดทำในการทำวิทยานิพนธ์นี้ให้สำเร็จลุล่วงไปได้ด้วยดี และที่สำคัญต้องของ ึกราบขอบพระคุณ บิดา มารดา ที่คอยสนับสนุนทั้งด้านทุนการศึกษา รวมถึงคำแนะนำ เป็น ก าลังใจ ให้ผู้จัดท าได้ท าวิทยานิพนธ์ส าเร็จมา ณ โอกาสนี้ด้วย

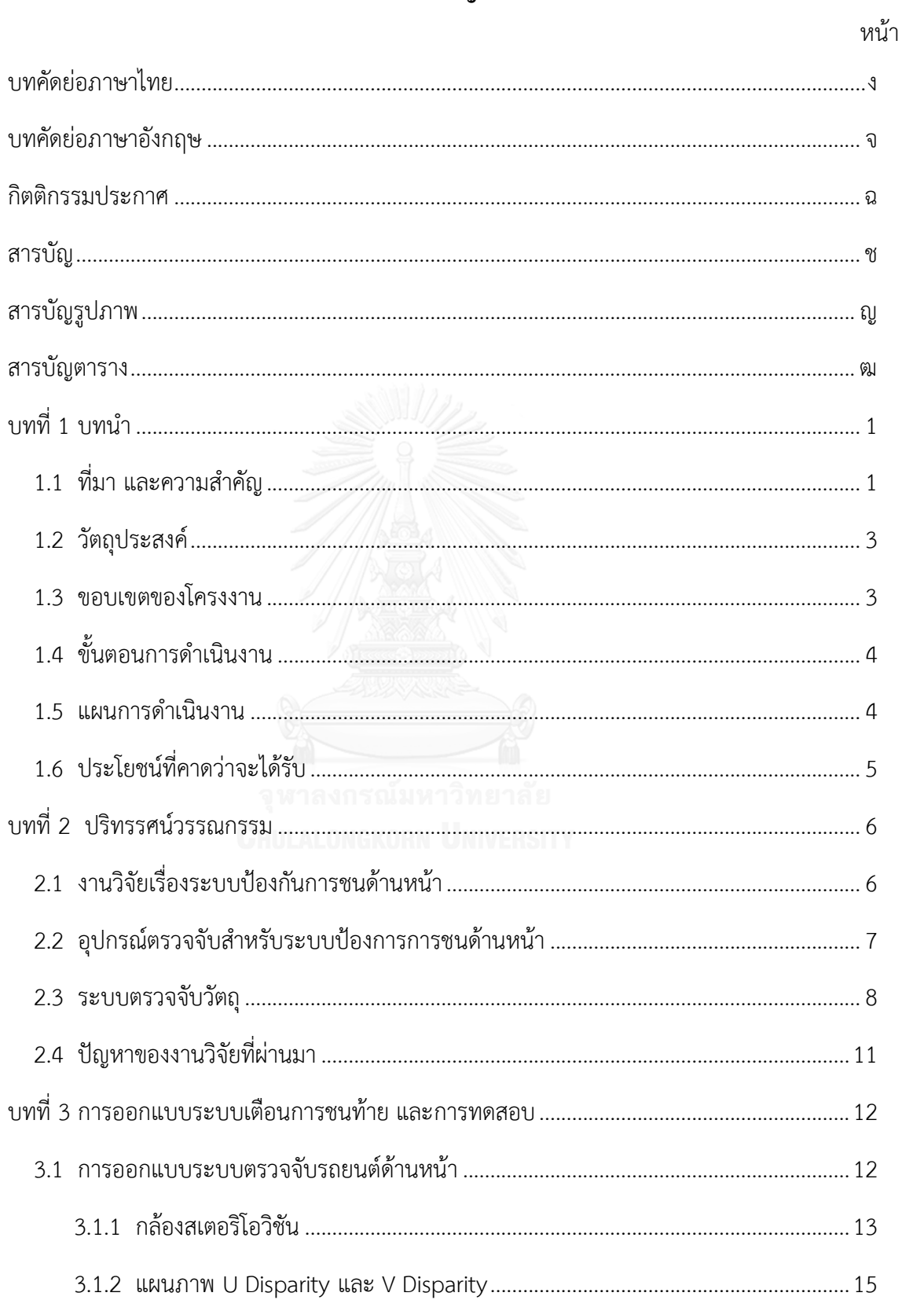

## สารบัญ

## หน้า

ซ

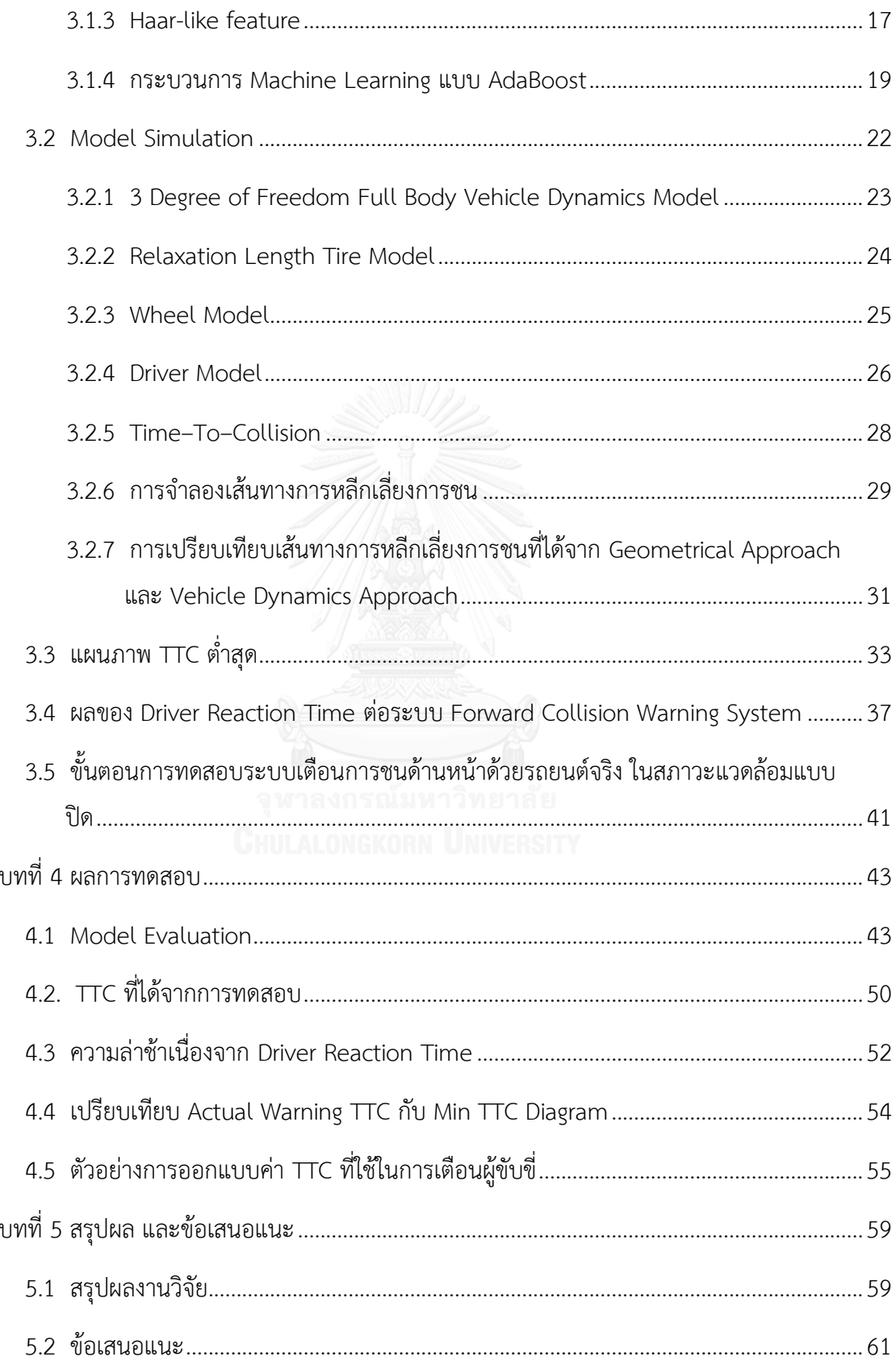

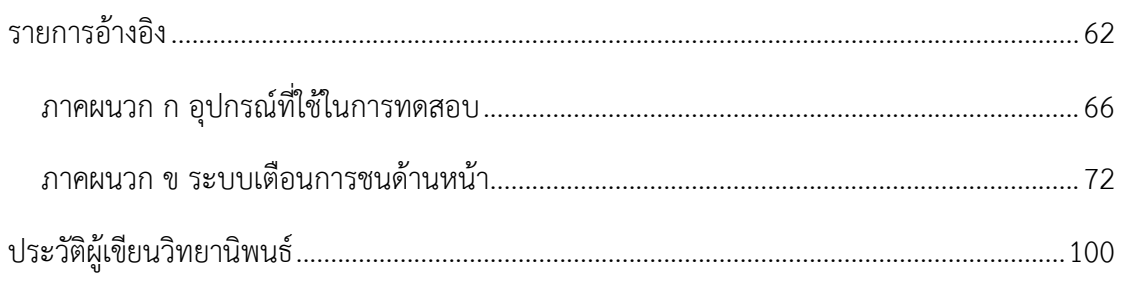

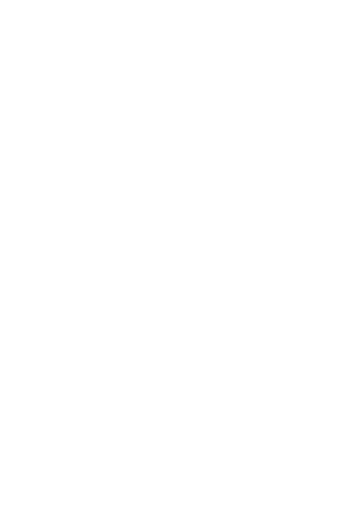

หน้า

# **สารบัญรูปภาพ**

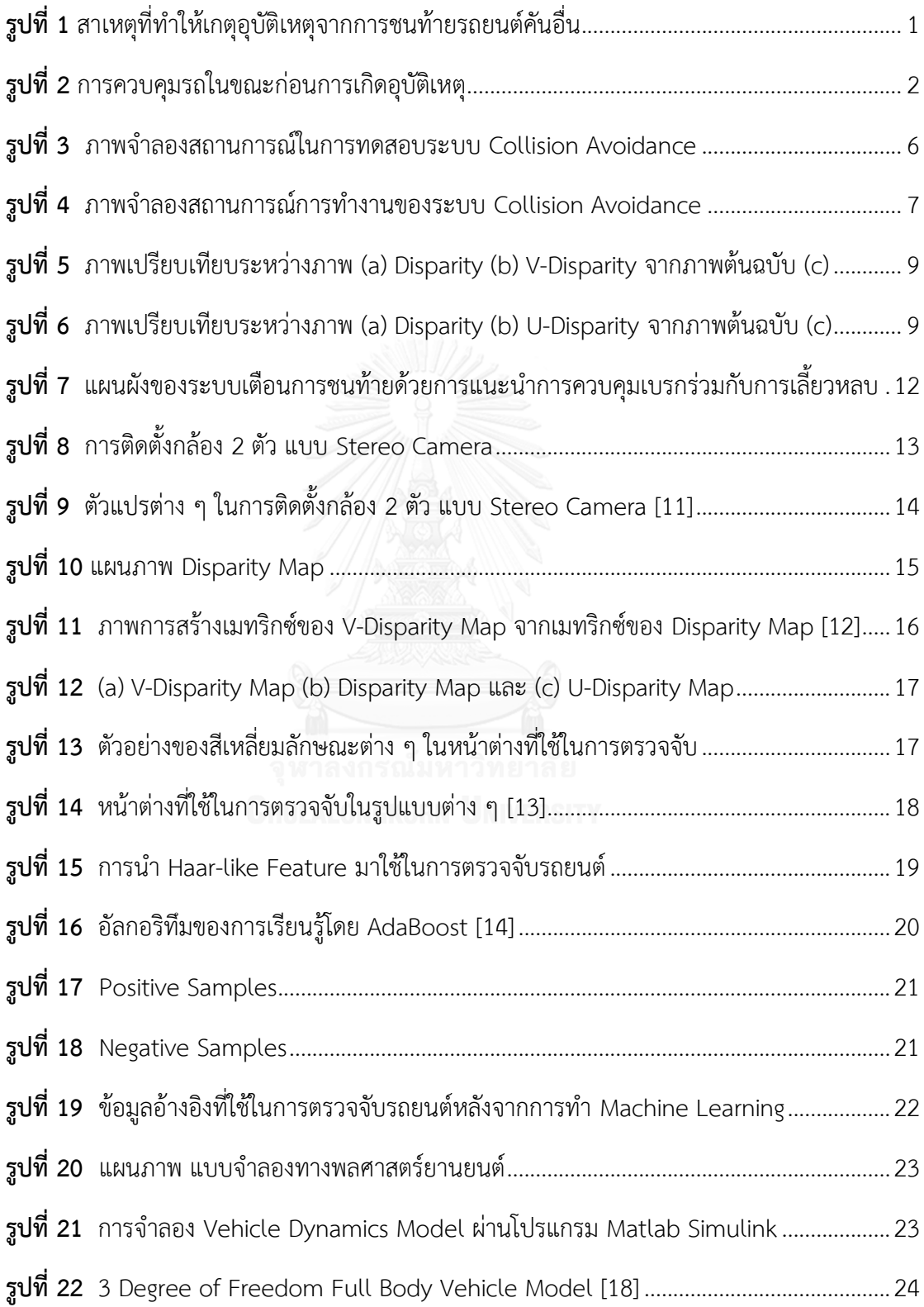

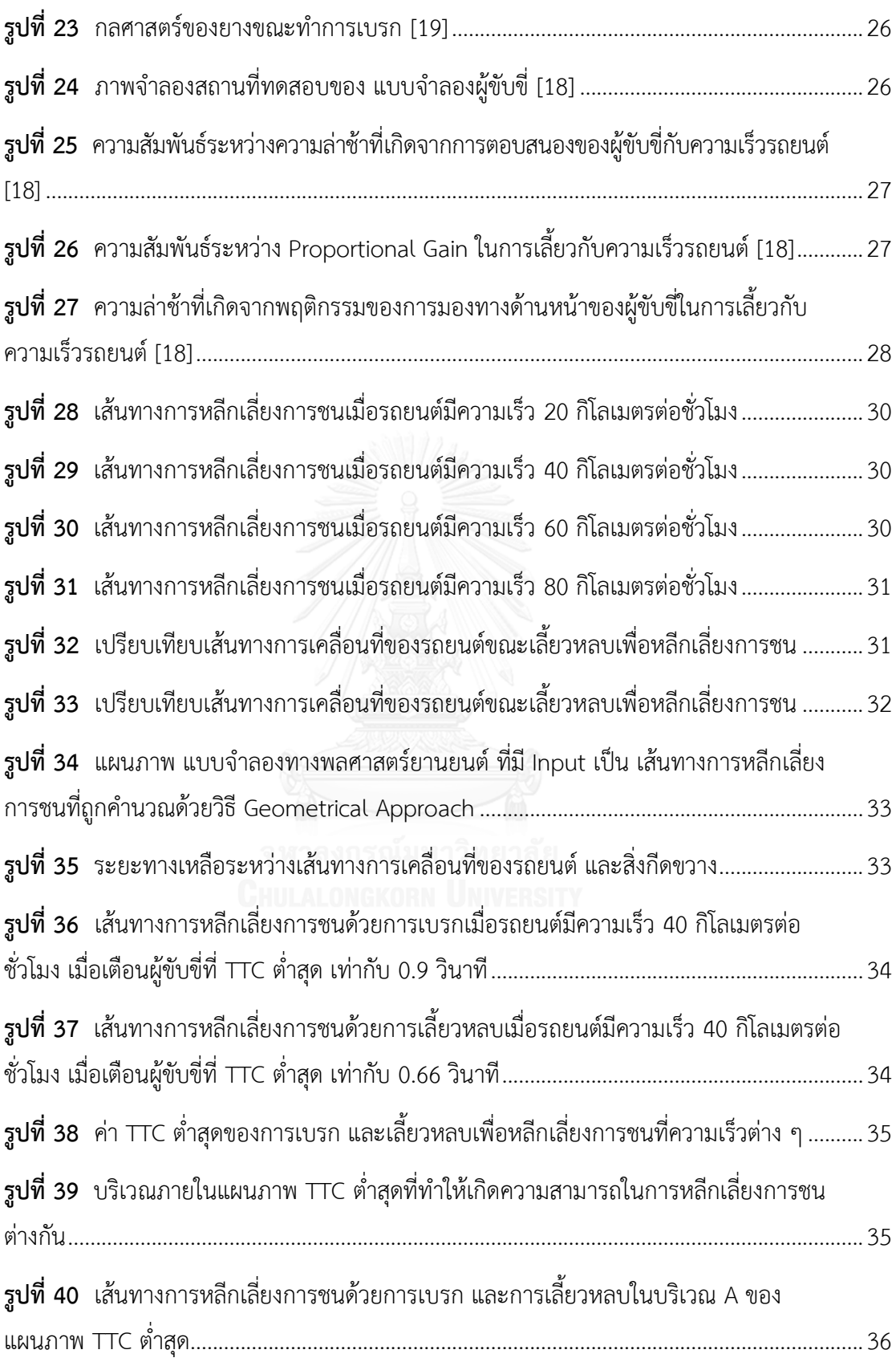

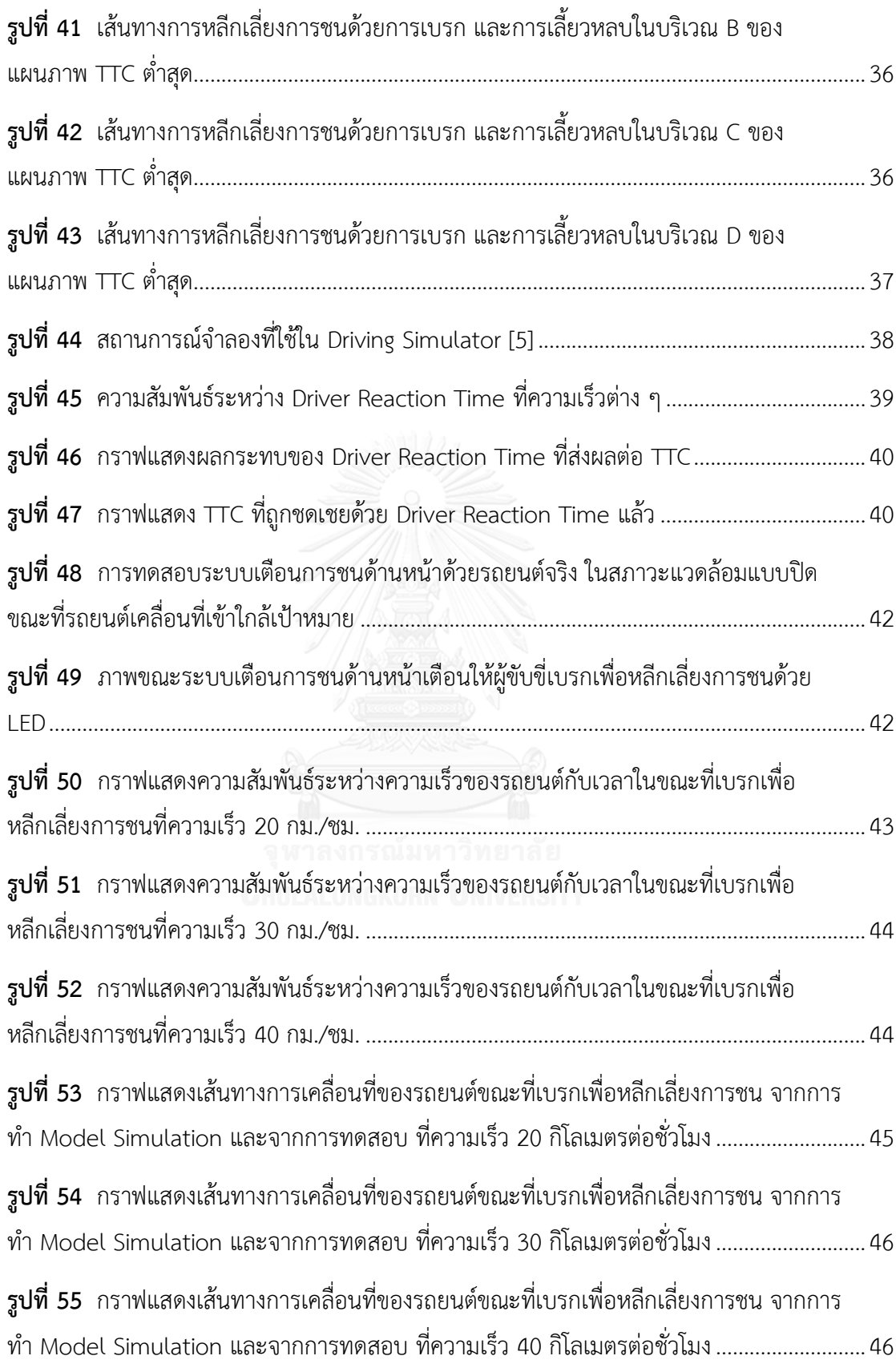

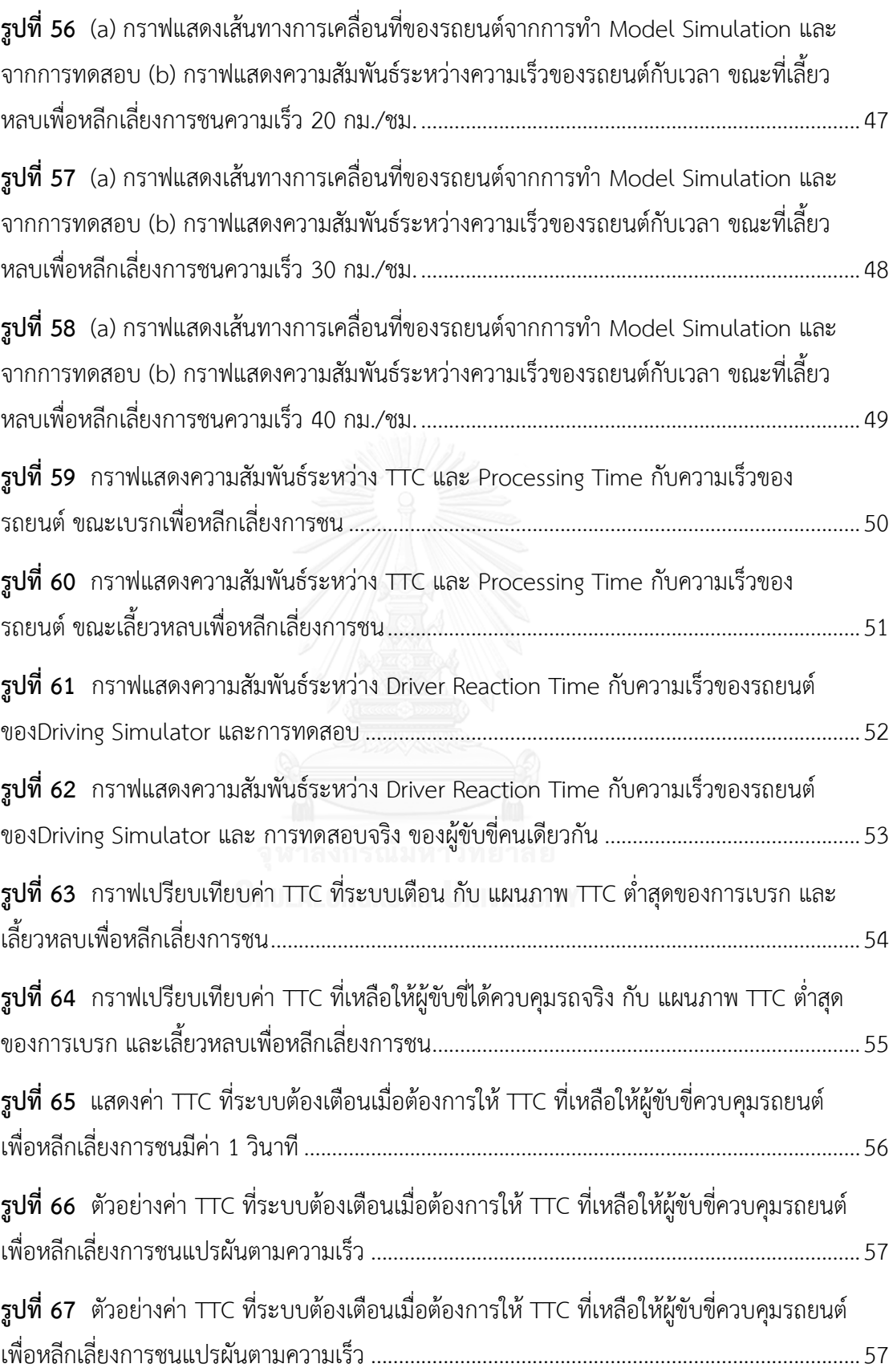

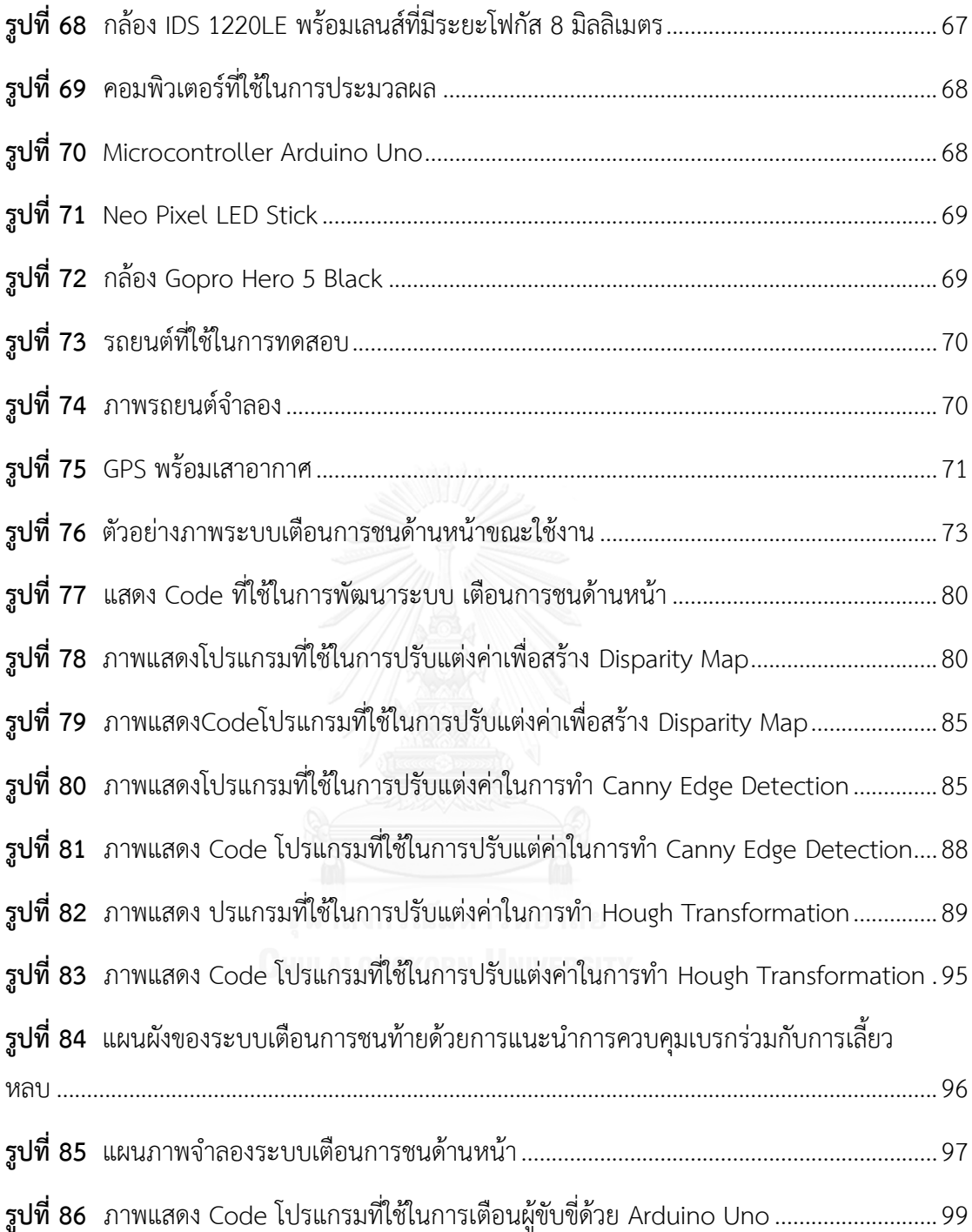

# **สารบัญตาราง**

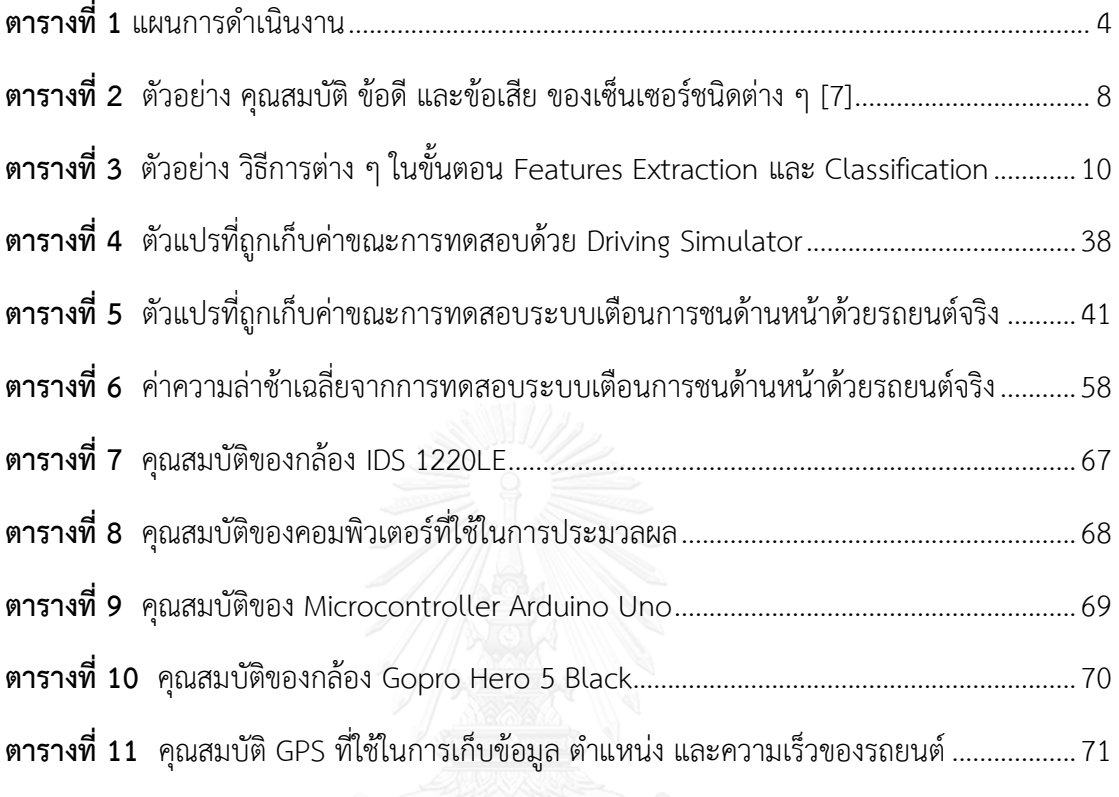

**บทที่ 1 บทน า**

#### **1.1 ที่มา และความส าคัญ**

ในปี พ.ศ. 2558 องค์การอนามัยโลก (World Health Organization) ได้ประมาณการเสียชีวิต ที่เกิดจากอุบัติเหตุทางท้องถนน โดยประเทศไทยถูกประมาณการเสียชีวิตไว้ที่ 36.2 รายต่อประชากร 100,000 คน [1] ซึ่งมีอันดับมากเป็นอันดับ 2 ของโลก รองจากประเทศลิเบีย จากการทำการสำรวจ ลักษณะการเกิดอุบัติเหตุทางรถยนต์ในประเทศไทย อุบัติเหตุแบบชนท้ายเกิดขึ้นมากที่สุดที่ 24% [2] โดยความเสียหายทางเศรษฐกิจ และความเสียหายต่อชีวิตคน ที่เกิดจากอุบัติเหตุแบบชนท้ายนั้น มาก เป็นอันดับที่ 2 จากการสำรวจของ National Highway Traffic Safety Administration (NHTSA) [3] จากข้อมูลที่กล่าวมาจะเห็นว่าการเกิดอุบัติเหตุจากการชนท้ายรถยนต์คันอื่น ก่อให้เกิดความ เสียหายอย่างมาก ดังนั้น การลดความเป็นไปได้ในการเกิดอุบัติเหตุชนิดนี้ จะสามารถลดการสูญเสีย ทั้งทางเศรษฐกิจ และชีวิตให้กับประเทศได้

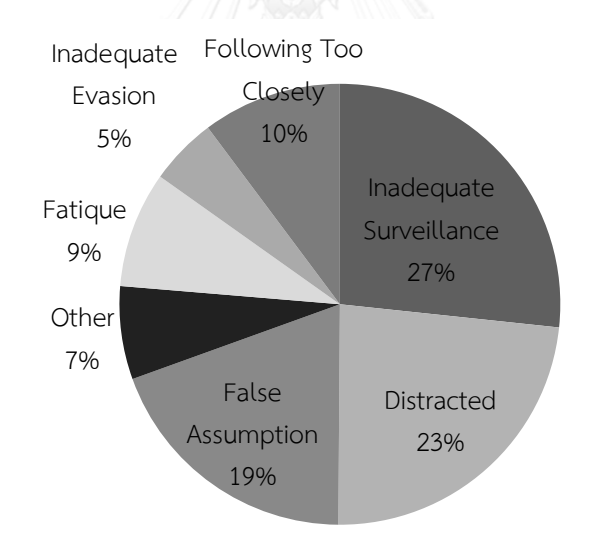

<span id="page-15-0"></span>**รูปที่ 1** สาเหตุที่ท าให้เกตุอุบัติเหตุจากการชนท้ายรถยนต์คันอื่น

สาเหตุที่ท าให้เกิดอุบัติเหตุจากการชนท้าย มีอยู่ 6 สาเหตุหลัก ๆ [3] ดังที่แสดงใน รูปที่ 1 ซึ่ง เกิดมาจากความผิดพลาดของคนขับทั้งสิ้น โดยปัญหาดังกล่าวสามารถถูกแก้ไขได้โดยใช้ระบบที่ เรียกว่า Active Safety System ซึ่งเป็นระบบที่มีหน้าที่ป้องกันไม่ให้อุบัติเหตุเกิดขึ้น ซึ่งในปัจจุบัน ระบบ Active Safety System ที่ถูกคิดค้นขึ้นมาไม่ว่าจะอยู่ในช่วงการวิจัย หรือถูกนำมาใช้งานใน รถยนต์แล้ว มีอยู่หลายประเภท เช่น Collision Avoidance System, Automatic Braking, Adaptive Cruise Control, Lane Departure Warning System.

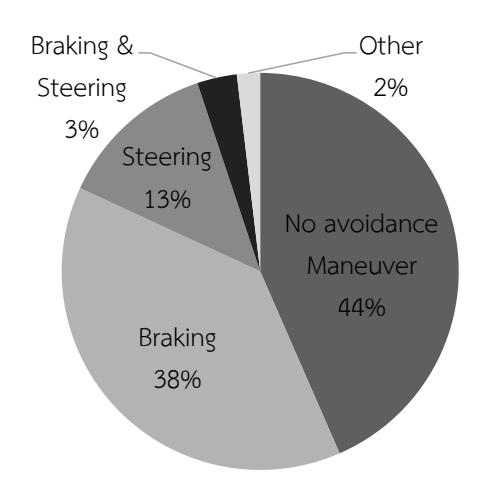

## **รูปที่ 2** การควบคุมรถในขณะก่อนการเกิดอุบัติเหตุ

<span id="page-16-0"></span>นอกจากนี้การควบคุมรถในขณะก่อนการเกิดอุบัติเหตุเป็นปัจจัยในการหลีกเลี่ยงการเกิด อุบัติเหตุ และส่งผลต่อความรุนแรงของอุบัติเหตุด้วยเช่นกัน รูปที่ 2 เป็นกราฟแสดงการควบคุม รถยนต์ในขณะก่อนการเกิดอุบัติเหตุ ซึ่งถูกสำรวจโดย National Highway Traffic Safety Administration (NHTSA) [3] โดยเป็นการสำรวจข้อมูลทางอุบัติเหตุหลังจากการเกิดอุบัติเหตุขึ้น แล้ว เพื่อเป็นการแสดงให้เห็นถึงการควบคุมรถยนต์ขณะก่อนเกิดอุบัติเหตุ เพื่อพยายามหลีกเลี่ยงการ ีชน จะเห็นว่าผู้ขับขี่ จำนวน 44 % ไม่ทำการควบคุมรถยนต์เพื่อหลีกเลี่ยงการชน รองลงมา จำนวน 38 % ใช้เบรกเพื่อพยายามหลีกเลี่ยงการชนขึ้น ซึ่งก็ยังไม่สามารถหลีกเลี่ยงได้อยู่ดี(ข้อมูลที่ได้เป็น ข้อมูลที่ได้จากการเก็บข้อมูลหลังการเกิดอุบัติเหตุแล้ว) ทำให้การใช้เบรกอย่างเดียวไม่พอในการหยุด รถเพื่อไม่ให้เกิดอุบัติเหตุ วิธีการอีกวิธีที่สามารถหลีกเลี่ยงการเกิดอุบัติเหตุได้คือการควบคุมรถยนต์ให้ เลี้ยวหลบรถยนต์คันข้างหน้า โดยการควบคุมรถยนต์ให้เลี้ยวหลบรถยนต์คันข้างหน้าจะมี ประสิทธิภาพในการลดอุบัติเหตุลงได้มากกว่าการเบรกที่ความเร็วสูงกว่า [4]

ดังนั้นงานวิจัยชิ้นนี้จึงมีแนวคิดที่จะพัฒนาระบบ Active Safety System เพื่อที่จะลดอุบัติเหตุ จากสาเหตุดังกล่าว โดยใช้ระบบ Forward Collision Guidance เนื่องด้วยความสะดวกในการติดตั้ง ที่มีมากกว่า และ มีค่าใช้จ่ายที่น้อยกว่า ระบบ Autonomous Emergency Braking

#### **1.2 วัตถุประสงค์**

1. เพื่อพัฒนาระบบ Forward Collision Guidance ที่สามารถใช้งานแบบ Stand Alone เพื่อ ป้องกันการเกิดอุบัติเหตุจากการชนท้ายรถยนต์ด้านหน้า

2. เพื่อพัฒนาระบบ Forward Collision Guidance ที่สามารถนำมาใช้งานได้กับรถยนต์จริง ในสนามทดสอบที่มีสภาพแวดล้อมแบบปิด

3. เพื่อพัฒนาระบบ Forward Collision Guidance ที่สามารถแนะนำวิธีหลีกเลี่ยงการชนให้ผู้ ขับขี่ได้

#### **1.3 ขอบเขตของโครงงาน**

1. ใช้ Dynamics Model ของรถยนต์ในการคาดการณ์เส้นทางการเคลื่อนที่ของรถยนต์

2. ทดสอบผลของการใช้ระบบ Forward Collision Guidance ต่อผู้ขับขี่ด้วย Driving Simulator

3. ทดสอบผลของการใช้ระบบ Forward Collision Guidance ต่อผู้ขับขี่ในสถานทดสอบที่มี สภาพแวดล้อมแบบปิด

4. ระบบ Forward Collision Guidance ทำการแนะนำผู้ขับขี่เพื่อหลีกเลี่ยงการชนด้วย การเบรก และการเลี้ยวหลบ

5. ระบบ Forward Collision Guidance ใช้ความเร็วของรถยนต์เป็นแบบคงที่ตามที่กำหนดใน การทดสอบแต่ละครั้ง

6. ระบบ Forward Collision Guidance ถูกออกแบบมาให้ใช้กับเหตุการณ์ที่กำหนดในงานวิจัยนี้ เท่านั้น

7. ระบบ Forward Collision Guidance จะถูกทดสอบในความเร็วที่ 20 – 40 กม.ต่อ ชม. เพื่อ ความปลอดภัยของผู้ทดสอบ

8. รถยนต์ที่ใช้ในการทดสอบเป็นรถยนต์ส่วนบุคคลทั่วไป ขนาด 4 ที่นั่ง

9. เป้าหมายรูปรถยนต์ที่ทำมาจากไวนิลถูกใช้เพื่อเป็นเป้าหมายในการทดสอบเพื่อความปลอดภัย ในการทดสอบ

10. รถยนต์ที่ใช้ในการทดสอบมีเพียงระบบ ABS ติดตั้งในรถยนต์ โดยไม่รวมระบบ Forward Collision Guidance ที่กล่าวในงานวิจัยชิ้นนี้

11. โปรแกรม Carnet Soft Driving Simulation ถูกนำมาใช้ในการทดสอบผลของการใช้ระบบ Forward Collision Guidance ต่อผู้ขับขี่ด้วย Driving Simulator

12. โปรแกรม Matlab Simulink ถูกนำมาใช้ในการทำ Model Simulation

## **1.4 ขั้นตอนการด าเนินงาน**

- 1. รวบรวมข้อมูล และศึกษาเอกสารที่เกี่ยวข้อง
- 2. ศึกษาวิธีการใช้งานโปรแกรม Visual Studio
- 3. พัฒนาระบบตรวจจับรถยนต์ด้านหน้า
- 4. ทดสอบระบบตรวจจับรถยนต์ด้านหน้า
- 5. ออกแบบ Dynamics Model เพื่อใช้ในการคำนวณเส้นทางการหลบหลีก
- 6. คำนวณเส้นทางการหลบหลีก และสร้างแผนภาพ TTC ต่ำสุด

7. ทดสอบผลของการใช้ระบบ Forward Collision Guidance ต่อผู้ขับขี่ด้วย Driving Simulator

- 8. พัฒนาระบบ Forward Collision Guidance สำหรับการใช้งานในรถยนต์จริง
- 9. ทดสอด Forward Collision Guidance ในสถานทดสอบที่มีสภาพแวดล้อมแบบปิด
- 10. สรุปผล และจัดทำเอกสาร **คมตะเอต NUMERSITY**

#### **1.5 แผนการด าเนินงาน**

### <span id="page-18-0"></span>**ตารางที่ 1** แผนการดำเนินงาน

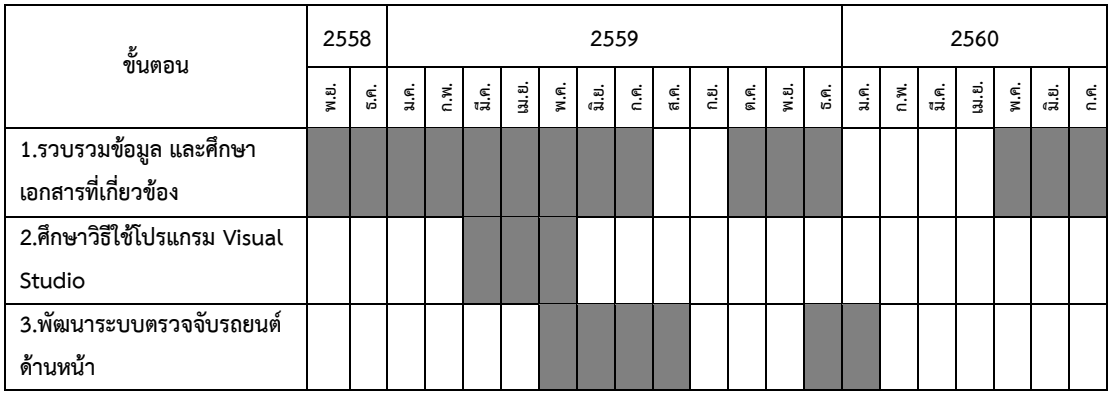

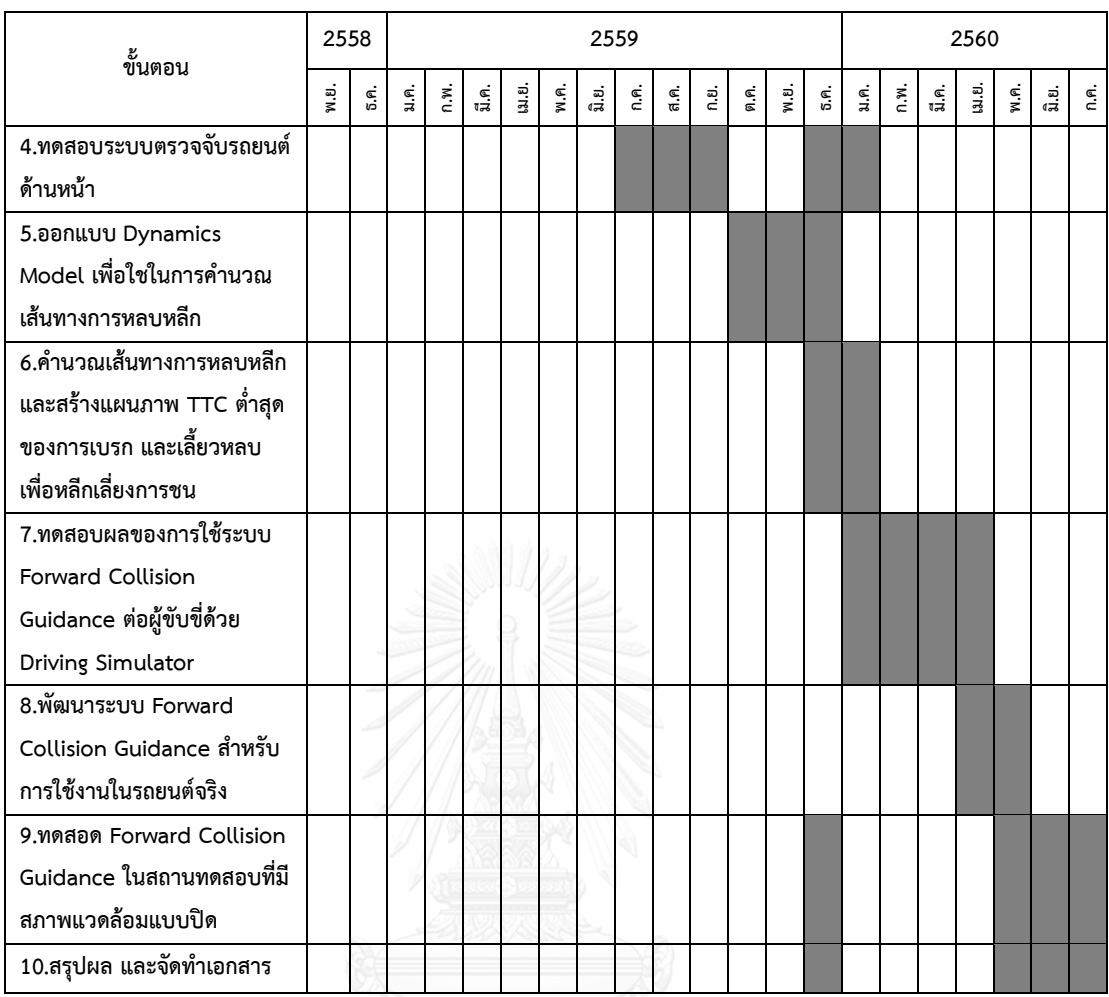

## **1.6 ประโยชน์ที่คาดว่าจะได้รับ**

1. ระบบ Forward Collision Guidance ที่สามารถใช้งานแบบ Stand Alone เพื่อป้องกันการ เกิดอุบัติเหตุจากการชนท้ายรถยนต์ด้านหน้า

2. ระบบ Forward Collision Guidance ที่สามารถนำมาใช้งานได้กับรถยนต์จริง ในสนาม ทดสอบที่มีสภาพแวดล้อมแบบปิด

- 3. ระบบ Forward Collision Guidance ที่สามารถแนะนำวิธีหลีกเลี่ยงการชนให้ผู้ขับขี่ได้
- 4. แผนภาพ Time-To-Collision ต่ำสุดที่ผู้ขับขี่สามารถหลีกเลี่ยงการชนได้ด้วยวิธีต่าง ๆ
- 5. ระบบตรวจจับรถยนต์ด้านหน้าที่สามารถตรวจจับรถยนต์ และบอกระยะห่างได้

## **บทที่ 2 ปริทรรศน์วรรณกรรม**

#### **2.1 งานวิจัยเรื่องระบบป้องกันการชนด้านหน้า**

บทความวิจัยเรื่อง "Autonomous collision avoidance system by combined control of steering and braking using geometrically optimised vehicular trajectory" [5] เป็น งานวิจัยที่ออกแบบระบบ Autonomous collision avoidance ด้วยการเบรก และเลี้ยวหลบของ รถยนต์ โดยตรวจจับสิ่งกีดขวางด้านหน้ารถยนต์ และระยะห่างระหว่างรถยนต์กับสิ่งกีดขวางด้วย LIDAR โดยที่รถยนต์เคลื่อนที่ด้วยความเร็ว 30 กม./ชม. สิ่งกีดขวางมีความเร็วใกล้เคียงกับคนเดิน ถนนที่ 1 กม./ชม. โดยมีลักษณะการเดินเข้ามาจากทางด้านข้างถนนบริเวณหน้ารถยนต์ ซึ่งถ้ามีความ เป็นไปได้ที่จะเกิดอุบัติเหตุเกิดขึ้น ระบบจะมีการป้องกันการเกิดอุบัติเหตุได้ทั้งสิ้น 4 วิธีซึ่งแต่ละวิธีจะ มีเงื่อนไขที่ต้องบรรลุต่างกันดังนี้ 1) รถยนต์เบรกตัวด้วยแรงเบรกสูงสุดโดยรถยนต์จะหยุดที่ตำแหน่ง ก่อนถึงสิ่งกีดขวาง 2) รถยนต์เบรกตัวด้วยแรงเบรกสูงสุดโดยรถยนต์จะหยุดที่ตำแหน่งหลังสิ่งกีดขวาง โดยการเบรกท าให้สิ่งกีดขวางสามารถเคลื่อนที่หลบออกไปจากเส้นทางการเคลื่อนที่ของรถยนต์ได้ทัน ึก่อนที่รถยนต์จะมาถึงตำแหน่งที่สิ่งกีดขวางอยู่ และจึงหยุดในลำดับต่อไป 3) ในกรณีที่ไม่สามารถ เบรกรถยนต์เพื่อป้องกันการเกิดอุบัติเหตุได้ การเลี้ยวหลบสิ่งกีดขวางจึงถูกนำมาใช้ โดยในกรณีนี้จะ เป็นกรณีที่ช่องทางการจราจรที่รถยนต์จะทำการเปลี่ยนไปมีความกว้างมากพอจนที่ไม่จำเป็นต้อง ้ นำมาพิจารณาในการคำนวณเส้นทางการเคลื่อนที่ 4) กรณีนี้จะมีลักษณะคล้ายในกรณีที่ 3 แต่จะ แตกต่างกันที่ช่องทางการจราจรที่รถยนต์ได้ทำการเปลี่ยนไปมีความกว้างน้อยลงมาทำให้ต้องนำมา พิจารณาในการคำนวณเส้นทางการเคลื่อนที่ของรถยนต์ โดยการคำนวณเส้นทางการเคลื่อนที่ของ รถยนต์ในขณะที่มีการเลี้ยวหลบเป็นการค านวณเส้นทางด้วยวิธีการทางเรขาคณิต

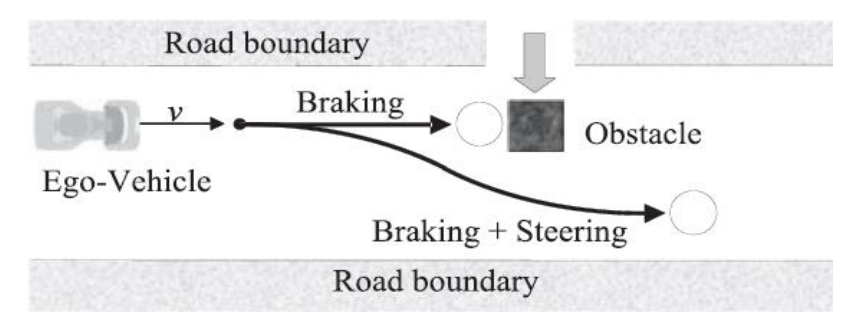

**รูปที่ 3** ภาพจ าลองสถานการณ์ในการทดสอบระบบ Collision Avoidance

<span id="page-20-0"></span>ของบทความวิจัยเรื่อง " Autonomous collision avoidance system by combined control of steering and braking using geometrically optimised vehicular trajectory " [5]

บทความวิจัยเรื่อง "Anticollision system PRORETA with automatic braking and steering" [6] เป็นงานวิจัยเกี่ยวกับระบบ Collision-avoidance ด้วยการเบรก และการเลี้ยวหลบ โดยใช้ Camera Sensor และ Long Range Radar ในการตรวจจับสิ่งกีดขวาง และระยะห่างระหว่าง รถยนต์กับสิ่งกีดขวาง โดยที่ระบบมีการทำงานในลักษณะที่รถยนต์คันที่ติดตั้งระบบ และรถยนต์ที่กีด ขวางเคลื่อนที่ไปในทิศทางเดียวกัน ในช่องการจราจรเดียวกัน โดยมีการป้องกันอุบัติเหตุทั้งสิ้น 2 วิธี โดยแต่ละวิธีมีรายละเอียดและเงื่อนไขดังนี้ 1) Blocked Lane คือการที่เส้นทางการเคลื่อนที่ถูกขวาง โดยวัตถุซึ่งเป็นการขวางในลักษณะที่อยู่ในช่องทางเดียวกับรถยนต์ที่ขับขี่ ซึ่งจะมีการป้องกันไม่ให้เกิด อุบัติเหตุโดยการเลี้ยวรถยนต์หลบไปอีกช่องทางหนึ่ง 2) Cutting-In Vehicle คือการที่เส้นทางการ เคลื่อนที่ถูกขวางโดยการที่รถยนต์เคลื่อนที่เข้ามาขวางเส้นทางการเคลื่อนที่จากอีกช่องทางการจราจร หนึ่ง ซึ่งจะมีการป้องกันการเกิดอุบัติเหตุโดยการเบรกรถยนต์ด้วยแรงเบรกสูงสุด ซึ่งงานวิจัยมีคำนวณ การเคลื่อนที่ของรถยนต์โดยการตั้งสมมุติฐานให้รถยนต์เคลื่อนที่มีลักษณะเส้นทางคล้ายตัว "S" ี สมการ Sigmoidal Function จึงถูกนำมาใช้ในการคำนวณทิศทางการเคลื่อนที่ของรถยนต์

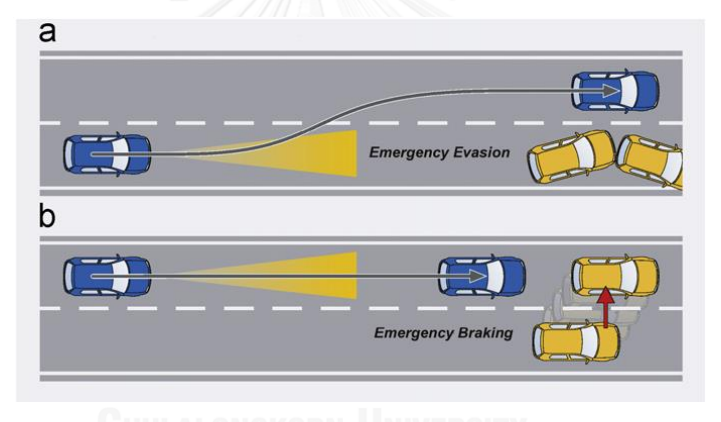

ร**ูปที่ 4** ภาพจำลองสถานการณ์การทำงานของระบบ Collision Avoidance

<span id="page-21-0"></span>ของบทความวิจัยเรื่อง "Anticollision system PRORETA with automatic braking and steering " ในสถานการณ์ต่าง ๆ ที่กล่าวไว้ [6]

#### **2.2 อุปกรณ์ตรวจจับส าหรับระบบป้องการการชนด้านหน้า**

บทความวิจัยเรื่อง "Vehicles detection techniques for collision avoidance systems: A reviews" [7] บทความนี้เป็นการเปรียบเทียบงานวิจัยต่าง ๆ ในเรื่องการตรวจจับยานพาหนะที่ นำมาใช้กับระบบ Collision Avoidance โดยมีการแบ่งเป็นหัวข้อต่าง ๆ 3 หัวข้อคือ 1) เซ็นเซอร์ 2) ขั้นตอนการตรวจจับยานพาหนะ และ 3) การติดตามเป้าหมายหลังจากที่โดนตรวจจับแล้ว ซึ่งในส่วน นี้จะขอกล่าวในส่วนของเซ็นเซอร์ที่ใช้ในการตรวจจับ ซึ่งจากบทความเซ็นเซอร์ที่ใช้จะถูกแบ่งออกเป็น

3 ประเภทคือ 1) Active Sensors เป็นเซ็นเซอร์ที่การปล่อยสัญญาณออกไปจากตัวเซ็นเซอร์เอง เช่น Radar และ Laser หรือ Lidar 2) Passive Sensors เป็นเซ็นเซอร์ที่ไม่มีการส่งสัญญาณออกไปจาก ตัวเซ็นเซอร์ เช่น Acoustic และ กล้อง 3) Fusion of Sensors เป็นการนำเซ็นเซอร์หลาย ๆ ชนิดมา ท างานร่วมกัน โดยบทความเรื่องนี้มีการวิเคราะห์ข้อดีและข้อเสียของเซ็นเซอร์ชนิดต่าง ๆ ดังแสดงใน ตารางที่ 2

| <b>Sensor Type</b>                 | <b>Specific Sensor</b>                              | <b>Distance</b>                                               | Cost                        | <b>Advantages</b>                                                                                                    | <b>Disadvantages</b>                                                                                                    |
|------------------------------------|-----------------------------------------------------|---------------------------------------------------------------|-----------------------------|----------------------------------------------------------------------------------------------------|----------------------------------------------------------------------------------------------------|
| Acoustic                           | <b>SONY ECM-77B</b>                                 | Depends on<br>sound waves<br>amplitude and<br>mic sensitivity | $\approx$ 350 USD           | • Omni-directional microphone<br>• An economical solution<br>• Real time                                                                                                    | Interference problem<br>Noise sensitive<br>Short range<br>٠                                                                                             |
| Radar                              | Delphi Adaptive<br>Cruise Control                   | 175m                                                          | 2,000 USD                   | • Measure distance directly with less<br>computing resources<br>• Longer detection range than acoustic<br>and optical sensor<br>• Robust in foggy or rainy day, and<br>during night time.                                           | Interference problem<br>Higher cost than Acoustic<br>Classification issue<br>More Power consumption<br>$\bullet$<br>than acoustic and optical<br>sensor |
| Laser/Lidar                        | Velodyne HDL-64E<br>Laser Rangefinder<br>(3D LIDAR) | 120 <sub>m</sub>                                              | 75,000 USD                  | • Longer detection range than acoustic<br>and optical sensor<br>Independent of weather conditions                                                                                                    | Road infrastructure<br>٠<br>dependency<br>More Power consumption                                                                                        |
|                                    | SICK LMS511-<br>10100(2D)                           | 80 <sub>m</sub>                                               | 7,000 USD                   | Modern lidar/laser scanners acquire<br>high resolution and 3D information                                                                                                    | than other sensors<br>High speed 3D scanners are<br>expensive                                                                                           |
| Optical<br>(camera)                | $SV-625B$                                           | 100m for day<br>12m for night<br>(Depth of focus)             | <b>160 USD</b>              | • Low cost, easier to install and maintain<br>Higher resolution and wider view angle<br>Extensive information in images<br>Independent of any modifications to the<br>road infrastructure.<br>• Accumulate data in nonintrusive way | Image quality depends on<br>$\bullet$<br>lighting and weather<br>conditions<br>Requires more computing<br>resources to process the<br>images            |
| <b>Fusion of</b><br><b>Sensors</b> | Not Applicable                                      | Depends on<br>sensors fused                                   | Depends on<br>sensors fused | Increases system robustness and<br>reliability<br>• Broadens the sensing capabilities<br>Collect maximum information of<br>surroundings                                                                                             | Separate algorithms for each<br>sensor<br>Expensive                                                                                                    |

<span id="page-22-0"></span>**ตารางที่ 2** ตัวอย่าง คุณสมบัติ ข้อดี และข้อเสีย ของเซ็นเซอร์ชนิดต่าง ๆ [7]

ซึ่งจากคุณสมบัติต่าง ๆ แล้ว Optical Sensors ถูกนำมาใช้ เนื่องจากมีราคาที่ไม่สูง ติดตั้งได้ง่าย สามารถให้ข้อมูลต่าง ๆ ได้มากกว่าระยะทาง เช่น รูปลักษณ์ของวัตถุ ทำให้การตรวจจับวัตถุที่ ต้องการแม่นยำขึ้น และลดข้อผิดพลาดลง นอกจากนี้ยังมีอุปกรณ์เสริมที่สามารถทำให้คุณสมบัติของ กล้องเปลี่ยนไปตามที่เราต้องการได้ แต่เนื่องจากกล้องเพียงตัวเดียวไม่สามารถหาระยะของวัตถุได้จึง ได้ใช้กล้อง 2 ตัวเป็น Stereo Camera เพื่อทำให้สามารถหาระยะทางของวัตถุได้ด้วย

#### **2.3 ระบบตรวจจับวัตถุ**

จากการใช้ Stereo Camera ทำให้ระบบสามารถรับร้ลักษณะของสภาพแวดล้อมเป็น 3 มิติ บทความวิจัยเรื่อง "Real Time Obstacle Detection in Stereovision on Non Flat Road Geometry Through "V-disparity" Representation" [8] บทความวิจัยเรื่องนี้เป็นบทความวิจัย เรื่องวิธีการแยกวัตถุที่อยู่บนพื้นถนนออกจากระนาบของถนนโดยใช้ V-Disparity จากการประมวลผล ภาพที่ได้จาก Stereo Vision Camera โดยการเปลี่ยนภาพ Disparity ซึ่งอยู่ในระนาบ U,V และมีค่า ความลึกของภาพเป็น Disparity Value เป็นภาพ V-Disparity ซึ่งอยู่ในระนาบของ Disparity Value, V และมีค่าความลึกเป็นจำนวนพิกเซล โดยเมื่อมีวัตถอย่บนถนน ภาพ V-Disparity จะแสดง เส้นตรงตั้งฉากกับแกน Disparity Valueมีความยาวเท่ากับความสูงของวัตถุ โดยที่วัตถุในภาพ Disparity และเส้นตรงในภาพ V-Disparity จะมีตำแหน่งในแกนตั้ง (แกน v) ของภาพ ที่ตำแหน่ง เดียวกัน

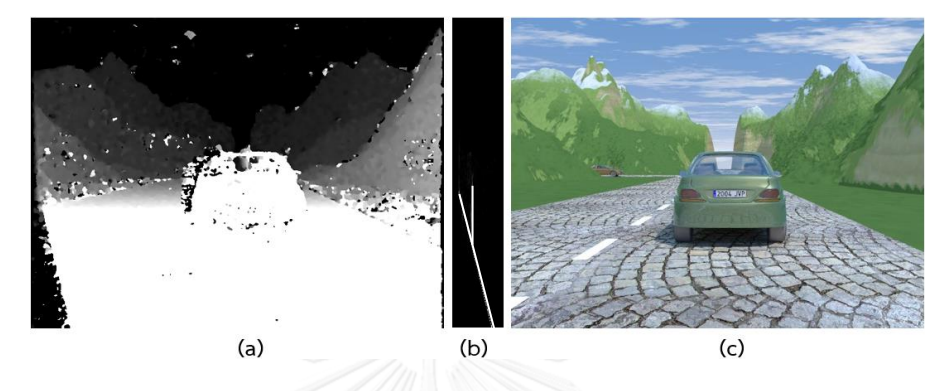

<span id="page-23-0"></span>**รูปที่ 5** ภาพเปรียบเทียบระหว่างภาพ (a) Disparity (b) V-Disparity จากภาพต้นฉบับ (c)

บทความวิจัยเรื่อง "U-V Disparity : An efficient algorithm for stereovision based scene analysis" [9] เป็นการพัฒนาการตรวจจับวัตถุที่อยู่เหนือผิวถนนด้วยภาพ V-Disparity โดย การสร้างภาพอีกภาพหนึ่งโดยใช้วิธีใกล้เคียงกับภาพ V-Disparity คือ ภาพ U-Disparity ซึ่งเป็นภาพ ในระนาบ U-Disparity Value สำหรับภาพ U-Disparity จะช่วยให้เราสามารถแยกแยะตำแหน่งวัตถุ ได้ดีขึ้นเนื่องจาก U-Disparity จะได้เส้นที่แสดงการมีอยู่ของวัตถุเป็นเส้นตรงขนานกับแกน Disparity value ซึ่งตำแหน่งของวัตถุที่แสดงในภาพ U-Disparity จะมีตำแหน่งในแกน U ของภาพ U- $\square$ Disparity ที่ตำแน่งเดียวกับ แกน U ในภาพ Disparity

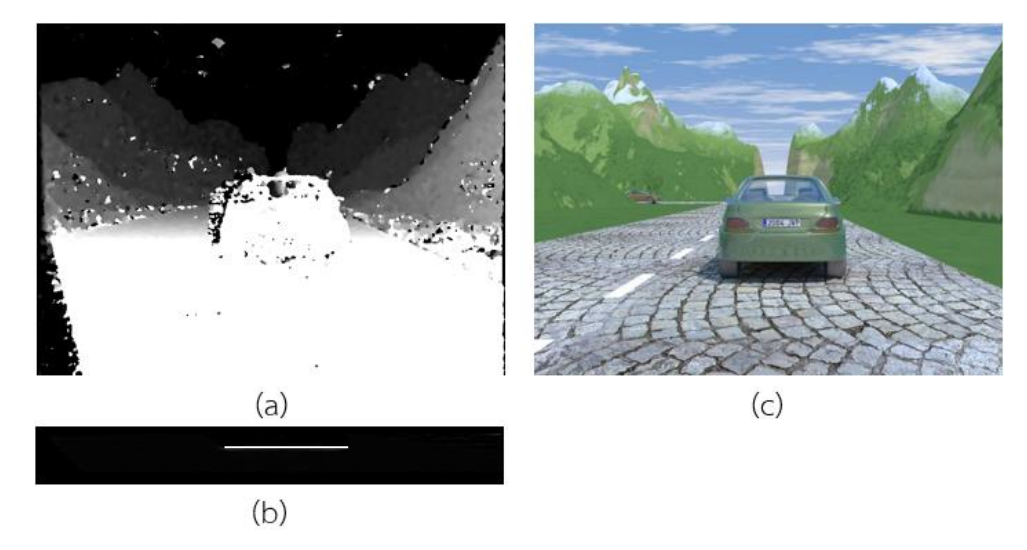

<span id="page-23-1"></span>**รูปที่ 6** ภาพเปรียบเทียบระหว่างภาพ (a) Disparity (b) U-Disparity จากภาพต้นฉบับ (c)

การใช้ภาพ U-V Disparity ในการตรวจจับวัตถุที่อยู่เหนือผิวถนนเป็นการหาวัตถุโดย ไม่สนใจ ชนิด หรือรูปร่าง ของวัตถุ ซึ่งเรียกวิธีการตรวจจับวัตถุได้ก่อนที่จะมีการยืนยันนี้ว่า Hypothesis Generation และหลังจากที่วัตถุถูกตรวจจับแล้ว ต้องผ่านการยืนยันชนิดของวัตถุอีกครั้งหนึ่งซึ่งเรียก วิธีการนี้ว่า Hypothesis Verification โดยวิธี Hypothesis Verification จะถูกแบ่งออกเป็นขึ้นตอน ย่อย ๆ ด้วยกันอีก 2 ขั้นตอน คือ 1. Features Extraction และ 2. Classification โดยแต่ละ ขั้นตอนจะมีวิธีการหลาย ๆ วิธีแตกต่างกันไป จากบทความเรื่อง "Vehicle Detection Techniques for Collision Avoidance Systems : A Review" [7] ได้ทำการรวบรวมวิธีการในขั้นตอนต่าง ๆ ไว้ ดังนี้

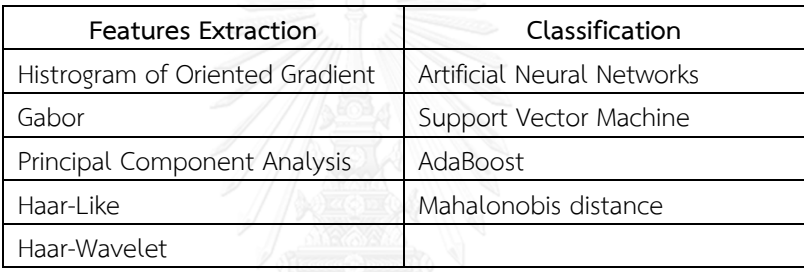

<span id="page-24-0"></span>**ตารางที่ 3** ตัวอย่าง วิธีการต่าง ๆ ในขั้นตอน Features Extraction และ Classification

โดยขั้นตอนการทำ Features Extraction จะเป็นการดึงลักษณะต่าง ๆ ของวัตถุที่เราต้องการ ยืนยันโดยใช้วิธีต่าง ๆ หลังจากนั้นนำข้อมูลลักษณะที่ได้มาทำการ Classification ในตัวอย่างที่เรา ต้องการตรวจสอบ โดยก่อนจะทำการ Classification ได้นั้นตัวโปรแกรมต้องผ่านการสอนด้วยภาพ ตัวอย่างของวัตถุที่ต้องการยืนยันด้วยวิธีต่าง ๆ

วิธีการในส่วนของ Features Extraction ที่มีการนำมาใช้ในการยืนยันวัตถุที่เป็น รถยนต์ รถจักรยานยนต์ และ คนเดินถนน คือ Haar-Wavelet Haar-like และ Gabor วิธี Haar-like มีความ ี สะดวกในการใช้งานมากที่สุด และสามารถทำการสอนตัวโปรแกรมได้ง่ายมากที่สุด ด้วยวิธีการ AdaBoost ซึ่งเป็นการลดปัญหาของการทำงานในส่วนของ Images processing ลงไปได้ ซึ่งจาก บทความเรื่อง "An Improved Algorithm Based on Ada Boost for Vehicle Recognition" [10] ได้ท าการท าสอบวิธีต่างด้วยโปรแกรม Matlab 7.1 ด้วยภาพทั้งหมด 6040 ภาพซึ่งแบ่งเป็น ภาพยานพาหนะ 4266 ภาพ และภาพที่ไม่ใช่ยานพาหนะ 1774 ภาพ ผลที่ได้ออกมา วิธีการ Haar-Like + AdaBoost ให้ผลการตรวจจับที่ 97.09% ซึ่งเป็นอันดับ 2 ลองมาจากวิธีการที่เสนอโดย บทความเรื่องนี้ซึ่งได้ผลที่ 97.43% ซึ่งจุดประสงค์ของบทความนี้คือเพิ่มความสามารถในส่วนของ AdaBoost ท าให้การสอนโปรแกรมท าได้ไวขึ้น ซึ่ง 97.09% ถือเป็นเปอร์เซ็นต์ที่สูง รวมถึงความ

ี สะดวกในการนำมาใช้งานวิธี Haar-like และ AdaBoost จึงถูกนำมาใช้ในการยืนยันวัตถุใน วิทยานิพนธ์นี้

#### **2.4 ปัญหาของงานวิจัยที่ผ่านมา**

ในงานวิจัยที่ได้ศึกษาการคำนวณเส้นทางการเคลื่อนที่ของรถยนต์ขณะที่มีการเลี้ยวเพื่อหลีกเลี่ยง การเกิดอุบัติเหตุมีการคำนวณในลักษณะของการใช้เรขาคณิตโดยการสมมุติเส้นทางการเคลื่อนที่ของ รถยนต์เป็นรูปร่างทางเรขาคณิตโดยไม่มีการนำ Dynamic Model ของรถยนต์เข้ามาใช้ในการ ค านวณเส้นทาง โดยการใช้เรขาคณิตสมมุติเส้นทางการเคลื่อนที่ของรถยนต์นั้นง่ายที่จะควบคุม และ ท าตามด้วยคอนโทรลเลอร์ แต่เนื่องจากงานวิจัยนี้มีจุดประสงค์ที่จะพัฒนาระบบเตือนการชนด้านหน้า เนื่องจากสามารถนำมาติดตั้งรถยนต์ทั่วไปตามท้องถนนได้ ในขณะเดียวกัน ระบบที่มีลักษณะเป็นการ หลีกเลี่ยงการชนโดยอัตโนมัติต้องการรถยนต์ที่มีระบบควบคุม เบรกหรือระบบควบคุม หรือช่วยเลี้ยว ติดตั้งอยู่แล้วจึงจะสามารถนำมาติดตั้งเพื่อใช้งานได้ นอกจากระบบเตือนการชนด้านหน้าจะไม่ ต้องการระบบที่ถูกติดตั้งอยู่ในรถยนต์แล้ว ตัวระบบนี้เองยังสามารถติดตั้งกับรถยนต์ได้ง่ายสืบ เนื่องมาจากสาเหตุเดียวกันก็คือ ระบบไม่ต้องการระบบอื่นที่ติดตั้งกับระยนต์มาทำงานร่วมกัน ดังนั้น การหลีกเลี่ยงการชนจึงจะถูกควบคุมด้วยผู้ขับขี่เท่านั้น ซึ่ง Geometrical Approach ทำให้การ ควบคุมรถยนต์ตามเส้นทางที่ได้จากวิธีนี้โดยผู้ขับขี่เป็นไปได้ยาก ดังนั้นในงานวิจัยนี้จึงนำ Dynamic Model มาใช้ในการคำนวณหาเส้นทางการหลีกเลี่ยงการชน

## **บทที่ 3 การออกแบบระบบเตือนการชนท้าย และการทดสอบ**

#### **3.1 การออกแบบระบบตรวจจับรถยนต์ด้านหน้า**

อย่างที่ได้กล่าวไปในบทที่ 2 งานวิจัยนี้ใช้กล้องสเตอริโอ เป็นอุปกรณ์ตรวจจับรถยนต์ด้านหน้า โดยภาพที่ได้จากกล้องสเตอริโอ จะถูกนำมาประมวลผลด้วยวิธีการที่เรียกว่า Image Processing เพื่อ เปลี่ยนข้อมูลจากรูปภาพเป็นข้อมูลที่ต้องการ เพื่อนำไปใช้ในขั้นตอนถัดไป ซึ่งกระบวนการ ประมวลผลภาพมีขั้นตอนดังที่แสดงใน รูปที่ 7

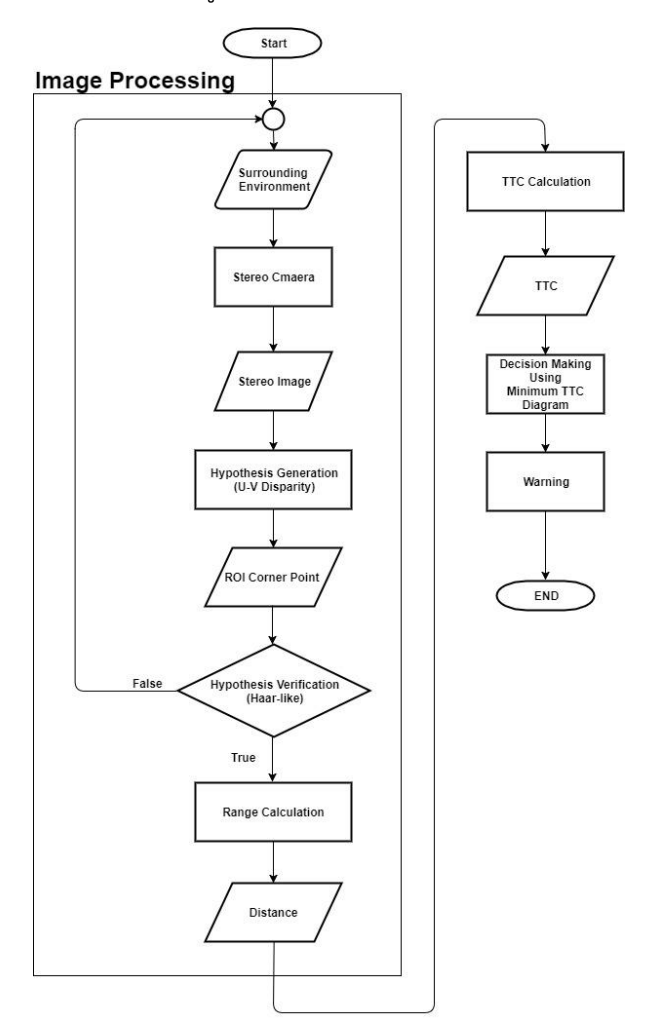

<span id="page-26-0"></span>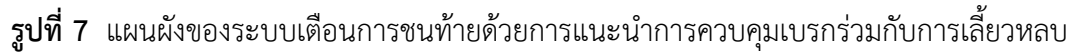

การทำ Image Processing ถูกแบ่งออกเป็น 2 ส่วนใหญ่ ๆ คือ Hypothesis Generation (HG) และ Hypothesis Verification (HV) ซึ่งกระบวนการ Hypothesis Generation เป็นกระบวนการสร้างตำแน่งที่สนใจในภาพ (Region of Interest : ROI) จากการตั้งสมมุติฐานว่า ต าแหน่งนั้นมีวัตถุที่ต้องการตรวจจับอยู่ โดยวิธีที่ใช้ในงานวิจัยนี้คือการใช้แผนภาพ U-V Disparity ี ส่วนกระบวนการ Hypothesis Verification เป็นการนำ ROI มาทำการยืนยันว่าใน ROI นั้นมีวัตถุที่ เราต้องการอยู่ โดย HAAR-Like Feature ถูกนำมาใช้ในงานวิจัยนี้

## 3.1.1 กล้องสเตอริโอวิชัน

กล้องที่ใช้ในการตรวจจับรถยนต์ในงานวิจัยนี้คือ กล้องสเตอริโอวิชัน ซึ่งมีข้อดี คือ ี สามารถตรวจจับลักษณะของวัตถุ และระยะทางของวัตถุได้เนื่องจากเป็นการใช้กล้องจำนวน 2 ตัว ถ่ายภาพวัตถุเดียวกัน เพื่อสร้างภาพที่เป็น 3 มิติขึ้นมา โดยระยะลึกของภาพเกิดจากการที่กล้องทั้ง สองตัวถูกติดตั้งโดยมีระยะห่างระหว่างกล้องสองตัว ดังแสดงใน รูปที่ 8 ซึ่งเป็นการจำลองการรับรู้ ภาพของมนุษย์โดยที่ตาสองข้างมีก็ระยะระหว่างตาทั้งคู่เช่นกัน

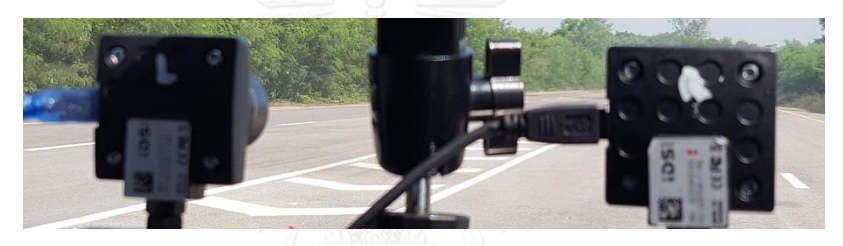

**รูปที่ 8** การติดตั้งกล้อง 2 ตัว แบบ Stereo Camera

<span id="page-27-0"></span>ี่ ซึ่งการวางตำแหน่งกล้องในลักษณะนี้ ทำให้ตำแหน่งของวัตถุในภาพที่ปรากฎจากกล้อง แต่ละตัว อยู่ในตำแหน่งที่ต่างกัน โดยถ้ากำหนดคู่อันอับของเซนเซอร์ของกล้องเป็น (u,v) โดยที่ u <u>เป็นคู่</u>อันดับในแนวนอน และ  $\mathsf{v}$  เป็นคู่อันดับในแนวตั้ง ของเซนเซอร์ ตำแหน่งที่ต่างกันจะเป็น ต าแหน่งในคู่อันดับ u ซึ่งเรียกค่าที่แตกต่างกันนี้ว่า Disparity Value เป็นค่าที่แสดงให้เห็นถึง ตำแหน่งที่ต่างกันของพิกเซลในกล้องทั้งสองตัว ว่าอยู่ต่างกันอยู่กี่พิกเซล ซึ่งสามารถนำค่าของ Disparity Value ในตำแหน่งต่าง ๆ มาสร้างเป็นภาพ Gray Scale ได้ เรียกว่า Disparity Map ซึ่ง การที่จะได้ค่า Disparity Value มานั้น สิ่งที่ต้องกระทำเป็นอย่างแรกคือ การฉายภาพวัตถุที่อยู่ในโลก จริง ให้อยู่ในระนาบเซนเซอร์ของกล้องแต่ละตัว ทำได้โดยการแปลงตำแหน่งเวคเตอร์ของคู่อันดับใน โลกจริง (X,Y,Z,1) <sup>T</sup> ให้อยู่ในคู่อันดับของระนาบเซนเซอร์ของกล้อง (u,v,1)<sup>T</sup> โดยอาศัย Transformation Matrix (M<sub>Lr</sub>) ดังแสดงในสมการที่ (1) โดยที่ l และ r แสดงถึงกล้องด้าน ซ้าย และ ขวา ตาบลำดับ

$$
\begin{bmatrix} u \\ v \\ 1 \end{bmatrix} = M_{l,r} \begin{bmatrix} x \\ y \\ z \\ 1 \end{bmatrix} = PD_{l,r} \begin{bmatrix} x \\ y \\ z \\ 1 \end{bmatrix}
$$
 (1)

โดยที่ P เป็นเมทริกซ์ที่ประกอบไปด้วยตัวแปรต่าง ๆ ภายในกล้องดังแสดงในสมการที่ (2)

$$
P = \begin{bmatrix} f & 0 & u_0 & 0 \\ 0 & f & v_0 & 0 \\ 0 & 0 & 1 & 0 \end{bmatrix}
$$
 (2)

โดยที่ f คือความยาวโฟกัสของกล้อง และ (u $_{\rm 0}$ ,v $_{\rm 0}$ ) คือจุดศูนย์กลางของเซนเซอร์ และ D

เป็นเมทริกซ์ที่ประเทศของไปด้วยตัวแบรภาษายอกดังแลดงในสมการที่ (3)  
\n
$$
D_{l,r} = \begin{bmatrix} R_{l,r} | T_{l,r} \end{bmatrix} = \begin{bmatrix} 1 & 0 & 0 & \pm \frac{b}{2} \\ 0 & \cos \theta & -\sin \theta & 0 \\ 0 & \sin \theta & \cos \theta & 0 \\ 0 & 0 & 0 & 1 \end{bmatrix}
$$
\n(3)

โดยที่ R คือ Rotation Matrix T คือ Translation Matrix  $\,\theta\,$  คือมุมที่เกิดขึ้นเมื่อกล้องมีการ หมุนรอบแกน X และ b คือระยะห่างระหว่างกล้องทั้งสองตัว โดยตรงแปรทั้งหมดถูกแสดงอยู่ใน รูปที่9

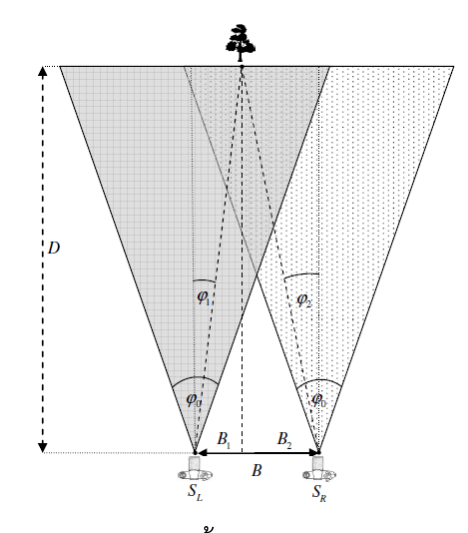

<span id="page-28-0"></span>**รูปที่ 9** ตัวแปรต่าง ๆ ในการติดตั้งกล้อง 2 ตัว แบบ Stereo Camera [11]

จากสมการที่ (1) (2) และ (3) เราสามารถคำนวณหาตำแหน่งของวัตถในค่อันดับ (u,v) ได้ ดังแสดงในสมการที่ (4)

$$
u_{l,r} = u_0 + f \frac{\chi \pm b/2}{\gamma \sin \theta + Z \cos \theta}
$$
  
\n
$$
v = v_0 + f \frac{\gamma \cos \theta - Z \sin \theta}{\gamma \sin \theta + Z \cos \theta}
$$
 (4)

หลังจากนั้นค่า Disparity value ( $_{\Delta}$ ) โดยที่  $\Delta$ *=* $u_{_{l}}$  *–* $u_{_{r}}$  *จ*ะถูกนำมาสร้างเป็นแผนภาพ ที่เรียกว่า Disparity Map ดังแสดงในรูปที่ 10 โดยแผนภาพจะมีขนาดเท่ากับภาพต้นฉบับและค่า ิ ความเข็มในพิกเซลมีค่าเท่ากับ Disparity Value นะตำแหน่งนั้น ๆ โดยตำแหน่งที่มีค่า Disparity สูง ้จะมีสีขาว ซึ่งแสดงให้เห็นว่าวัตถุมีตำแหน่งที่อยู่ใกล้กับกล้อง ในทางกลับกันตำแน่งที่มีสีเข้ม เป็น ตำแหน่งที่ค่า Disparity ต่ำ แสดงให้เห็นว่า วัตถุมีตำแหน่งที่อยู่ไกลจากกล้องออกไป

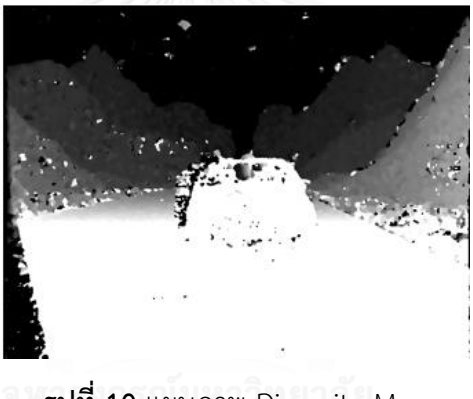

**รูปที่ 10** แผนภาพ Disparity Map

<span id="page-29-0"></span>3.1.2 แผนภาพ U Disparity และ V Disparity

หลังจากสร้างแผนภาพ Disparity Map เสร็จแล้ว แผนภาพ Disparity Map จะถูกนำมา สร้างแผนภาพอีก 2 แผนภาพชื่อว่า U Disparity และ V Disparity โดยแผนภาพ U Disparity และ V Disparity ในส่วนของการตรวจจับรถยนต์ที่เรียกว่า Hypothesis Generation ถ้ามองภาพเป็น เมทริกซ์ 2 มิติ (Gray Scale) โดยมีค่าในแต่ละ อิลิเมนต์ในเมทริกซ์เป็นค่าความลึกของภาพ V-Disparity Map จะเป็นเมทริกซ์ 2 มิติ ที่มีจำนวนแถวเท่ากับ จำนวนแถวของ Disparity Map และ จำนวนหลักเท่ากับ ค่า Disparity Value สูงสุดของ Disparity Map และในทำนองเดียวกัน U-Disparity Map จะมีจำนวนหลักเท่ากับ จำนวนหลักของ Disparity Map และจำนวนแถวเท่ากับ จำนวนหลักของ V-Disparity Map หรือ ค่า Disparity Value สงสดของ Disparity Map ซึ่งสามารถ ้ อธิบายโดยใช้สมการทางคณิตศาสตร์ได้ ดังแสดงในสมการที่ (5) และ (6) ตามลำดับ

$$
v_{dj} = \sum_{i=0}^{cost} \Delta_{ij}, \Delta_{ij} = \begin{cases} 1, disp_{ij} = d \\ 0, otherwise \end{cases}
$$
 (5)

เมื่อ

d = ค่า Disparity Value ของ Disparity Map ที่หลัก i และแถว j

 $\rm v_{dj}$  = ค่าในอิลิเมนต์ของเมทริกซ์ V-Disparity ที่หลัก d และแถว j ซึ่งแสดงถึงความถี่ของ Disparity Value d ที่แถว j ใน Disparity Map

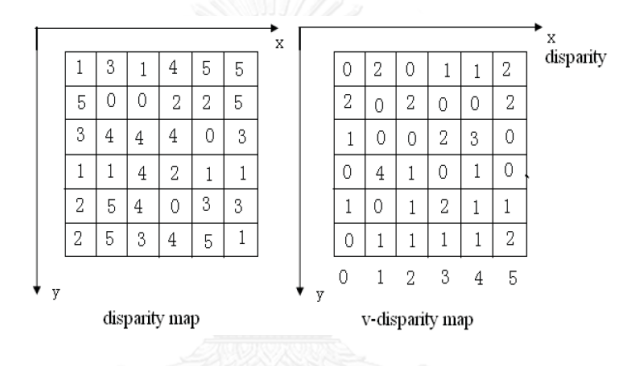

<span id="page-30-0"></span>**รูปที่ 11** ภาพการสร้างเมทริกซ์ของ V-Disparity Map จากเมทริกซ์ของ Disparity Map [12]

$$
u_{id} = \sum_{j=0}^{rows} \Delta_{ij}, \ \Delta_{ij} = \begin{cases} 1, \text{disp}_{ij} = d \\ 0, \text{otherwise} \end{cases}
$$
 (6)

เมื่อ

d = ค่า Disparity Value ของ Disparity Map ที่หลัก i และแถว j

uid = ค่าในอิลิเมนต์ของเมทริกซ์ U-Disparity ที่หลัก i และแถว d ซึ่งแสดงถึงความถี่ของ Disparity Value d ที่หลัก i ใน Disparity Map

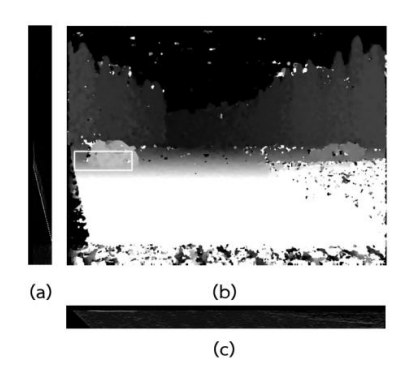

<span id="page-31-0"></span>**รูปที่ 12** (a) V-Disparity Map (b) Disparity Map และ (c) U-Disparity Map โดยตำแหน่ง ROI จะถูกคำนวณมาจากตำแหน่งของเส้นตรงแนวตั้งในแผนภาพ V-Disparity และตำแหน่งของเส้นตรงแนวนอนในแผนภาพ U-Disparity

3.1.3 Haar-like feature

Haar-like feature เป็นวิธีการทาง Digital image ที่ถูกใช้ในวัตถุประสงค์เพื่อ ตรวจจับ วัตถุที่ต้องการ โดยเป็นวิธีที่ถูกพัฒนามาจาก Haar wavelet จึงมีชื่อเรียกว่า Haar-like features โดยเริ่มแรกถูกใช้ในการตรวจจับใบหน้าบุคคล โดยงานวิจัยนี้จะนำ Haar-like Feature มาใช้ใน กระบวนการ Hypothesis Verification ในการตรวจจับรถยนต์

วิธีการ Haar-like feature จะพิจารณาบริเวณสี่เหลี่ยมที่อยู่ติดกัน ดังรูปที่ 13 ณ ตำแหน่งใด ๆของหน้าต่างที่ใช้ในการตรวจจับ หลังจากนั้น ทำการรวมค่าความลึกของพิกเซลในแต่ละ ้บริเวณ และทำการคำนวณค่าความต่างกันของค่าในแต่ละบริเวณโดยให้ค่าในบริเวณสีขาวเป็นบวก และบริเวณสีด าเป็นลบ เมื่อได้ค่าความต่างกันมาแล้ว ค่านี้จะถูกใช้ในการแบ่งคุณลักษณะของบริเวณ ย่อย ๆ ต่าง ๆ ในวัตถุ เพื่อนำคุณลักษณะนี้ไปพิจารณาในการตรวจหาวัตถุที่ต้องการ

<span id="page-31-1"></span>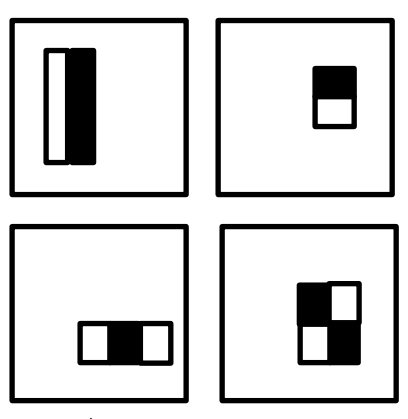

**รูปที่ 13** ตัวอย่างของสีเหลี่ยมลักษณะต่าง ๆ ในหน้าต่างที่ใช้ในการตรวจจับ

ในขั้นตอนการตรวจจับ หน้าต่างที่แสดงในรูปที่ 13 จะเคลื่อนที่ไปรอบ ๆ รูปที่ต้องการ ิตรวจหาวัตถุ และคุณลักษณะของบริเวณย่อย ๆ ที่หน้าต่างเคลื่อนที่ไปจะถูกคำนวณ หลังจากนั้นค่า ความต่างที่ได้จะถูกนำไปเปรียบเทียบกับขอบเขตที่ได้จากการเรียนรู้ของโปรแกรมจากภาพตัวอย่าง เพื่อแยกบริเวณที่เป็นวัตถุที่ต้องการ และไม่ใช่วัตถุที่ต้องการออกจากกัน เนื่องจากวิธีการนี้เป็นการ เรียนรู้จากตัวอย่างแบบอ่อน (Weak Sample) ซึ่งเป็นตัวอย่างที่ไม่ได้บรรจุข้อมูลจำเป็นสำหรับการ ตรวจจับวัตถุชนิดใดชนิดหนึ่งไว้ 100% เช่น การตรวจจับใบหน้า เนื่องจากใบหน้าของคนแต่ละคนมี ลักษณะแตกต่างกัน ดังนั้นการที่จะตรวจจับใบหน้าโดยทั่วไปจึงไม่สามารถนำภาพใบหน้าตัวอย่าง เพียงตัวอย่างเดียวใช้ในการสอนได้ จากสาเหตุนี้ การเรียนรู้ของโปรแกรมจากตัวอย่างแบบอ่อน ต้อง มีการหาตัวอย่างที่เป็นวัตถุชนิดเดียวกัน แต่มีลักษณะปลีกย่อยต่างกันไป จำนวนมากมาใช้ในการสอน โปรแกรม

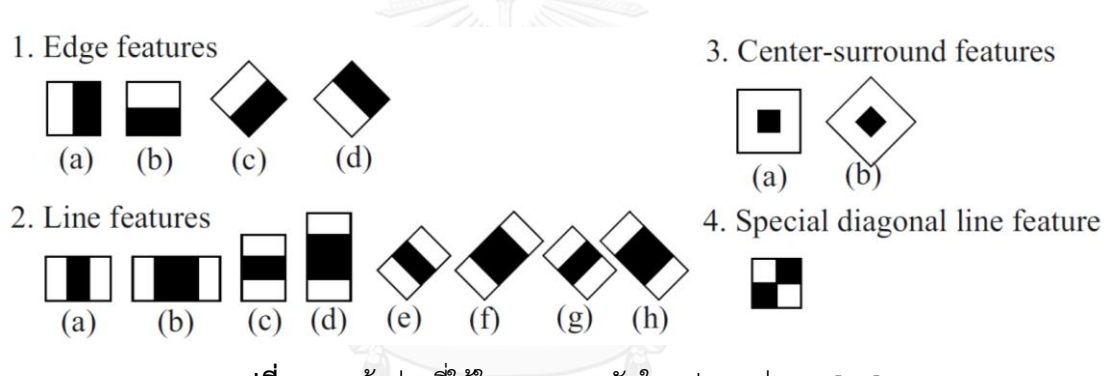

หน้าต่างที่ใช้ในการตรวจจับสามารถแบ่งออกได้เป็นหลายลักษณะดังนี้

**รูปที่ 14** หน้าต่างที่ใช้ในการตรวจจับในรูปแบบต่าง ๆ [13]

<span id="page-32-0"></span>หน้าต่างในรูปที่ 14 แบบ 1c 1d 2e 2f 2g 2h และ 3b ถูกพัฒนาขึ้นมาทีหลังเพื่อเพิ่มมิติ ในการตรวจจับ และเพิ่มประสิทธิภาพในการตัวจับวัตถุ แต่ข้อเสียคือทำให้เวลาในการคำนวณเพิ่ม มากขึ้นอีกด้วย

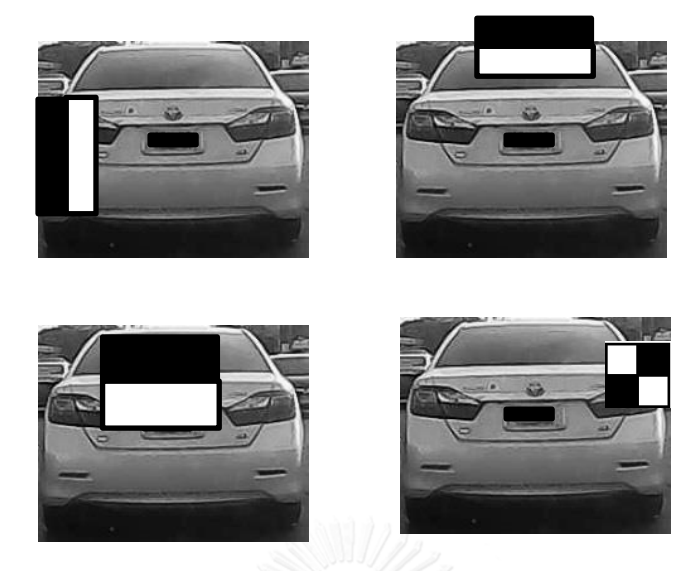

ร**ูปที่ 15** การนำ Haar-like Feature มาใช้ในการตรวจจับรถยนต์

#### <span id="page-33-0"></span>3.1.4 กระบวนการ Machine Learning แบบ AdaBoost

การใช้ Haar-like Feature นั้นจะต้องผ่านกระบวนการทีเรียกว่า Machine Learning เพื่อสอนให้ระบบทราบถึงตัวลักษณะของวัตถุที่เราจะต้องการตรวจจับซึ่งในที่นี้คือ รถยนต์ หลังจาก การทำ Machine Learning นั้นจะได้ข้อมูลอ้างอิงเพื่อใช้ในการตรวจจับรถยนต์ได้ โดยวิธีที่ใช้ใน กระบวนการ Machine Learning คือ AdaBoost

AdaBoost เป็นวิธีการ Machine Learning โดย การนำชุดข้อมูลที่ต้องการฝึก (x<sub>1</sub>,y<sub>1</sub>),....,(x<sub>m</sub>,y<sub>m</sub>) เมื่อ x<sub>i</sub> คือตัวอย่างของวัตถุ และ y<sub>i</sub> เป็นคลาสของวัตถุที่ต้องการจำแนก โดยสมมุติ ให้คลาสมีทั้งหมด 2 คลาส คือ 1 และ -1 เพื่อความสะดวก โดยหลักการของอัลกอริทึมนี้ คือการ กระจายน้ำหนักไปทั่วชุดข้อมูล โดยการวิธีการทำซ้ำที่เรียกว่า weak learner โดยทำซ้ำเป็นขั้น จำนวน T ขั้น โดยทำการทำซ้ำเพื่อลดความคาดเคลื่อนของชุดข้อมูลลง วิธีการนี้เรียกว่า Boost

AdaBoost มาจากคำว่า Adaptive Boost โดยเป็นการเปลี่ยนแปลงน้ำหนัก (น้ำหนัก ของตัวอย่างลำดับที่ i คือ  $\,D_{_{t}}\!i)$  ) ของแต่ละข้อมูลในชุดข้อมูลจนทำให้ความคาดเคลื่อนของชุดข้อมูล ลดลง เช่น ตอนเริ่มต้นอัลกอริทึมให้น้ำหนักของข้อมูลแต่ละข้อมูลมีค่าเท่ากัน แต่เมื่อมีการฝึกไปที่ละ ่ ขั้น ข้อมูลที่ถูกจัดคลาสไม่ถูกต้องจะถูกเพิ่มน้ำหนักขึ้น เมื่อการฝึกเข้าสู่ขึ้นต่อไปข้อมูลที่มีน้ำหนักมาก จะถูกโฟกัสมากกว่าข้อมูลข้อมูลอื่น โดยหน้าที่ของ weak learner คือหา Classifier  $h_{\scriptscriptstyle \! t} = X \rightarrow \begin{cases} -1,1 \end{cases}$  ที่ทำให้เกิดความคลาดเคลื่อน ( $\varepsilon_{\scriptscriptstyle \! t}$ ) น้อยที่สุดเนื่องจากการกระจายของน้ำหนัก  $D_{\!\scriptscriptstyle f}$  เมื่อ

$$
\mathcal{E}_t = \sum_{i=1}^t weight\left(h_t(t)\right) \begin{cases} if(h_t(i) \neq y_i) \\ else(0) \end{cases}
$$
(7)

โดยที่ทุก  $h_{\!\scriptscriptstyle f}$  จะมีน้ำหนักซึ่งแปรผกผันกับ  $\varepsilon_{\scriptscriptstyle f}$ โดยที่ถ้า  $\varepsilon_{\scriptscriptstyle f}$  ลดลง น้ำหนัก  $\alpha_{\scriptscriptstyle f}$ จะเพิ่มขึ้น และจะมีค่าสุดท้ายดังแสดงในสมการที่ (8)

$$
\alpha_{t} = \ln\left(\frac{1-\mathcal{E}_{t}}{\mathcal{E}_{t}}\right)
$$
\n(8)

และในขั้นตอนสุดท้ายของอัลกอริทึมทุก Classifier  $h_{\scriptscriptstyle t}$  จะมีน้ำหนักเท่ากับ  $\alpha_{\scriptscriptstyle t}$  และ หลังจากนั้นข้อมูลที่ฝึกไว้จะถูกเก็บไว้เพื่ออ้างอิงในขั้นตอนการตรวจจับวัตถุต่อไป ซึ่งเป็นข้ออมูล (X) ที่ถูกจัดคลาสหลังจากถ่วงน้ำหนัก  $\alpha_{_t}$  ค่าสุดท้ายแล้ว จะถูกเรียกว่า Strong classifier ( $H(x)$ )

$$
H(x) = sign\left(\sum_{t=1}^{T} \alpha_{t} h_{t}(x)\right)
$$
\n(9)

#### Algorithm AdaBoost

**Input:** sequence of N labeled examples  $((x_1, y_1), ..., (x_N, y_N))$ distribution  $D$  over the  $N$  examples weak learning algorithm WeakLearn integer  $T$  specifying number of iterations **Initialize** the weight vector:  $w_i^1 = D(i)$  for  $i = 1, ..., N$ .

Do for  $t = 1, 2, ..., T$ 

1. Set

$$
\mathbf{p}^t = \frac{\mathbf{w}^t}{\sum_{i=1}^N w_i^t}
$$

- 2. Call WeakLearn, providing it with the distribution  $p^t$ ; get back a hypothesis  $h_t: X \to Y$  $[0, 1]$ .
- 3. Calculate the error of  $h_t$ :  $\epsilon_t = \sum_{i=1}^N p_i^t |h_t(x_i) y_i|$ .
- 4. Set  $\beta_t = \epsilon_t/(1-\epsilon_t)$ .
- 5. Set the new weights vector to be

$$
w_i^{t+1} = w_i^t \beta_i^{1 - |h_t(x_i) - y_i|}
$$

<span id="page-34-0"></span>Output the hypothesis

$$
h_f(x) = \begin{cases} 1 & \text{if } \sum_{t=1}^T \left( \log \frac{1}{\beta_t} \right) h_t(x) \ge \frac{1}{2} \sum_{t=1}^T \log \frac{1}{\beta_t} \\ 0 & \text{otherwise} \end{cases}.
$$

**รูปที่ 16** อัลกอริทึมของการเรียนรู้โดย AdaBoost [14]

โดยการทำ Machine Learning จำเป็นที่จะต้องใช้ข้อมูลตัวอย่างจำนวนมากใน กระบวนการนี้ โดยข้อมูลที่ใช้มี 2 ประเภทคือ

1. Positive Sample [15],[16]คือ ข้อมูลรูปภาพที่ประกอบไปด้วยรูปภาพวัตถุที่ ต้องการตรวจจับ ในที่นี้คือ ภาพท้ายรถยนต์ ดังแสดงในรูปที่ 17

2. Negative Sample [17] คือ ข้อมูลรูปภาพที่ไม่มีภาพของ Positive Sample อยู่ใน ข้อมูลชุดนั้นเลย ดังแสดงในรูปที่ 18

เมื่อได้ข้อมูลตัวอย่างแล้ว ข้อมูลทั้งหมดจะถูกทำ Machine Learning ด้วย คำสั่งใน โปรแกรม Matlab โดยจะได้ข้อมูลอ้างอิงเพื่อใช้ในการตรวจจับรถยนต์ดังแสดงในรูปที่ 19

<span id="page-35-1"></span><span id="page-35-0"></span>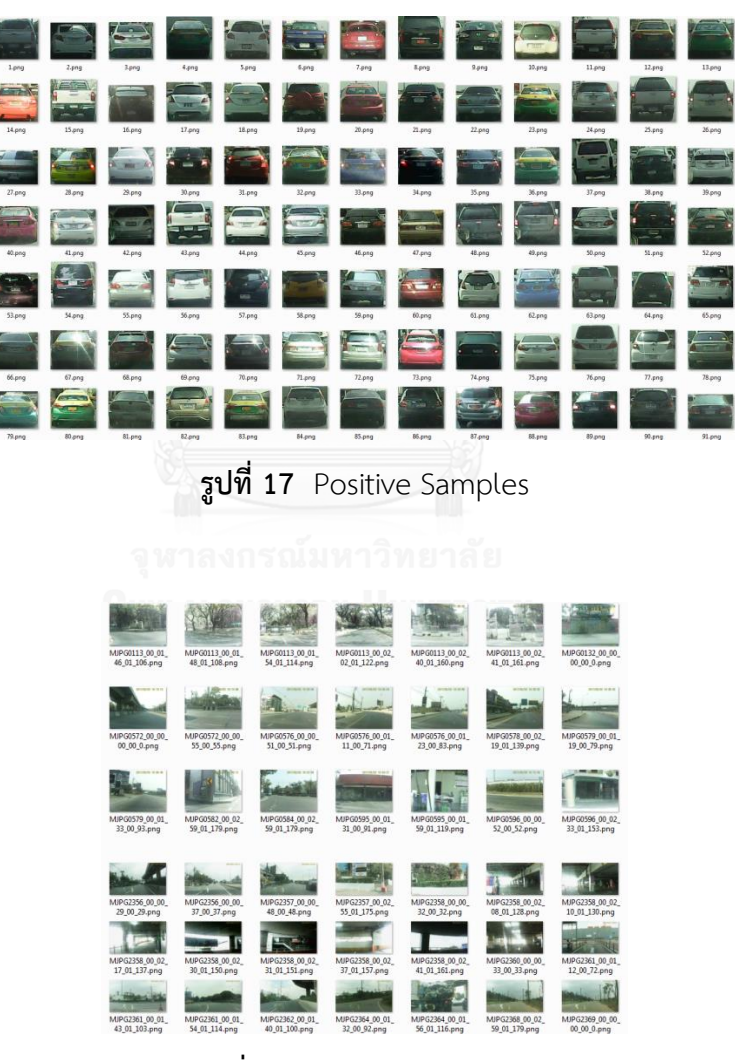

**รูปที่ 18** Negative Samples
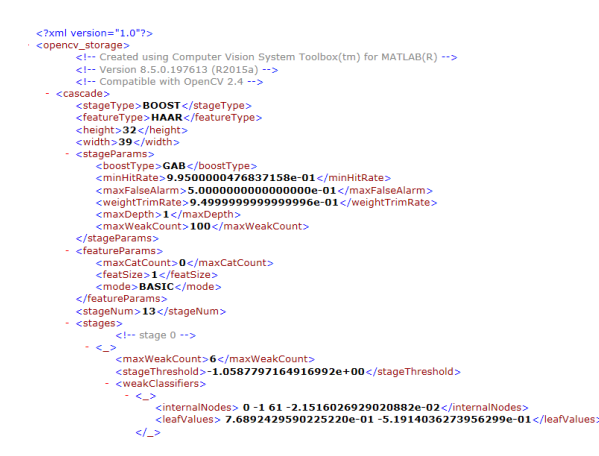

**รูปที่ 19** ข้อมูลอ้างอิงที่ใช้ในการตรวจจับรถยนต์หลังจากการท า Machine Learning

### **3.2 Model Simulation**

เพื่อให้เส้นทางการเคลื่อนที่ของรถยนต์ มีความใกล้เคียงกับเส้นทางที่จะเกิดขึ้นจริงเมื่อผู้ขับขี่ ้ควบคุมรถยนต์เพื่อหลีกเลี่ยงการชนมากที่สุด หลักการพลศาสตร์ยานยนต์จึงถูกนำมาใช้ในรูปแบบ ของ แบบจำลองทางพลศาสตร์ยานยนต์ โดยแบบจำลองที่ใช้นั้นมีทั้งสิ้น 4 แบบจำลอง ดังแสดงในรูป ที่ 20 คือ

- 1. 3 Degree of Freedom Full Body Vehicle Dynamics Model
- 2. Relaxation Length Tire Model
- 3. Wheel Model
- 4. Driver Model

โดยการสร้างแบบจำลอง และคำนวณเส้นทางการเคลื่อนที่ชองรถยนต์ถูกทำขึ้นมาด้วยโปรแกรม Matlab Simulink ดังแสดงในรูปที่ 21

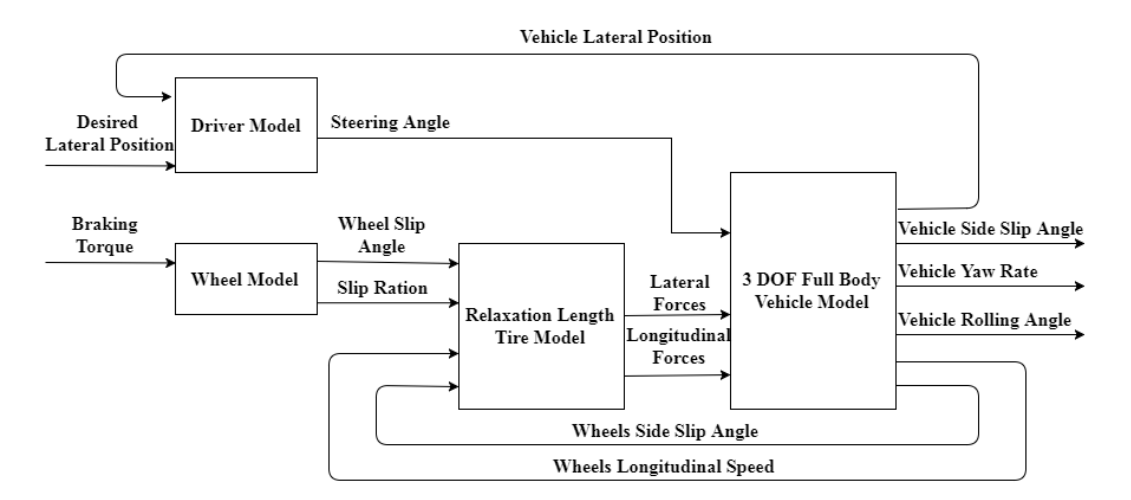

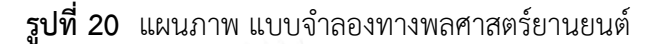

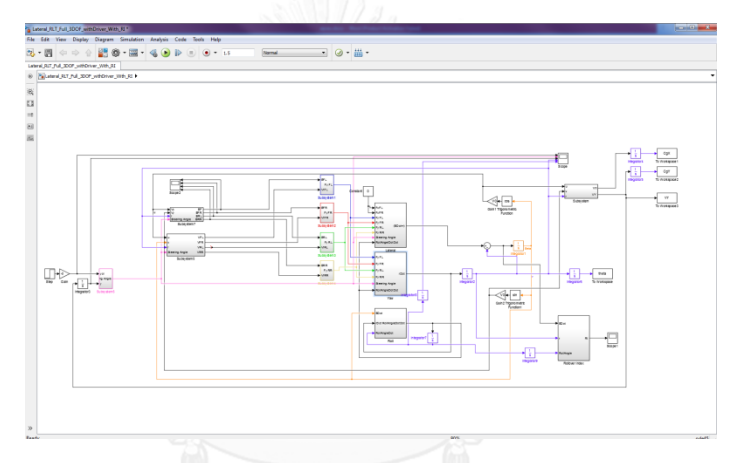

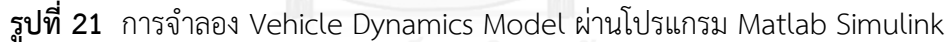

3.2.1 3 Degree of Freedom Full Body Vehicle Dynamics Model

3 DoF Full Body Vehicle Dynamics Model ถูกนำมาใช้ในงานวิจัยชิ้นนี้ โดย 3 Degree of Freedom (3DoF) ประกอบไปด้วย Vehicle Side Slip Angle, Yaw Rate และ Rolling Angle ซึ่งสามารถนำมาคำนวณหาค่า Roll Over Index ที่แสดงถึงโอกาสในการพลิกคว่ำ ของรถยนต์ได้ในขณะที่ผู้ขับขี่ควบคุมรถยนต์ด้วยการเลี้ยวหลบ นอกจากนั้นรถยนต์จริงยังเกิดการถ่าย น้ำหนักเนื่องจากการ Roll ของรถยนต์ซึ่งต้องใช้ Full Body Model ในการจำลองผล และเพียง พอที่จะใช้ในการหาเส้นทางการเคลื่อนที่ของรถยนต์ด้วยเช่นกัน ซึ่ง 3 DoF Full Body Vehicle Dynamics Model สามารถค านึงถึงผลนั้นได้ต่างจาก Bicycle Model

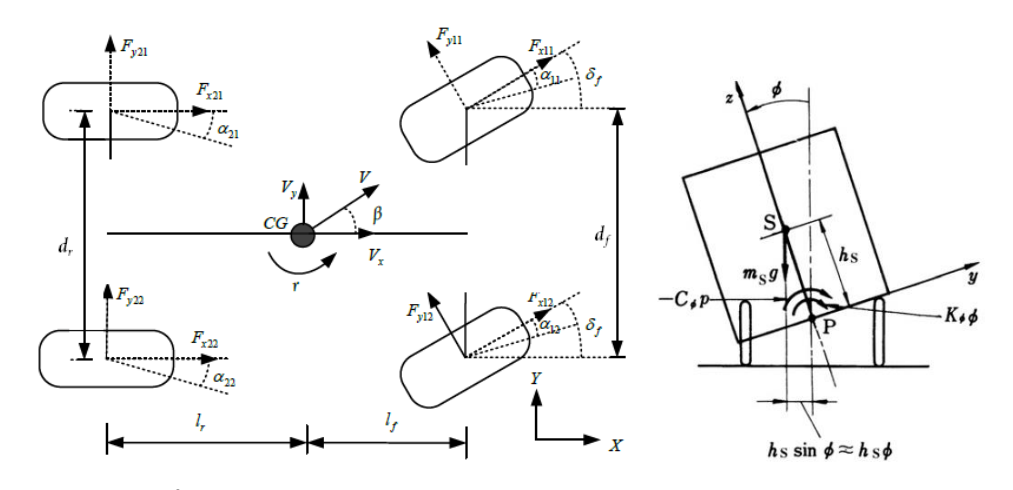

**รูปที่ 22** 3 Degree of Freedom Full Body Vehicle Model [18]

สมการทั้งสิ้น 3 สมการดังแสดงในสมการที่ (10) (11) และ (12)

3 Dof Full Body Vehicle Dynamics Model (รูปที่ 22) สามารถเขียนแลดงได้ด้วย  
ารทั้งสิ้น 3 สมการดั้งแสดงในสมการที่ (10) (11) และ (12)  

$$
\left(F_{x11} + F_{x12}\right) \sin \delta + \left(F_{y11} + F_{y12}\right) \cos \delta + F_{y21} + F_{y22} + \ddot{\phi} m_s H_s = mV\left(\dot{\beta} + r\right)
$$
 (10)  

$$
\left(F_{x11} \frac{D_f}{2} - F_{x12} \frac{D_f}{2}\right) \sin \delta + \left(F_{y11}L_f + F_{y12}L_r\right) \cos \delta - F_{y21} - F_{y22} + \ddot{\phi} l_{xz} = \dot{r}l_z
$$
 (11)

5913731 J 371913167911173191117391 (10) (11) L32 (12)  
\n
$$
\left(F_{x11} + F_{x12}\right) \sin \delta + \left(F_{y11} + F_{y12}\right) \cos \delta + F_{y21} + F_{y22} + \ddot{\phi} m_s H_s = m\sqrt{(\dot{\beta} + r)} (10)
$$
\n
$$
\left(F_{x11} \frac{D_f}{2} - F_{x12} \frac{D_f}{2}\right) \sin \delta + \left(F_{y11} L_f + F_{y12} L_r\right) \cos \delta - F_{y21} - F_{y22} + \ddot{\phi} l_{xz} = \dot{r}l_z (11)
$$
\n
$$
\left(\dot{\beta} + r\right) m_s h_s \sqrt{-\dot{\phi}} C_{roll} + l_{xz} \dot{r} + \phi \left(-K_{roll} + \left(m_s h_s g\right)\right) = \ddot{\phi} l_{roll} \tag{12}
$$

$$
(\dot{\beta} + r) m_s h_s V - \dot{\phi} C_{\text{roll}} + I_{\text{ref}} \dot{r} + \phi \left( -K_{\text{roll}} + \left( m_s h_s g \right) \right) = \ddot{\phi} I_{\text{roll}}
$$
(12)

โดยที่ *F* และ *F ู* คือ แรงในแนว Longitudinal และ Lateral ของยางตามลำดับ.V คือ ความเร็วของรถยนต์  $r$  และ  $\phi$  คือ yaw rate และ มุม roll ของรถยนต์  $\delta_{_\text{f}}$  คือ มุมเลี้ยวของ รถยนต์. *I<sub>z</sub>* และ *m* คือ โมเมนต์ความเฉื่อยในแนวแกน z และมวลของรถยนต์ I<sub>xz</sub> และ I<sub>roll</sub> คือ *I I* โมเมนต์ความเฉื่อยในระนาบ xz และในแนวการ roll ของรถยนต์  $\kappa_{_{roll}}$  คือ  $\epsilon_{_{roll}}$  Rolling Stiffness และ Rolling Damping ของรถยนต์  $m_{\tilde{\varsigma}}$  และ  $h_{\tilde{\varsigma}}$  คือ มวล และความสูงของ Un-sprung Mass ตามล าดับ โดย แรงในแนวแกน Longitudinal และ Lateral สามารถหาได้จาก Relaxation Length Model ของยาง

#### 3.2.2 Relaxation Length Tire Model

Relaxation Length Tire Model เป็น Tire Model ที่มีจำลองการหน่วงซึ่งมีสาเหตุจาก การเสียรูปของหน้าสัมผัสของยางกับพื้นถนน ที่เป็นผลมาจากการ เบรก และการเลี้ยวของรถยนต์ โดย Relaxation Length Tire Model ที่ถูกนำมาใช้มีทั้งสิ้น 2 ชนิดตามทิศทางของแรงที่เกิดขึ้นจาก

ยาง คือ Longitudinal Relaxation Length Tire Model [19] และ Longitudinal Relaxation Length Tire Model [20] เนื่องจาก Steering Angle มีการเปลี่ยนแปลงตลอดการเคลื่อนที่ Relaxation Length Tire Model จะแสดงให้เห็นถึงผลของความหน่วงเนื่องจากคุณสมบัติของยาง ให้กับระบบได้

Longitudinal Relaxation Length Tire Model สามารถเขียนแสดงได้ดังสมการที่ (13)

$$
F_{\text{longtitudinal}} = C_s \frac{V_w}{s + V_w} \lambda \tag{13}
$$

เมื่อ C <sub>ู</sub> คือ ค่า Longitudinal stiffness ของยาง ซึ่งเป็นฟังก์ชั่นของ Relaxation Length ของยาง ( $\mathbf{\mathit{C}}_{_{\mathrm{S}}}=f(\boldsymbol{\sigma})$ , เมื่อ  $\boldsymbol{\sigma}$  คือ Relaxation Length ของยาง)  $\mathbf{\mathit{v}}_{_{\mathrm{w}}}$  และ  $\boldsymbol{\mathcal{X}}$  คือ ความเร็วในแนว Longitudinal และ Slip Ratio ของล้อ ตามลำดับ

Lateral Relaxation Length Tire Model สามารถเขียนแสดงได้ดังสมการที่ (14)

$$
F_{\text{lateral}} = C_{\alpha} \frac{v_{r} / \sigma}{s + (v_{r} / \sigma)} \alpha
$$
\n(14)

เมื่อ  $\mathsf{v}_{{}_r},\,\mathsf{C}_{_{\bm{\alpha}}}$  และ  $\bm{\alpha}$  คือ Rolling Speed ของล้อ, Cornering Stiffness ของยาง และ Side Slip Angle ตามลำดับ

#### 3.2.3 Wheel Model

โมเดลของล้อรถยนต์ถูกนำมาใช้ด้วยเหตุผล 2 ข้อ คือ เพื่อจำลองพฤติกรรมการไถลของ ล้อ และเพื่อคำนวณหาตัวแปรที่ต้องการเพื่อนำไปใช้ในโมเดลอื่น ๆ ซึ่งก็คือ Wheel Slip Ratio ่ ในขณะที่รถยนต์กำลังเบรกนั้น การเสียรูปของหน้าสัมผัสระหว่างยางรถยนต์ และพื้นถนน สามารถถูก ้อธิบายได้ดังแสดงในรูปที่ 23 โดยที่การเสียรูปของยางนั้นเป็นสาเหตุทำให้เกิดความแตกต่างระหว่าง Rolling Speed ของล้อ และความเร็วในแนวแกน Longitudinal ของล้อ ซึ่งส่งผลให้เกิดพฤติกรรม การไถลขึ้น ซึ่ง Rolling Speed และ Slip Ratio ของล้อ สามารถเขียนอธิบายได้ดังสมการที่ (15) และ (16)

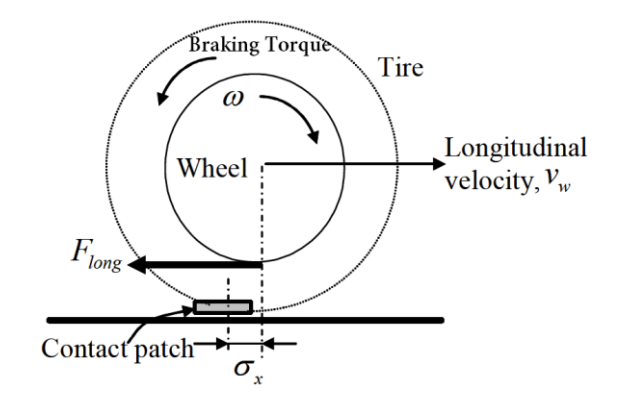

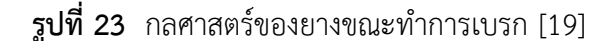

$$
I_{\nu} \alpha = F_{\text{longitudinal}} R_{\nu} - \tau_{\text{brake}} \tag{15}
$$

$$
\lambda = \frac{\left(v_w - \omega_{R_w}\right)}{v_w} \tag{16}
$$

เมื่อ *I<sub>w</sub> ,*  $\alpha$  *,*  $\omega$ *, R<sub>w</sub> และ*  $\tau_{_{\textit{brake}}}$  *คือ โมเมนต์ความเฉื่อย, ความเร่งเชิงมุม, ความเร็ว* เชิงมุม, รัศมี, และ แรงบิดการเบรก ของล้อตามลำดับ

#### 3.2.4 Driver Model

Driver Mode (Human Controller [18]) เป็นแบบจำลองที่จำลองพฤติกรรมการเปลี่ยน ช่องทางจราจรของผู้ขับขี่ ซึ่งมีสถานการณ์ใกล้เคียงกับหลีกเลี่ยงการชนด้วยการเลี้ยวหลบ โดยที่ผู้ขับขี่ ต้องทำการเปลี่ยนช่องทางจราจรในสถานที่ทดสอบแสดงในรูปที่ 24 ซึ่งมีสิ่งกีดขวางตั้งอยู่ที่ตำแหน่ง ด้านหน้ารถยนต์ โดยผู้ขับขี่ถูกกำหนดให้ทำการเปลี่ยนช่องทางจราจรเมื่อ Time Headway มีค่า เท่ากับ 1.5 วินาที หลังจากนั้นตำแหน่งของรถยนต์ถูกบันทึก วิเคราะห์ และทำการจำลองเป็น แบบจ าลองผู้ขับขี่

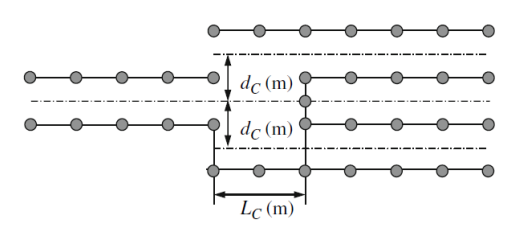

**รูปที่ 24** ภาพจำลองสถานที่ทดสอบของ แบบจำลองผู้ขับขี่ [18] โดยฟังก์ชันถ่ายโอนของแบบจำลองผู้ขับขี่ แสดงผ่านสมการที่ (17)

$$
\delta(s) = -\frac{h}{1+\tau_{\epsilon}s} \left\{ \left(1+\tau_{\epsilon}s\right) y(s) - Y_{0\epsilon}(s) \right\}
$$
\n(17)

เมื่อ *y* และ *y<sub>d</sub>* คือ ตำแหน่งในแนวแกน y ของรถยนต์ และตำแหน่งสุดท้ายใน แนวแกน y ที่ต้องการ  $\boldsymbol{\tau}_{_L}$  และ  $\boldsymbol{\tau}_{_h}$  คือ ความล่าช้าที่เกิดจากการตอบสนองของผู้ขับขี่ และความ ล่าช้าที่เกิดจากพฤติกรรมของการมองทางด้านหน้าของผู้ขับขี่ ตามลำดับ *h*  คือ Proportional Gain ในการเลี้ยว ซึ่งแสดงถึงความเร็วในการหมุนพวงมาลัยของผู้ขับขี่ขณะที่ผู้ขับขี่ทำการเปลี่ยนช่องทาง จราจร

มีตัวแปร 2 ตัวในแบบจำลองผู้ขับขี่แปรผันตรงกับความเร็วของรถยนต์ คือ ความล่าช้าที่ เกิดจากการตอบสนองของผู้ขับขี่ (  $\pmb{\tau}_{_L}$  ) และความล่าช้าที่เกิดจากพฤติกรรมของการมองทางด้านหน้า ของผู้ขับขี่ ( $\tau_h$ ) โดยค่าตัวแปรที่กล่าวมาถูกแสดงอยู่ในกราฟดังแสดงในรูปที่ 25 และ26 แต่ตัวแปร ความล่าช้าที่เกิดจากพฤติกรรมของการมองทางด้านหน้าของผู้ขับขี่ ( $\tau_h$ ) มีแนวโน้มที่จะคงที่ในทุก ความเร็ว โดยมีค่าอยู่ระหว่า 0.8-1 วินาที ดังแสดงในรูปที่ 27

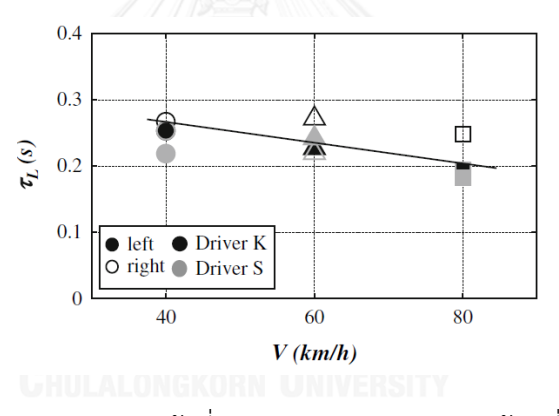

**รูปที่ 25** ความสัมพันธ์ระหว่างความล่าช้าที่เกิดจากการตอบสนองของผู้ขับขี่กับความเร็วรถยนต์ [18]

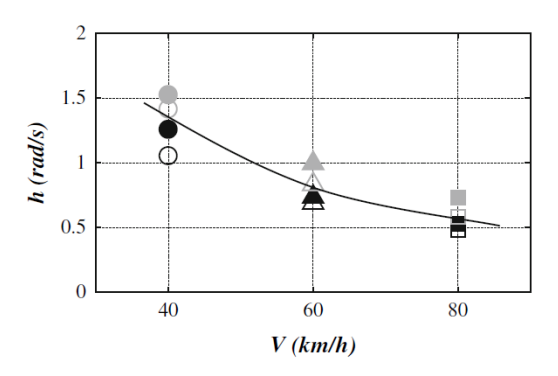

**รูปที่ 26** ความสัมพันธ์ระหว่าง Proportional Gain ในการเลี้ยวกับความเร็วรถยนต์ [18]

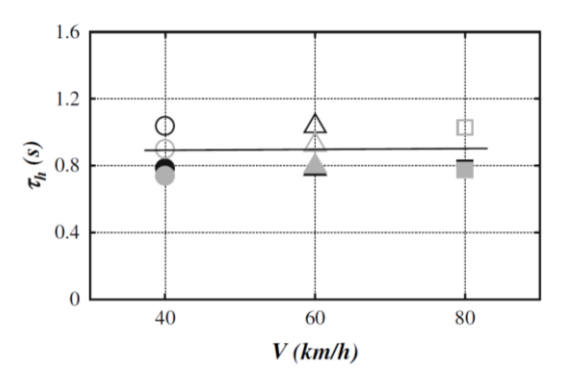

**รูปที่ 27** ความล่าช้าที่เกิดจากพฤติกรรมของการมองทางด้านหน้าของผู้ขับขี่ในการเลี้ยวกับความเร็ว รถยนต์ [18]

3.2.5 Time–To–Collision

ในสถานการณ์ที่เป็นอุบัติเหตุการชนระหว่างรถยนต์ 2 คัน เวลาที่เหลือก่อนชน หรือ Time-To-Collision (TTC) สามารถคำนวณได้จาก Headway Distance และความเร็วสัมพัทธ์ของ รถยนต์ทั้งสองคัน ดังที่แสดงในสมการที่ (18)

$$
TTC = \frac{H - l_{i-1}}{v_i - v_{i-1}}
$$
\n(18)

เมื่อ  $\mathsf{v}_{_{i}}$  และ  $\mathsf{v}_{_{i-1}}$  คือความเร็วของรถยนต์ที่ผู้ขับขี่ขับอยู่ และรถยนต์ที่อยู่ด้านหน้า *i* ตามลำดับ *เ<sub>,--</sub> คื*อความยาวของรถยนต์ด้านหน้า Headway Distance (H) สามารถคำนวณได้จาก ี สมการที่ (19) และ Time Headway สามารถคำนวณได้จากสมการที่ (20)

$$
H = X_{i-1} - X_i \tag{19}
$$

$$
H_{t} = \frac{X_{i-1} - X_{i}}{v_{i}} = \frac{H}{v_{i}}
$$
 (20)

เมื่อ  $X_{_{\!}}$  และ  $X_{_{\!}}$  คือตำแหน่งของรถยนต์คันหน้า และรถยนต์ที่ผู้ขับขี่ขับอยู่ *i* ตามล าดับ ดังนั้น TTC และ Headway Distance จึงมีความสัมพันธ์กันตามแสดงในสมการที่ (21) [21]

$$
TTC = \frac{v_i H_t - l_{i-1}}{v_i - v_{i-1}}
$$
\n(21)

Headway Distanceที่สามารถวัดค่าได้บ่อยที่สุดในประเทศไทยมีค่าประมาณ 1 วินาที [22],[23] ในขณะที่ Time Headway ที่แนะน าให้ผู้ขับขี่รักษาไว้มีค่าอยู่ที่ 2 วินาที [21],[23] จาก ข้อมูลดังกล่าวแสดงให้เห็นว่าผู้ขับขี่ส่วนใหญ่ในประเทศไทยมีการขับเข้าใกล้รถยนต์คันหน้ามาก จนเกินไป ซึ่งท าให้เกิดความเสี่ยงที่จะเกิดอุบัติเหตุได้ นอกจากนั้น การขับรถใกล้รถยนต์คันหน้ามาก เกินไปยังเป็นสาเหตุของการเกิดอุบัติเหตุแบบชนท้ายอีกด้วย ถ้ารถยนต์คันหน้าเกิดหยุดกะทันหันใน กรณีที่เกิดเหตุฉุกเฉิน

สมมุติให้  $\rm v_{_{\prime-1}}=$  0 (จากการหยุดรถยนต์อย่างกะทันหัน) และ  $\rm\,H_{_{t}}=$  1s. สมการที่ (4) จะ กลายเป็น สมการที่ (22)

$$
TTC = 1 - \frac{l_{i-1}}{v_i}
$$
 (22)

จากสมการที่ (22) การหยุดรถยนต์อย่างกะทันหันทำให้ TTC ของรถยนต์ที่ผู้ขับขี่ขับอยู่ที่ มีค่า Time Headway 1 วินาที มีค่า TTC น้อยกว่า 1 วินาทีโดยทันที

### 3.2.6 การจำลองเส้นทางการหลีกเลี่ยงการชน

ในงานวิจัยนี้ใช้โปรแกรม Matlab Simulink ในการทำ Model Simulation โดย เหตุการณ์ที่ใช้ในการทำ Model Simulation คือ ผู้ขับขี่ขับรถยนต์ด้วยความเร็วคงที่เข้าสู่เป้าหมายที่ หยุดนิ่ง จนกระทั่งมี TTC เท่ากับ 1 วินาที เส้นทางการหลีกเลี่ยงการชน จากทั้งการเบรก และการ เลี้ยวหลบ จะถูกคำนวณโดยการใช้ Dynamics Model เส้นทางการหลีกเลี่ยงการชนใช้ในการ ้วิเคราะห์หาความเป็นไปได้ที่จะเกิดการชน และวิธีการหลีกเลี่ยงที่เหมาะสม ในการทำ Model Simulation ใช้ TTC เท่ากับ 1 วินาที จากการนำค่า Time Headway ที่พบบ่อยที่สุดในประเทศไทย ิ มาคำนวณหา TTC ตามสมการที่ (22) ซึ่งผลจากการคำนวณหาเส้นทางการหลีกเลี่ยงการชนแสดงอยู่ ในรูปที่ 31, 32, 33 และ 34 [24]

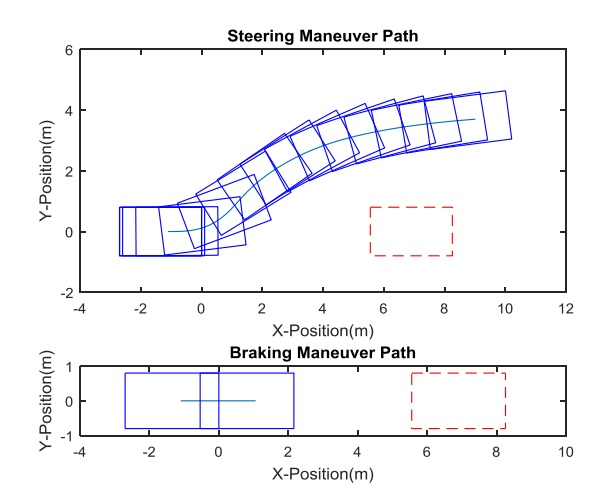

**รูปที่ 28** เส้นทางการหลีกเลี่ยงการชนเมื่อรถยนต์มีความเร็ว 20 กิโลเมตรต่อชั่วโมง

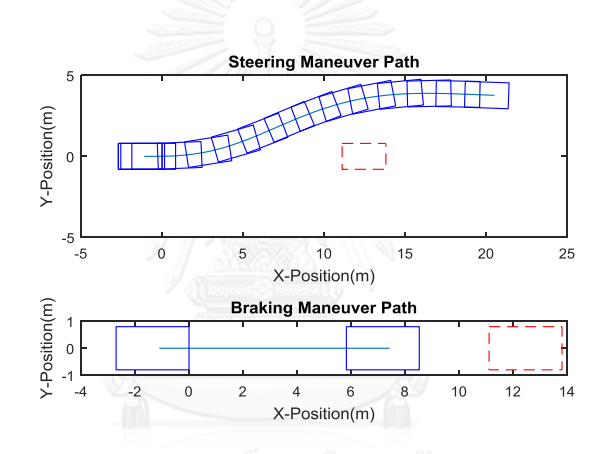

**รูปที่ 29** เส้นทางการหลีกเลี่ยงการชนเมื่อรถยนต์มีความเร็ว 40 กิโลเมตรต่อชั่วโมง

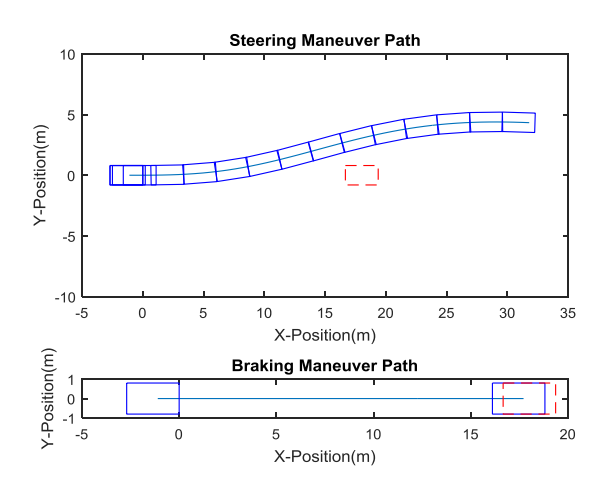

**รูปที่ 30** เส้นทางการหลีกเลี่ยงการชนเมื่อรถยนต์มีความเร็ว 60 กิโลเมตรต่อชั่วโมง

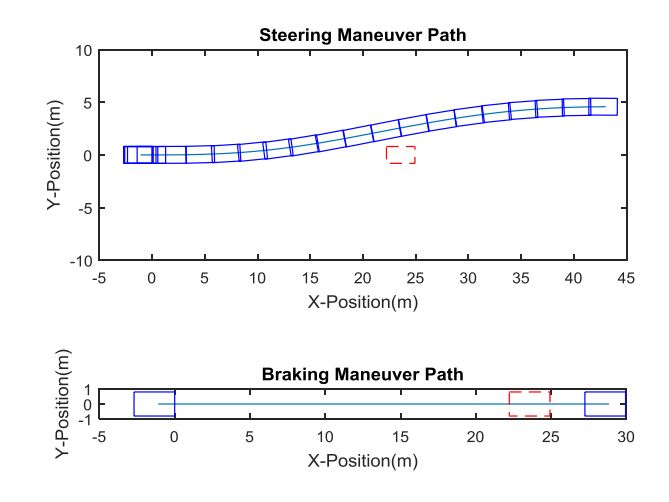

**รูปที่ 31** เส้นทางการหลีกเลี่ยงการชนเมื่อรถยนต์มีความเร็ว 80 กิโลเมตรต่อชั่วโมง

จากผลการคำนวณเส้นทางการหลีกเลี่ยงการชนดังที่แสดงในรูปที่ 28, 29, 30 และ 31 จะเห็นได้ว่าที่ TTC เท่ากับ 1 วินาที การเลี้ยวหลบสามารถหลีกเลี่ยงการชน ได้ที่ความเร็ว 20, 40, 60 และ 80 กิโลเมตรต่อชั่วโมง ในขณะเดียวกันการเบรกสามารถหลีกเลี่ยงการชนได้แค่เฉพาะที่ ความเร็ว 20 และ 40 กิโลเมตรต่อชั่วโมง

3.2.7 การเปรียบเทียบเส้นทางการหลีกเลี่ยงการชนที่ได้จาก Geometrical Approach และ Vehicle Dynamics Approach

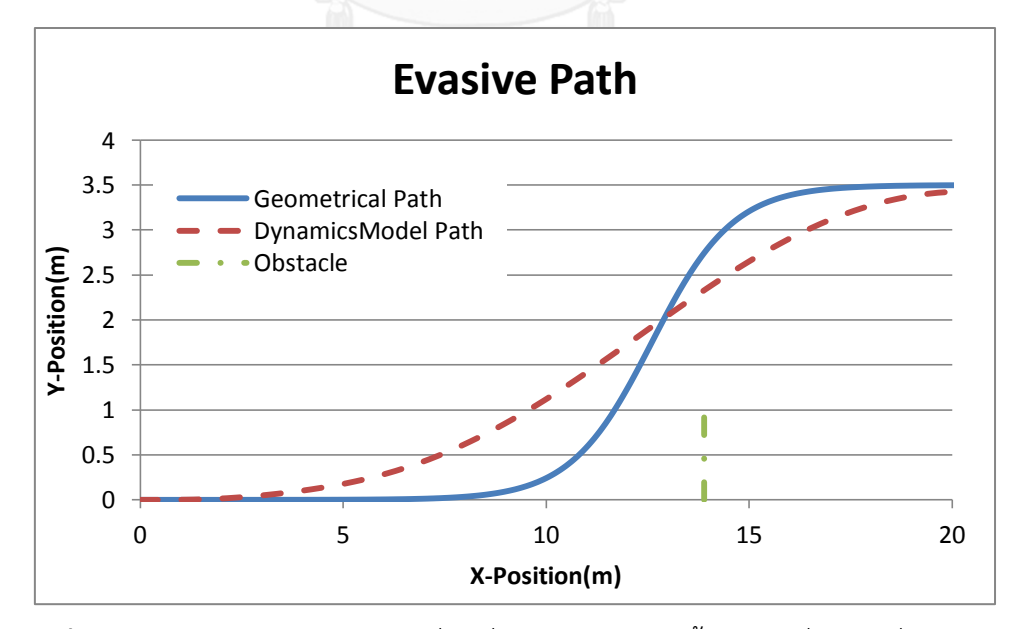

**รูปที่ 32** เปรียบเทียบเส้นทางการเคลื่อนที่ของรถยนต์ขณะเลี้ยวหลบเพื่อหลีกเลี่ยงการชน

จากงานวิจัยที่ผ่านมาจะพบว่าเส้นทางการหลีกเลี่ยงการชนที่ถูกคำนวณด้วยวิธี Vehicle Dynamics Approach และ Geometrical Approach มีความแตกต่างกันดังแสดงในรูปที่ 32 โดยที่ เส้นทางการเคลื่อนที่ที่ถูกคำนวณด้วยวิธี Geometrical Approach เริ่มเคลื่อนที่ไปในทิศทางใน แนวแกน Y ช้ากว่าเส้นทางที่ได้จาก Vehicle Dynamics Approach และความเร็วในการเคลื่อนที่ ของรถยนต์ในทิศทางแกน Y มีมากกว่า

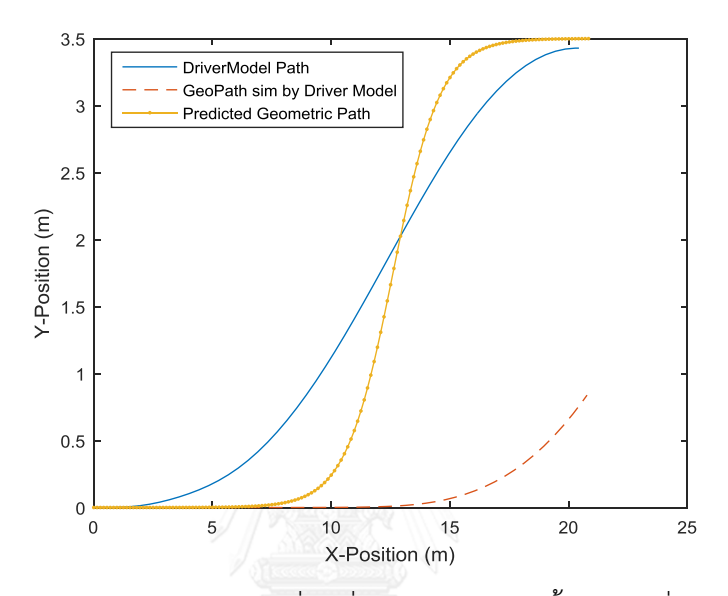

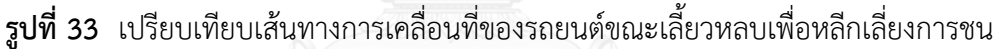

รูปที่ 33 เป็นการแสดงผลการนำเส้นทางการหลีกเลี่ยงการชนจาก Geometrical Approach มาทำการ Simulation โดยให้เส้นทางการหลีกเลี่ยงการชนจากวิธี Geometrical Approach เป็น Input ของระบบดังแสดงในรูปที่ 34 จะเห็นได้ว่าจากการ Simulation นั้น เส้นทางที่เกิดจาก Geometrical Approach จะเกิดความล่าช้าขึ้นเมื่อถูกควบคุมด้วยผู้ขับขี่ เพราะเส้นทางของวิธี Geometrical Approach นั้น มีความชันมาก จึงต้องการการตอบสนองที่เร็วในการที่จะควบคุม รถยนต์ให้เคลื่อนที่ตามเส้นทางนี้ แต่เนื่องจากผู้ขับขี่มีการตอบสนองไม่เร็วพอ ต่างจาก Controller ที่ มีการตอบสนองที่เร็ว การที่จะควบคุมรถยนต์ตามเส้นทางที่ได้จาก Geometrical Approach โดยผู้ ขับขี่จึงเป็นไปได้อยาก ส่งผลให้เกิดความล่าช้าขึ้นดังที่แสดงในรูปที่ 33 โดยถ้าจะนำวิธี Geometrical Approach ไปใช้คำนวณเส้นทางการหลีกเลี่ยงการชนเพื่อ ค่า TTC ที่ใช้ในการเตือนจะต้องมีค่า มากกว่า ระบบที่ใช้เส้นทางจากวิธี Vehicle Dynamics Approach

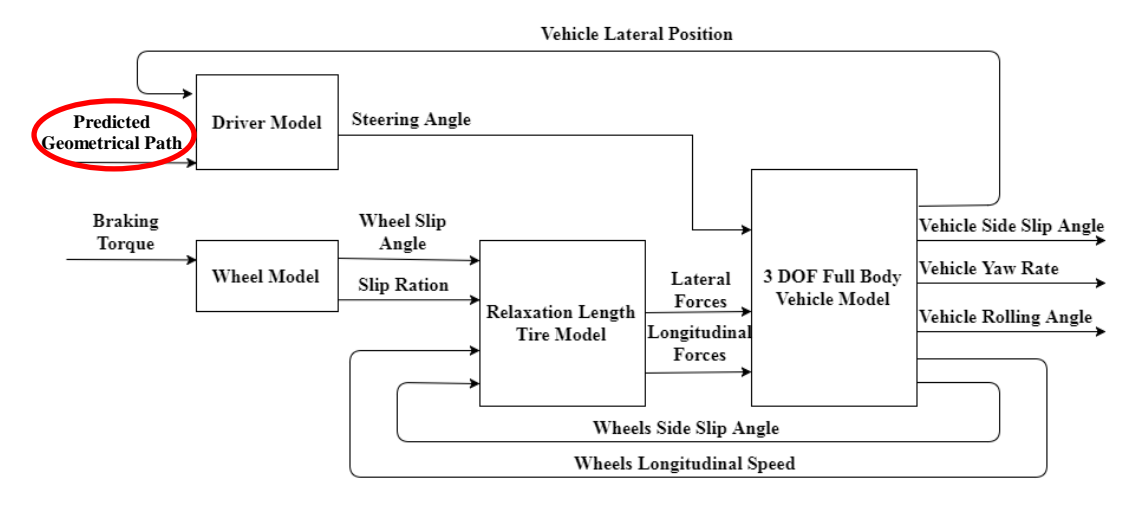

**ุรูปที่ 34** แผนภาพ แบบจำลองทางพลศาสตร์ยานยนต์ ที่มี Input เป็น เส้นทางการหลีกเลี่ยงการชน ที่ถูกคำนวณด้วยวิธี Geometrical Approach

## **3.3 แผนภาพ TTC ต่ าสุด**

ิจากการคำนวณหาเส้นทางการหลีกเลี่ยงการชนจากหัวข้อที่ 3.2.6 ผลการคำนวณจากรูป ที่ 28, 29, 30 และ 31 จะเห็นได้ว่ายังมีระยะทางเหลือระหว่างเส้นทางการเคลื่อนที่ของรถยนต์ และ สิ่งกีดขวางอยู่ดังแสดงในรูปที่ 35

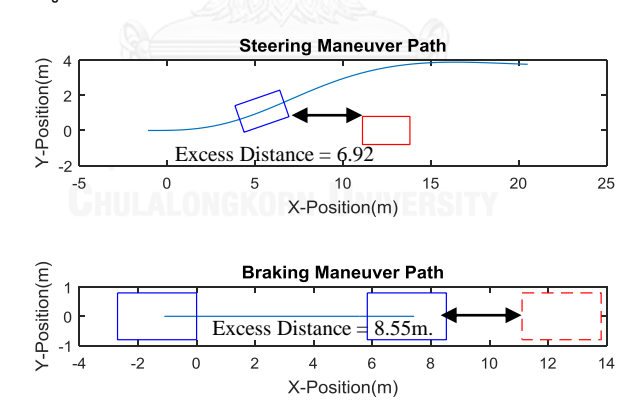

**รูปที่ 35** ระยะทางเหลือระหว่างเส้นทางการเคลื่อนที่ของรถยนต์ และสิ่งกีดขวาง

จากการที่มีระยะทางเหลือระหว่างเส้นทางการเคลื่อนที่ของรถยนต์ และสิ่งกีดขวางดัง แสดงในรูปที่ 35 แสดงให้เห็นว่าค่า TTC สามารถที่จะถูกลดลงให้น้อยกว่า 1 วินาทีได้ และอาจจะ สามารถมีค่าแตกต่างกันได้ที่ความเร็วต่างกัน ดังนั้นจึงสามารถทำให้คำนวณค่า TTC ต่ำสุดที่สามารถ ทำให้รถยนต์หลีกเลี่ยงการชนได้ [24]

รูปที่ 36 และ 37 แสดงผลของการ simulation เส้นทางการเคลื่อนที่ของรถยนต์เมื่อใช้ ึ การเบรก และการเลี้ยวหลบเพื่อหลีกเลี่ยงการชน ตามลำดับ เมื่อเตือนให้ผู้ขับขี่ทำการเบรก และ เลี้ยวหละที่ค่า TTC ต่ำสุด เท่ากับ 0.9 วินาที ในการเบรกเพื่อหลีกเลี่ยงการชน และ 0.66 วินาที ใน การเลี้ยวหลบเพื่อหลีกเลี่ยงการชน

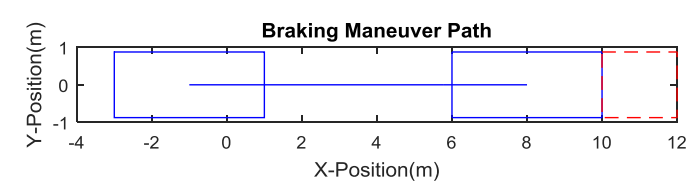

**รูปที่ 36** เส้นทางการหลีกเลี่ยงการชนด้วยการเบรกเมื่อรถยนต์มีความเร็ว 40 กิโลเมตรต่อชั่วโมง เมื่อเตือนผู้ขับขี่ที่ TTC ต่ำสุด เท่ากับ 0.9 วินาที

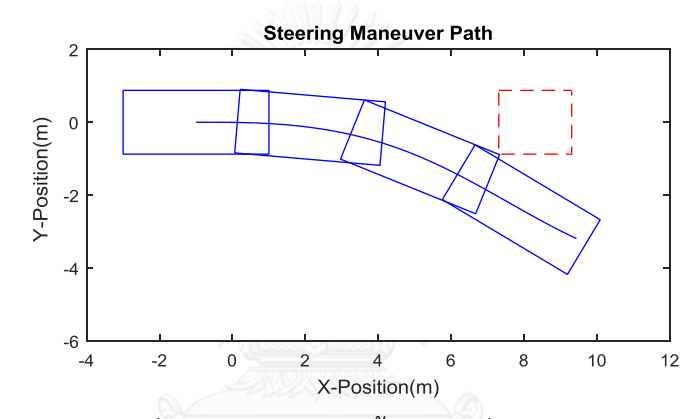

**รูปที่ 37** เส้นทางการหลีกเลี่ยงการชนด้วยการเลี้ยวหลบเมื่อรถยนต์มีความเร็ว 40 กิโลเมตรต่อ ชั่วโมง เมื่อเตือนผู้ขับขี่ที่ TTC ต่ำสุด เท่ากับ 0.66 วินาที

หลังจากคำนวณค่า TTC ต่ำสุดของเส้นทางการหลีกเลี่ยงการชนด้วยการเบรก และการ เลี้ยวหลบที่ความเร็ว 20, 40, 60 และ 80 กิโลเมตรต่อชั่วโมง ท าให้เห็นว่าค่า TTC ที่เตือนสามารถมี ค่าแตกต่างกันในแต่ละความเร็ว ที่ความเร็ว 20, 40, 60 และ 80 กิโลเมตรต่อชั่วโมง ดังแสดงในรูปที่ 38 นอกจากนั้น ถ้าเตือนคนขับให้ทำการหลีกเลี่ยงการชนที่ TTC 1 วินาที การเลี้ยวหลบสามารถหลีก เลี่ยนการชนได้เกือบทุกความเร็ว แต่การเบรก สามารถหลีกเลี่ยงการชนได้ที่ที่ความเร็วตำกว่า 46.6 กิโลเมตรต่อชั่วโมง ที่ความเร็วสูงกว่า 46.6 กิโลเมตรต่อชั่วโมง การเลี้ยวหลบเท่านั้นที่สามารถ หลีกเลี่ยงการชนได้จนที่ความเร็วสูงกว่า 113.97 กิโลเมตรต่อชั่วโมง ทั้งการเบรก และการเลี้ยวหลบ ไม่สามารถหลีกเลี่ยงการชนได้

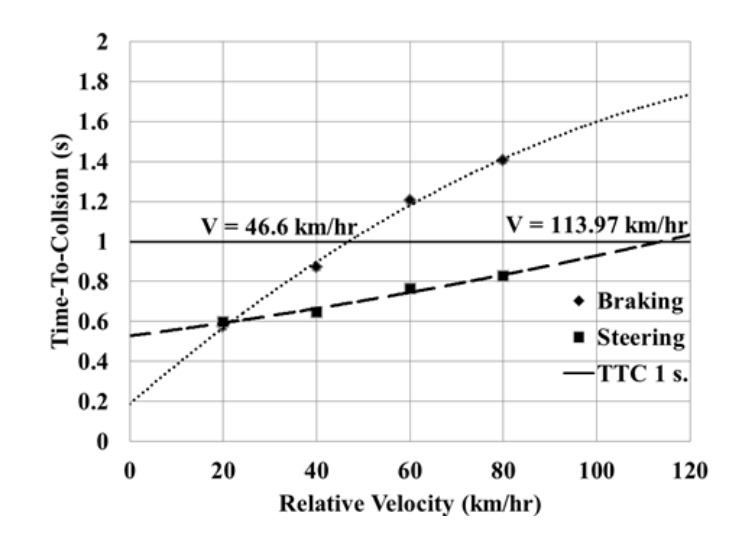

**รูปที่ 38** ค่า TTC ต่ าสุดของการเบรก และเลี้ยวหลบเพื่อหลีกเลี่ยงการชนที่ความเร็วต่าง ๆ

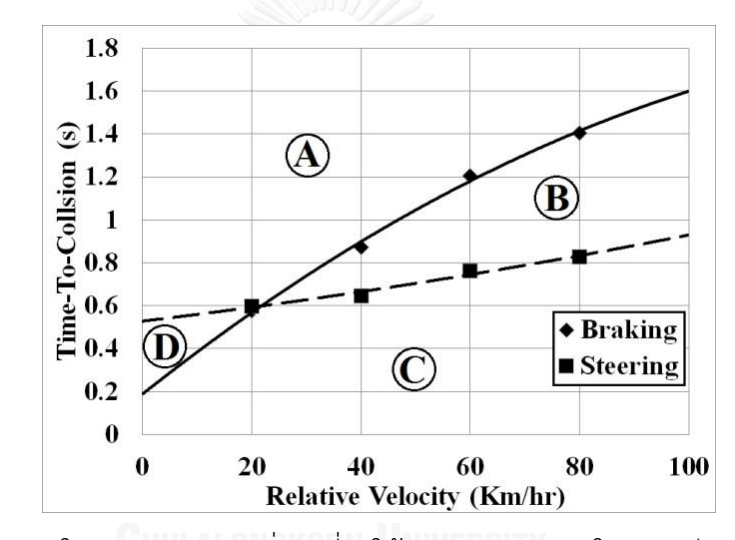

**รูปที่ 39** บริเวณภายในแผนภาพ TTC ต่ำสุดที่ทำให้เกิดความสามารถในการหลีกเลี่ยงการชนต่างกัน กราฟจากรูปที่ 38 สามารถแบ่งออกได้เป็น 4 บริเวณที่มีความสามารถในการหลีกเลี่ยง การชนแตกต่างกัน ดังแสดงในรูปที่ 39 โดยที่บริเวณ A การเบรก และการเลี้ยวหลบ สามารถ หลีกเลี่ยงการชนได้ บริเวณ B การเลี้ยวหลบอย่างเดียวที่สามารถหลีกเลี่ยงการชนได้ บริเวณ C ทั้ง การเบรก และการเลี้ยวหลบไม่สามารถหลีกเลี่ยงการชนได้ และสุดท้ายบริเวณ D การเบรกเพียงอย่าง เดียวที่สามารถหลีกเลี่ยงการชนได้ ดังแสดงในรูปที่ 40, 41, 42 และ 43 ตามลำดับ

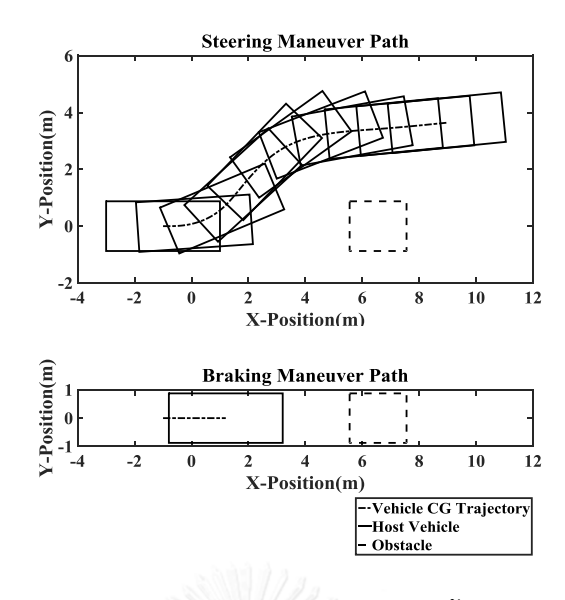

**รูปที่ 40** เส้นทางการหลีกเลี่ยงการชนด้วยการเบรก และการเลี้ยวหลบในบริเวณ A ของแผนภาพ

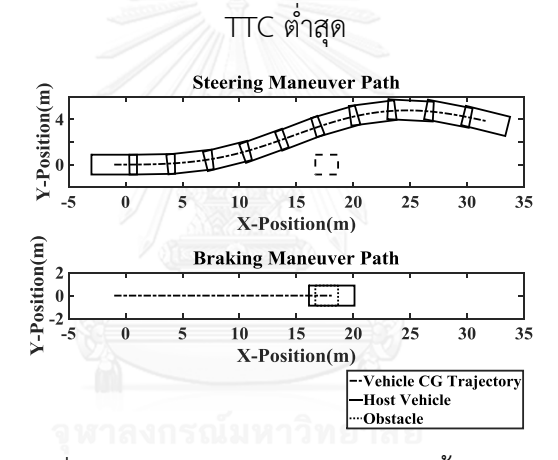

**รูปที่ 41** เส้นทางการหลีกเลี่ยงการชนด้วยการเบรก และการเลี้ยวหลบในบริเวณ B ของแผนภาพ

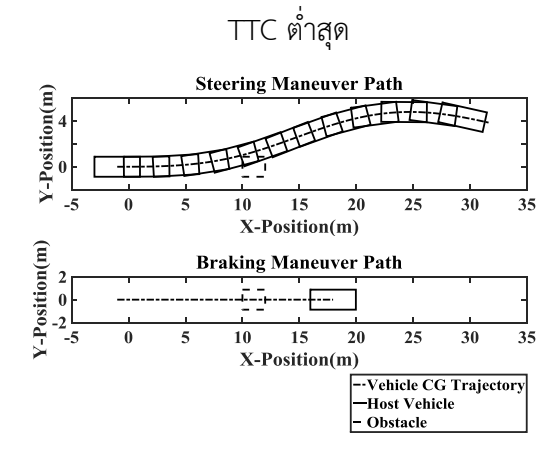

**รูปที่ 42** เส้นทางการหลีกเลี่ยงการชนด้วยการเบรก และการเลี้ยวหลบในบริเวณ C ของแผนภาพ TTC ต่ำสุด

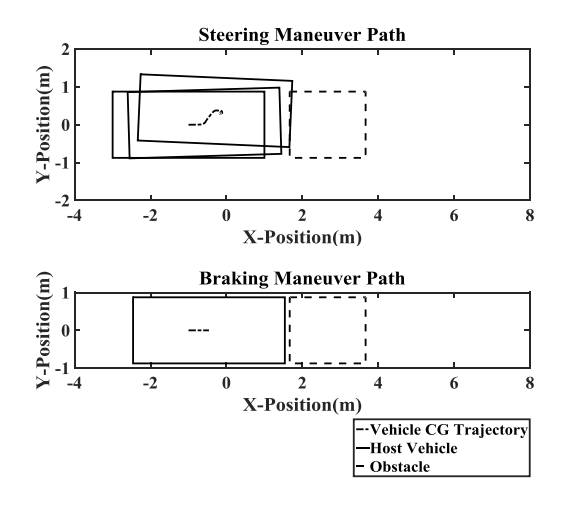

**รูปที่ 43** เส้นทางการหลีกเลี่ยงการชนด้วยการเบรก และการเลี้ยวหลบในบริเวณ D ของแผนภาพ TTC ต่ำสุด

#### **3.4 ผลของ Driver Reaction Time ต่อระบบ Forward Collision Warning System**

เพื่อที่จะศึกษาการตอบสนองของผู้ขับขี่ต่อการเตือนด้วยระบบ Forward Collision Warning System โปรแกรม Carnet Soft Driving Simulator ถูกนำมาใช้ เนื่องจากการใช้ Driving Simulator ท าให้เราสามารถออกแบบ และควบคุม สถานการณ์ที่ใช้ในการทดสอบได้ ผลของการใช้ Driving Simulator สามารถแสดงออกถึงผลของการทดสอบจริงได้ [25],[26] สามารถเก็บค่าที่ ต้องการได้ง่าย นอกจากนั้นยังช่วยลดความเสี่ยงของการทดสอบด้วยรถยนต์จริงได้

ในการทดสอบด้วย Driving Simulator มีตัวแปรที่ถูกเก็บค่าทั้งหมด 11 ตัวแปรดังแสดง ในตารางที่ 4 โดยมีสถานการณ์จำลอง ดังแสดงในรูปที่ 42 ขับขี่ขับรถยนต์ด้วยความเร็วคงที่เข้าสู่ เป้าหมายที่หยุดนิ่ง จนกระทั่งมี TTC เท่ากับ 1 วินาที ระบบ Forward Collision Warning System จะทำการเตือนผู้ขับขี่ให้เบรก หรือเลี้ยวหลบเพื่อหลีกเลี่ยงการชนตามแผนภาพ TTC ต่ำสุด หลังจาก ้นั้นผู้ขับขี่จะทำการควบคุมรถตามการเตือน และค่าตัวแปรต่าง ๆ จะถูกเก็บแล้วนำไปวิเคราะห์

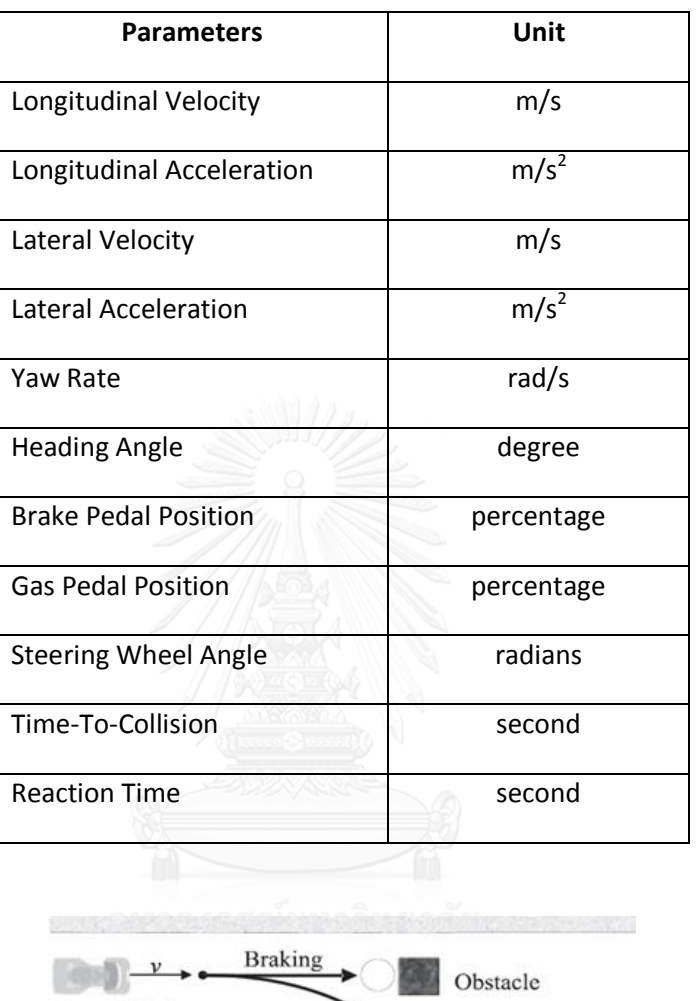

**ตารางที่ 4** ตัวแปรที่ถูกเก็บค่าขณะการทดสอบด้วย Driving Simulator

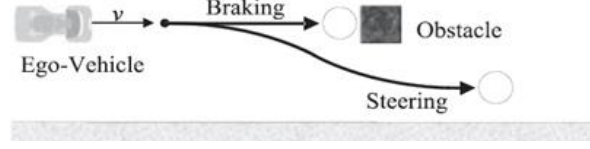

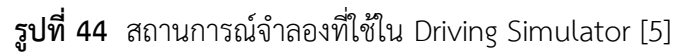

หลังจากผู้ทดสอบซึ่งมีคุณสมบัติดังนี้ 1. ผู้ขับขี่ต้องมีใบอนุญาตขับขี่ที่ยังไม่หมดอายุ 2. ผู้ ขับขี่ต้องมีอายระหว่า 20 – 25 ปี 3. ผู้ขับขี่ต้องมีการขับขี่รถยนต์อย่างต่อเนื่องในช่วงระยะ 1 เดือนที่ ผ่านมา จำนวน 10 ท่าน ได้ทำการทดสอบระบบ Forward Collision Warning System ด้วย Driving Simulator แล้ว ผลของ Driver Reaction Time ถูกแสดงในรูปที่ 44 [27]

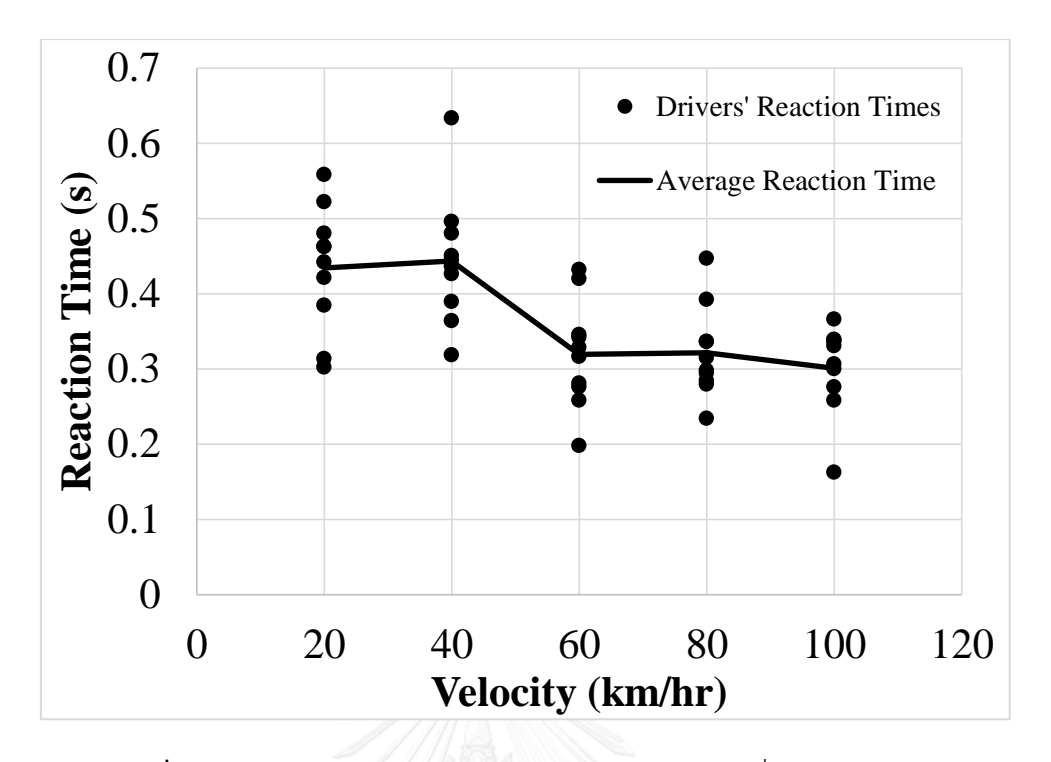

**รูปที่ 45** ความสัมพันธ์ระหว่าง Driver Reaction Time ที่ความเร็วต่าง ๆ

จากรูปที่ 45 จะเห็นว่าค่าเฉลี่ยของ Driver Reaction Time ของการทดสอบด้วย Driving Simulation มีค่าที่แตกต่างกันอย่างเห็นได้ชัดอยู่ 2 ค่า คือ 0.44 วินาที ที่ความเร็ว 20 และ 40 กิโลเมตรต่อชั่วโมง และ 0.314 วินาที ที่ชความเร็ว 60, 80 และ 100 กิโลเมตรต่อชั่วโมง โดยที่ ความแตกต่างของค่า Driver Reaction Time ในแต่ละช่วงเกิดขึ้นมากจาก ความแตกต่างกันของการ ควบคุมรถยนต์เพื่อหลีกเลี่ยงการชน โดยในทางกลับกันค่าความเร็วของรถยนต์ไม่ส่งผลต่อ Driver Reaction Time

Driver Reaction Time นั้นส่งผลกระทบต่อความเป็นไปได้ในการหลีกเลี่ยงการชนอย่าง มากดังแสดงในรูปที่ 46 จะเห็นว่าเนื่องจากความล่าช้าเนื่องจาก Driver Reaction Time ทำให้เวลา ที่เหลือให้ผู้ขับขี่ควบคุมรถยนต์เพื่อหลีกเลี่ยงการชนมีค่าน้อยกว่าที่ต้องการ นอกจากนั้นจากการที่ตั้ง ค่า TTC ไว้ที่ 1 วินาทีความล่าช้าเนื่องจาก Driver Reaction Time ที่ได้จากการทดสอบด้วย Driving Simulator ท าให้โอกาสที่สามารถหลีกเลี่ยงการชน จากสามารถหลีกเลี่ยงการชนได้ เปลี่ยนไปเป็น ไม่สามารถหลีกเลี่ยงการชนได้ โดยถ้าต้องการให้เวลาที่เหลือให้ผู้ขับขี่ควบคุมรถยนต์ เพื่อหลีกเลี่ยงการชนมีค่า 1 วินาที ค่า TTC ที่ใช้ในการเตือนผู้ขับขี่ต้องถูกชดเชยด้วย ความล่าช้า เนื่องจาก Driver Reaction Time ในกรณีนี่คือ 0.44 วินาที หรือเตือนผู้ขับขี่ที่ TTC 1.5 วินาที โดยประมาณ ซึ่งจะทำให้เวลาที่เหลือให้ผู้ขับขี่ควบคุมรถยนต์เพื่อหลีกเลี่ยงการชนมีค่าประมาณ 1 วินาทีตามต้องการ [27] ดังแสดงในรูปที่ 47

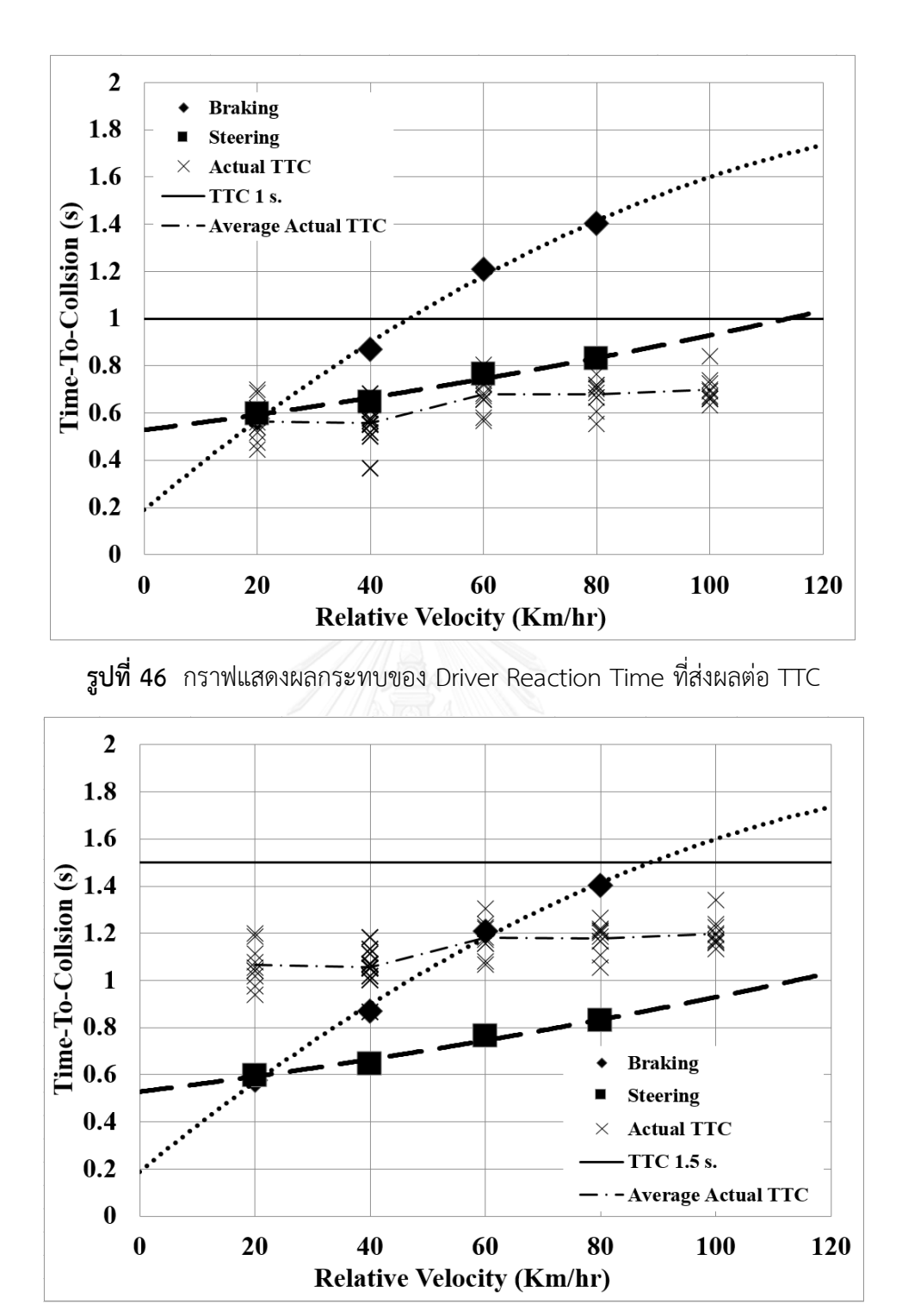

**รูปที่ 47** กราฟแสดง TTC ที่ถูกชดเชยด้วย Driver Reaction Time แล้ว

# **3.5 ขั้นตอนการทดสอบระบบเตือนการชนด้านหน้าด้วยรถยนต์จริง ในสภาวะแวดล้อมแบบปิด**

การน าระบบเตือนการชนด้านหน้ามาใช้งานร่วมกับรถยนต์จริงอาจจะมีความแตกต่างกัน ไม่ว่าในเรื่องเส้นทางการเคลื่อนที่ของรถยนต์ กับแบบจำลองทางพลศาสตร์ยานยนต์ และการ ตอบสนองของผู้ขับขี่เองอาจจะแตกต่างจากโปรแกรมจำลองการขับขี่ จึงมีความจำเป็นที่ต้องทดสอบ ระบบเตือนการชนด้านหน้าด้วยรถยนต์จริง ในสภาวะแวดล้อมแบบปิด เพื่อศึกษาการตอบสนองของ ผู้ขับขี่ต่อระบบเตือนการชนด้านหน้า และการทำงานของระบบเตือนการชนด้านหน้ากับรถยนต์จริง โดยการทดสอบนั้นถูกทดสอบในสภาวะแวดล้อมแบบปิดด้วยเหตุผลด้านความปลอดภัย และ ้ ความสามารถในการติดตั้ง และทำซ้ำการทดสอบได้ง่าย

ึ การทดสอบนั้นถูกออกแบบมาให้ผู้ขับขี่ขับรถยนต์เข้าหาเป้าหมายจำลองภาพรถยนต์ที่ หยุดนิ่งด้วยความเร็วคงที่ จนกระทั่งระบบเตือนการชนด้านหน้าเตือนให้ผู้ขับขี่ทำการเบรก หรือเลี้ยว หลบเพื่อหลีกเลี่ยงการชน จากนั้นผู้ขับขี่ถูกกำหนดให้ปฏิบัติตามระบบเตือนการชน ด้านหน้า จนกระทั่งสามารถหลีกเลี่ยงการชนได้ โดยตัวแปรที่ถูกเก็บในการทดสอบระบบเตือนการชนด้านหน้า ด้วยรถยนต์จริง ในสภาวะแวดล้อมแบบปิด แสดงในตารางที่ 5

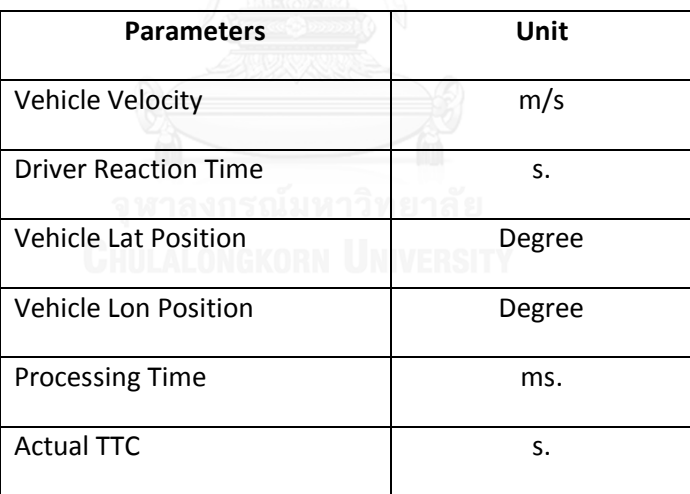

**ตารางที่ 5**ตัวแปรที่ถูกเก็บค่าขณะการทดสอบระบบเตือนการชนด้านหน้าด้วยรถยนต์จริง

โดย Vehicle Velocity, Vehicle Lat Position และ Vehicle Lon Position สามารถ เก็บค่าได้ผ่านทางอุปกรณ์ GPS ในส่วนของ Driver Reaction Time สามารถวิเคราะห์การตอบสนอง ผ่าน VDO ที่ถูกบันทึกภายในห้องขับขี่ และนำข้อมูลที่ได้มาคำนวณหาค่า Driver Reaction Time ได้ และค่า Processing Time และ Actual TTC เก็บค่าได้จากระบบเตือนการชนด้านหน้า ซึ่งการ ทดสอบระบบเตือนการชนด้านหน้าด้วยรถยนต์จริงในสภาวะแวดล้อมแบบปิด ดังแสดงในรูปที่ 48 และ 49 มีขึ้นตอนการทดสอบดังนี้

1. ผู้ทดสอบขับรถยนต์ด้วยความเร็ว 20 กิโลเมตรต่อชั่วโมง มุ่งเข้าสู่เป้าหมายด้วย ความเร็วคงที่

2. ระบบเตือนการชนด้านหน้า เตือนผู้ขับขี่ให้ทำการเบรกเพื่อหลีกเลี่ยงการชน เมื่อค่า TTC ต่ำกว่าค่าที่กำหนด

3. ผู้ทดสอบทำการควบคุมรถยนต์ตามที่ระบบเตือนการชนด้านหน้าได้ทำการแนะนำ

4. เส้นทางการเคลื่อนที่, ความเร็วของรถยนต์, TTC, Processing Time, และ Driver Reaction Time ถูกบันทึกไว้

5. ท าซ้ าข้อ 1 – 4 โดยระบบเตือนการชนด้านหน้าเตือนให้ผู้ขับขี่เลี้ยวหลบเพื่อหลีกเลี่ยง การชน

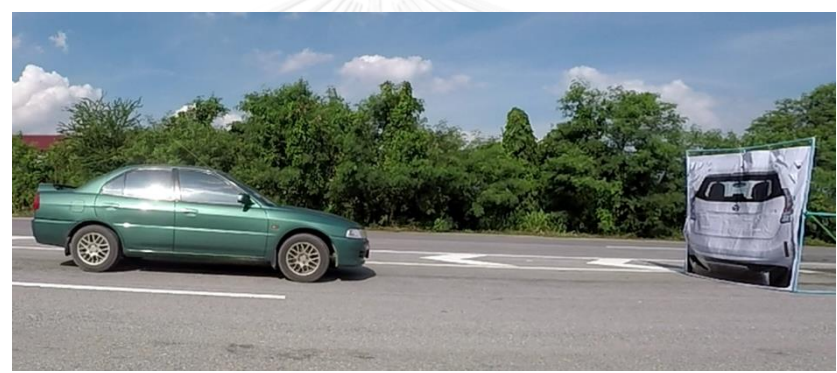

6. ท าซ้ าขอ 1 – 5 ด้วยความเร็ว 30 และ 40 กิโลเมตรต่อชั่วโมง

**รูปที่ 48** การทดสอบระบบเตือนการชนด้านหน้าด้วยรถยนต์จริง ในสภาวะแวดล้อมแบบปิดขณะที่ รถยนต์เคลื่อนที่เข้าใกล้เป้าหมาย

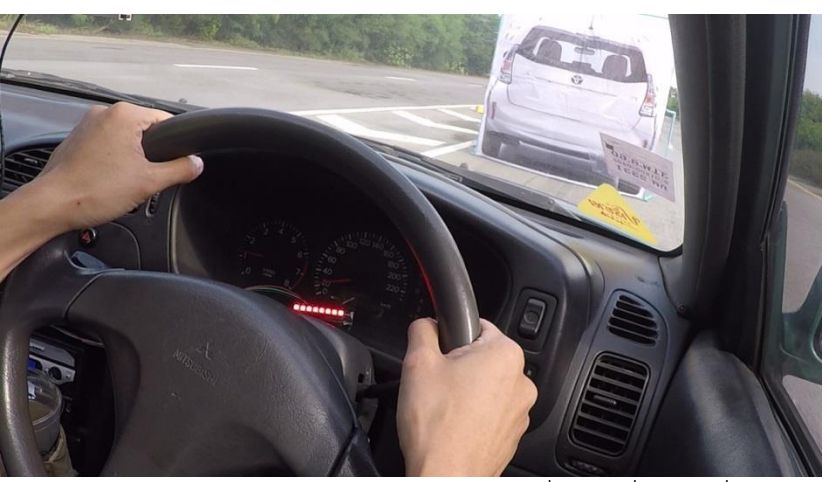

**รูปที่ 49** ภาพขณะระบบเตือนการชนด้านหน้าเตือนให้ผู้ขับขี่เบรกเพื่อหลีกเลี่ยงการชนด้วย LED

# **บทที่ 4**

### **ผลการทดสอบ**

### **4.1 Model Evaluation**

เนื่องจาก Dynamics model ถูกนำมาใช้ในการคำนวณค่า TTC ต่ำสุด ซึ่งจะถูกนำมาวิเคราะห์ โอกาสในการเกิดการชนของรถยนต์ ในความเร็วต่าง ๆ ดังนั้น การทำ Model Evaluation จึงมีความ ี จำเป็นในการยืนยันว่า Dynamics Model ที่ถูกนำมาใช้สามารถแสดงถึงผลที่เกิดขึ้นจริง และ ้สามารถนำมาใช้ได้ตามที่วิจัยไว้ ซึ่งถูกแบ่งออกเป็น 2 วิธี ตามลักษณะวิธีการที่ใช้ในการหลีกเลี่ยงการ ชนคือ Braking และ Steering

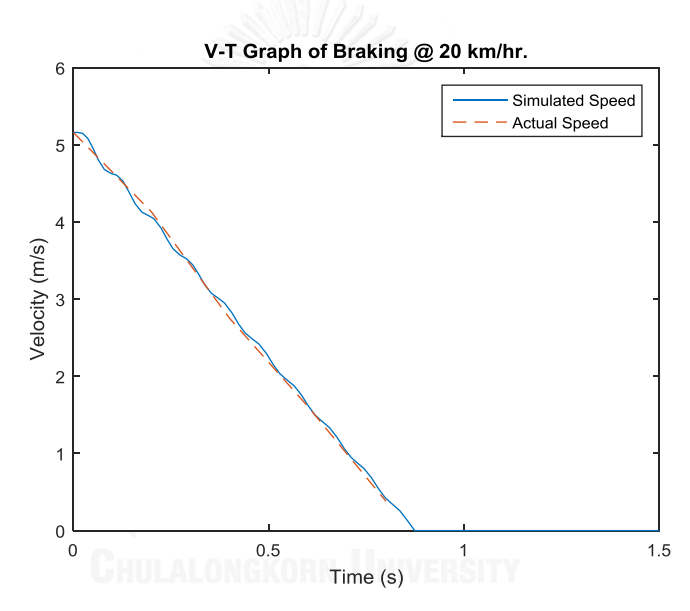

**รูปที่ 50** กราฟแสดงความสัมพันธ์ระหว่างความเร็วของรถยนต์กับเวลาในขณะที่เบรกเพื่อหลีกเลี่ยง การชนที่ความเร็ว 20 กม./ชม.

รูปที่ 50 แสดงความสัมพันธ์ระหว่าความเร็วของรถยนต์กับเวลาในขณะที่เบรกเพื่อหลีกเลี่ยงการ ชนที่ความเร็ว 20 กิโลเมตรต่อชั่วโมง จาก ณ เวลาที่รถยนต์เริ่มเบรก จนถึงหยุดนิ่ง จากกราฟจะเห็น ได้ว่า รถยนต์มีความเร็วเริ่มต้นที่ 5.16 เมตรต่อวินาที หลังจากทำการเบรกไป 0.8737 วินาที รถยนต์ จึงหยุดนิ่ง

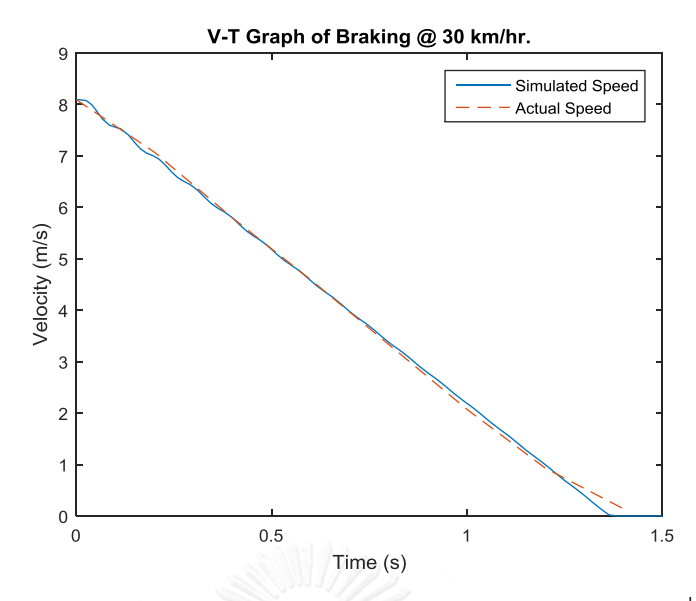

**รูปที่ 51** กราฟแสดงความสัมพันธ์ระหว่างความเร็วของรถยนต์กับเวลาในขณะที่เบรกเพื่อหลีกเลี่ยง การชนที่ความเร็ว 30 กม./ชม.

รูปที่ 51 แสดงความสัมพันธ์ระหว่าความเร็วของรถยนต์กับเวลาในขณะที่เบรกเพื่อหลีกเลี่ยงการ ชนที่ความเร็ว 30 กิโลเมตรต่อชั่วโมง จาก ณ เวลาที่รถยนต์เริ่มเบรก จนถึงหยุดนิ่ง จากกราฟจะเห็น ได้ว่า รถยนต์มีความเร็วเริ่มต้นที่ 8.09 เมตรต่อวินาที หลังจากทำการเบรกไป 1.385 วินาที รถยนต์ จึงหยุดนิ่ง

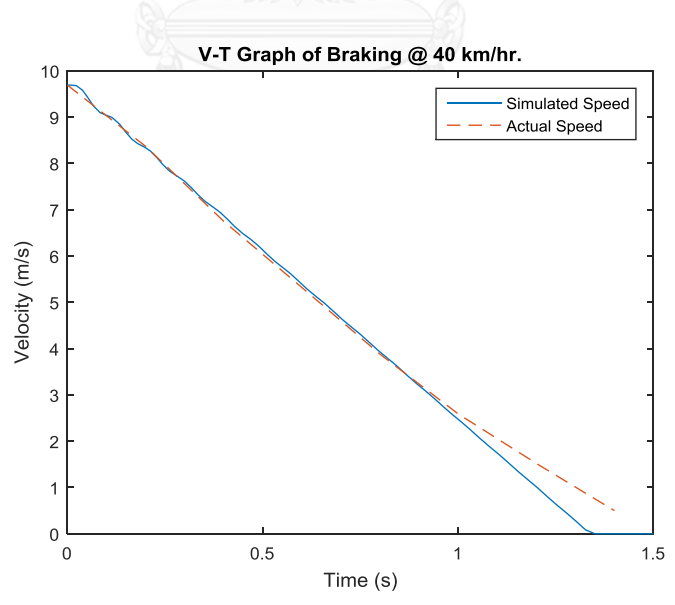

**รูปที่ 52** กราฟแสดงความสัมพันธ์ระหว่างความเร็วของรถยนต์กับเวลาในขณะที่เบรกเพื่อหลีกเลี่ยง การชนที่ความเร็ว 40 กม./ชม.

รูปที่ 52 แสดงความสัมพันธ์ระหว่าความเร็วของรถยนต์กับเวลาในขณะที่เบรกเพื่อหลีกเลี่ยงการ ชนที่ความเร็ว 40 กิโลเมตรต่อชั่วโมง จาก ณ เวลาที่รถยนต์เริ่มเบรก จนถึงหยุดนิ่ง จากกราฟจะเห็น ได้ว่า รถยนต์มีความเร็วเริ่มต้นที่ 9.69 เมตรต่อวินาที หลังจากทำการเบรกไป 1.35 วินาที รถยนต์จึง หยุดนิ่ง

โดยรูปที่ 50 – 52 แสดงให้เห็นว่า ลักษณะของความเร็วที่ลดลงมีแนวโน้มที่เหมือนกัน ทั้งจาก การทดสอบ และจากการ Simulation แต่ในช่วงที่รถยนต์ใกล้จะหยุดนิ่ง ความเร็วที่ได้จากการ ทดสอบที่สภาวะความเร็ว 30 และ 40 กิโลเมตรต่อชั่วโมง อัตราการลดลงของความเร็วรถยนต์นั้น ลดลง ท าให้กราฟความเร็วที่มาจากการทดสอบมีลักษณะเป็น 2 ช่วงที่มีความหน่วงต่างกัน และ นอกจากนั้น กราฟจากการทดสอบทั้ง 3 ความเร็ว มีข้อมูลช่วงสุดท้ายของกราฟขาดหายไปอีกด้วย

กราฟความเร็วที่ได้จากการทดสอบในรูปที่ 51 – 52 มีลักษณะเป็น 2 ช่วงที่มีความหน่วงต่างกัน ้มีสาเหตุมาจาก การทดสอบด้วยรถยนต์จริงนั้น เมื่อผู้ขับขี่ได้ทำการเบรกรถยนต์เพื่อหลีกเลี่ยงการชน แล้ว ในขณะที่รถยนต์มีความเร็วลดลง และผู้ขับขี่ได้พิจารณาแล้วว่าสามารถหลีกเลี่ยงการชนได้แล้ว ผู้ขับขี่จึงทำการเบรกรถยนต์น้อยลงให้แค่พอให้รถยนต์หยุดได้ นี่จึงเป็นสาเหตุของการที่กราฟ ความเร็วที่ได้จากการทดสอบมีลักษณะเป็น 2 ช่วงที่มีความหน่วงต่างกัน

ในส่วนสุดท้ายของกราฟความเร็วของรถยนต์ที่ได้จากการทดสอบในรูปที่ 50 – 52 ที่มีข้อมูล บางส่วนหายไปสืบเนื่องมาจากช่วงที่รถยนต์หยุดนิ่ง หรือมีความเร็วเป็น 0 นั้น ข้อมูลไม่ได้ถูกเก็บ ี เนื่องจากอุปกรณ์เก็บข้อมูลมีค่าความถี่ในการเก็บข้อมูลอยู่ที่ 5 ข้อมูลทุก ๆ 1 วินาที จากเหตุผลนี้ทำ ให้ความเร็วที่เก็บได้มีค่าหายไปบางส่วนเมื่อขณะที่รถยนต์มีความเร็วเป็น 0 แต่อุปกรณ์เก็บข้อมูลยัง ไม่ได้เก็บข้อมูล จึงส่งผลถึงเส้นทางการหลีกเลี่ยงการชนจากการเบรกที่เกิดขึ้น

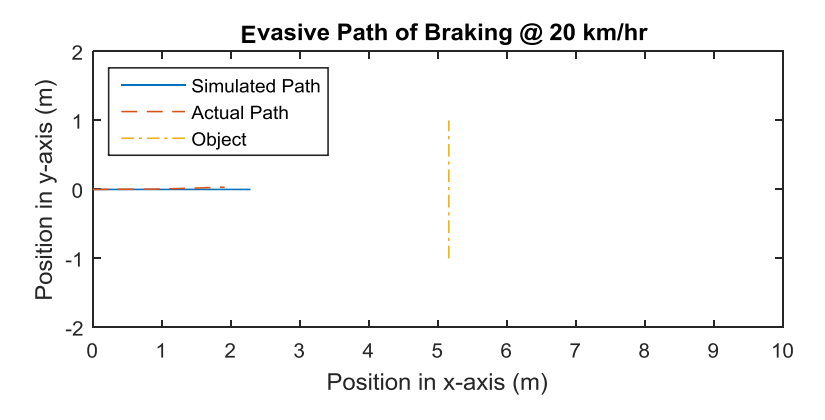

**รูปที่ 53** กราฟแสดงเส้นทางการเคลื่อนที่ของรถยนต์ขณะที่เบรกเพื่อหลีกเลี่ยงการชน จากการทำ Model Simulation และจากการทดสอบ ที่ความเร็ว 20 กิโลเมตรต่อชั่วโมง

รูปที่ 53 แสดงเส้นทางการเคลื่อนที่ของรถยนต์ขณะที่เบรกเพื่อหลีกเลี่ยงการชน จากการทำ Model Simulation และจากการทดสอบ ที่ความเร็ว 20 กิโลเมตรต่อชั่วโมง จาก ณ เวลาที่รถยนต์เริ่ม เบรก จนถึงหยุดนิ่ง จากกราฟจะเห็นได้ว่า จากการท า Model Simulation รถยนต์จะเคลื่อนที่ หลังจากเริ่มเบรกไปได้ 2.285 เมตร และจากการทดสอบ 1.912 เมตร ทำให้เมื่อรถยนต์หยุดนิ่ง รถยนต์มีระยะห่างจากวัตถุเป้าหมายในกรณีที่รถยนต์เริ่มเบรกเมื่อค่า TTC เท่ากับ 1 วินาที 2.875 เมตร และ3.248 เมตร ตามลำดับ

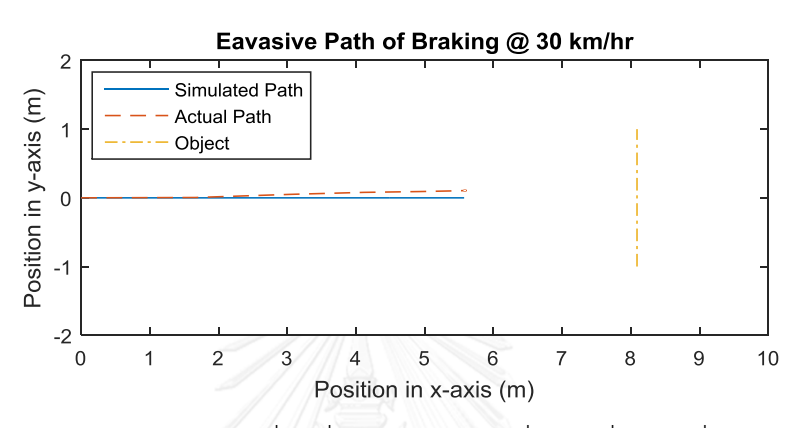

**รูปที่ 54** กราฟแสดงเส้นทางการเคลื่อนที่ของรถยนต์ขณะที่เบรกเพื่อหลีกเลี่ยงการชน จากการทำ Model Simulation และจากการทดสอบ ที่ความเร็ว 30 กิโลเมตรต่อชั่วโมง

รูปที่ 54 แสดงเส้นทางการเคลื่อนที่ของรถยนต์ขณะที่เบรกเพื่อหลีกเลี่ยงการชน จากการทำ Model Simulation และจากการทดสอบ ที่ความเร็ว 30 กิโลเมตรต่อชั่วโมง จาก ณ เวลาที่รถยนต์เริ่ม เบรก จนถึงหยุดนิ่ง จากกราฟจะเห็นได้ว่า จากการท า Model Simulation รถยนต์จะเคลื่อนที่ หลังจากเริ่มเบรกไปได้ 5.574 เมตร และจากการทดสอบ 5.609 เมตร ทำให้เมื่อรถยนต์หยุดนิ่ง รถยนต์มีระยะห่างจากวัตถุเป้าหมายในกรณีที่รถยนต์เริ่มเบรกเมื่อค่า TTC เท่ากับ 1 วินาที 2.516 ี เมตร และ2.361 เมตร ตามลำดับ

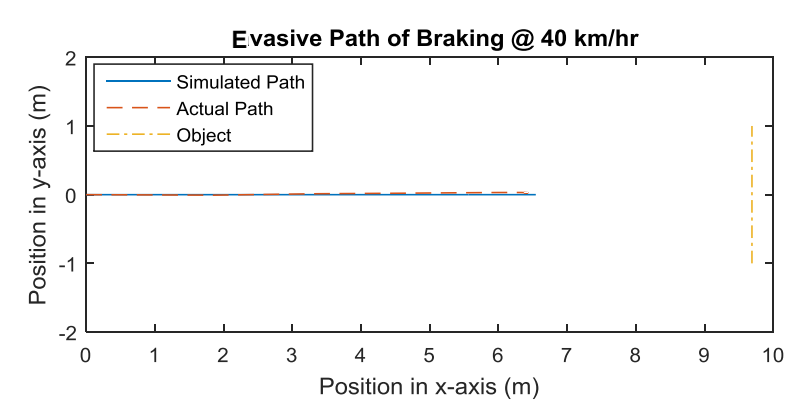

**รูปที่ 55** กราฟแสดงเส้นทางการเคลื่อนที่ของรถยนต์ขณะที่เบรกเพื่อหลีกเลี่ยงการชน จากการทำ Model Simulation และจากการทดสอบ ที่ความเร็ว 40 กิโลเมตรต่อชั่วโมง

รูปที่ 55 แสดงเส้นทางการเคลื่อนที่ของรถยนต์ขณะที่เบรกเพื่อหลีกเลี่ยงการชน จากการทำ Model Simulation และจากการทดสอบ ที่ความเร็ว 40 กิโลเมตรต่อชั่วโมง จาก ณ เวลาที่รถยนต์เริ่ม เบรก จนถึงหยุดนิ่ง จากกราฟจะเห็นได้ว่า จากการท า Model Simulation รถยนต์จะเคลื่อนที่ หลังจากเริ่มเบรกไปได้ 6.433 เมตร และจากการทดสอบ 6.544 เมตร ทำให้เมื่อรถยนต์หยุดนิ่ง รถยนต์มีระยะห่างจากวัตถุเป้าหมายในกรณีที่รถยนต์เริ่มเบรกเมื่อค่า TTC เท่ากับ 1 วินาที 3.257 เมตร และ3.146 เมตร ตามลำดับ

รูปที่ 53 – 55 แสดงให้เห็นถึง เส้นทางที่เกิดจากการทดสอบ ผู้ขับขี่มีการบังคับรถยนต์เบี่ยงออก ด้านข้างเล็กน้อย และจากรูปที่ 50 – 52 ความเร็วที่ช่วงสุดท้ายข้อมูลหายไป ข้อมูลที่หายไปนั้นส่งผล ถึงเส้นทางที่เกิดขึ้นทำให้เส้นทางสั้นกว่าที่เกิดจาก Model Simulation

ผลจากการทดสอบแสดงให้เห็นว่าเส้นทางที่เกิดขึ้นมีความใกล้เคียงกันมากในการเบรกเพื่อ หลีกเลี่ยงการชน ดังนั้น Model ที่ใช้ในการ Simulationเพื่อหาเส้นทางการเบรกเพื่อหลีกเลี่ยงการ ชนสามารถแสดงให้เห็นถึงผลที่จะเกิดจากการเบรกจริงได้

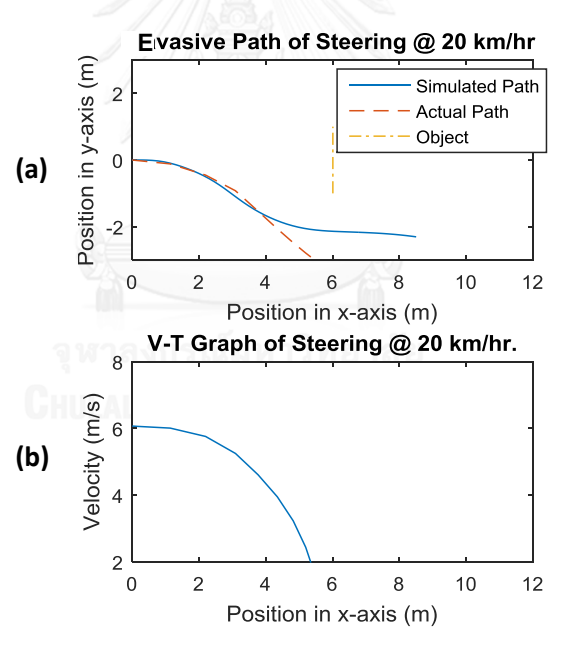

**รูปที่ 56** (a) กราฟแสดงเส้นทางการเคลื่อนที่ของรถยนต์จากการท า Model Simulation และจาก การทดสอบ (b) กราฟแสดงความสัมพันธ์ระหว่างความเร็วของรถยนต์กับเวลา ขณะที่เลี้ยวหลบเพื่อ หลีกเลี่ยงการชนความเร็ว 20 กม./ชม.

รูปที่ 56 (a) แสดงเส้นทางการเคลื่อนที่ของรถยนต์จากการทำ Model Simulation และจาก การทดสอบ ขณะที่เลี้ยวหลบเพื่อหลีกเลี่ยงการชน ที่ความเร็ว 20 กิโลเมตรต่อชั่วโมง จาก ณ เวลาที่ รถยนต์เริ่มเบรก จนถึงหยุดนิ่ง จากกราฟจะเห็นได้ว่า ในช่วงแรกจนเมื่อรถยนต์เคลื่อนที่ในแกน x ได้ ระยะทางประมาณ 2 เมตร เส้นทางการเคลื่อนที่ของรถยนต์ที่ได้จากการทดสอบเริ่มแตกต่างจากการ ท า Model Simulation และในช่วงระยะเดียวกัน ความเร็วของรถยนต์เริ่มลดต่ าลงเนื่องจากการเบรก ของผู้ขับขี่ ดังแสดงในรูปที่ 56 (b)

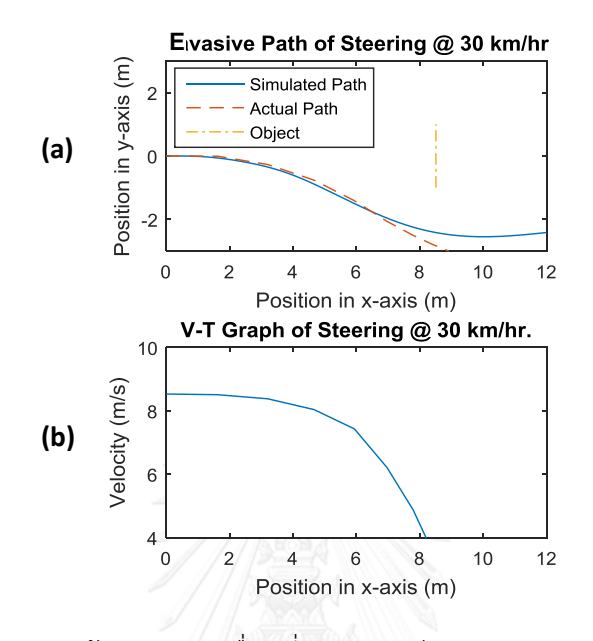

**รูปที่ 57** (a) กราฟแสดงเส้นทางการเคลื่อนที่ของรถยนต์จากการท า Model Simulation และจาก การทดสอบ (b) กราฟแสดงความสัมพันธ์ระหว่างความเร็วของรถยนต์กับเวลา ขณะที่เลี้ยวหลบเพื่อ หลีกเลี่ยงการชนความเร็ว 30 กม./ชม.

รูปที่ 57 (a) แสดงเส้นทางการเคลื่อนที่ของรถยนต์จากการทำ Model Simulation และจาก การทดสอบขณะที่เลี้ยวหลบเพื่อหลีกเลี่ยงการชน ที่ความเร็ว 30 กิโลเมตรต่อชั่วโมง จาก ณ เวลาที่ รถยนต์เริ่มเบรก จนถึงหยุดนิ่ง จากกราฟจะเห็นได้ว่า ในช่วงแรกจนเมื่อรถยนต์เคลื่อนที่ในแกน x ได้ ระยะทางประมาณ 6 เมตร เส้นทางการเคลื่อนที่ของรถยนต์ที่ได้จากการทดสอบเริ่มแตกต่างจากการ ท า Model Simulation และเมื่อรถยนต์เคลื่อนที่ในแกน x ได้ระยะทางประมาณ 4.663 เมตร ความเร็วของรถยนต์เริ่มลดต่ าลงเนื่องจากการเบรกของผู้ขับขี่ ดังแสดงในรูปที่ 57 (b)

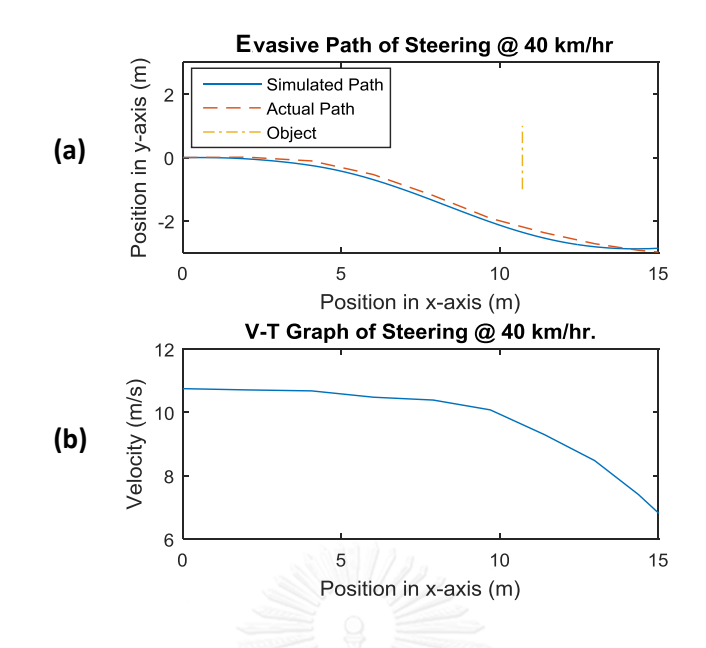

**รูปที่ 58** (a) กราฟแสดงเส้นทางการเคลื่อนที่ของรถยนต์จากการท า Model Simulation และจาก การทดสอบ (b) กราฟแสดงความสัมพันธ์ระหว่างความเร็วของรถยนต์กับเวลา ขณะที่เลี้ยวหลบเพื่อ หลีกเลี่ยงการชนความเร็ว 40 กม./ชม.

รูปที่ 58 (a) แสดงเส้นทางการเคลื่อนที่ของรถยนต์จากการทำ Model Simulation และจาก การทดสอบขณะที่เลี้ยวหลบเพื่อหลีกเลี่ยงการชน ที่ความเร็ว 30 กิโลเมตรต่อชั่วโมง จาก ณ เวลาที่ รถยนต์เริ่มเบรก จนถึงหยุดนิ่ง จากกราฟจะเห็นได้ว่า ในช่วงแรกจนเมื่อรถยนต์เคลื่อนที่ในแกน x ได้ ้ ระยะทางประมาณ 14 เมตร เส้นทางการเคลื่อนที่ของรถยนต์ที่ได้จากการทดสอบเริ่มแตกต่างจากการ ท า Model Simulation และเมื่อรถยนต์เคลื่อนที่ในแกน x ได้ระยะทางประมาณ 9.697 เมตร ความเร็วของรถยนต์เริ่มลดต่ าลงเนื่องจากการเบรกของผู้ขับขี่ ดังแสดงในรูปที่ 58 (b)

ความแตกต่างของ เส้นทางการเคลื่อนที่ของรถยนต์ขณะที่เลี้ยวหลบเพื่อหลีกเลี่ยงการชน ระหว่างการทำ Model Simulation และการทดสอบ สืบเนื่องมาจากการที่ผู้ขับขี่ทำการเบรกรถยนต์ เมื่อผู้ขับขี่พิจารณาแล้วว่าสามารถหลีกเลี่ยงการชนโดยการเลี้ยวหลบได้แล้ว ผู้ขับขี่จึงทำการเบรก รถยนต์เพื่อให้รถยนต์หยุด ซึ่งแตกต่างจากตัว Model เนื่องจาก Model ที่ใช้นั้นมีการรักษาความเร็ว ของรถให้คงที่ และในส่วนของ Driver Model มีการกำหนดเป้าหมายแตกต่างจากการทดสอบ โดย การทดสอบด้วยรถยนต์จริงมีการกำหนดเป้าหมายแค่ให้เลี้ยวหลบวัตถุได้เท่านั้น แต่ตัว Driver Model มีการกำหนดให้รถยนต์ทำการเปลี่ยนช่องการจราจร และคงตำแหน่งตามที่กำหนดไว้

## **4.2. TTC ที่ได้จากการทดสอบ**

หลังจากทำ Model Evaluation เพื่อให้ทราบถึงความสามารถในการจำลองสภาวะจริงของ Dynamics Model ที่นำมาใช้ ค่า TTC ที่ระบบเตือนในการทดสอบจริงถูกเก็บค่าเพื่อมาเปรียบเทียบ กับค่า TTC ที่ระบบต้องเตือนตามที่กำหนดไว้

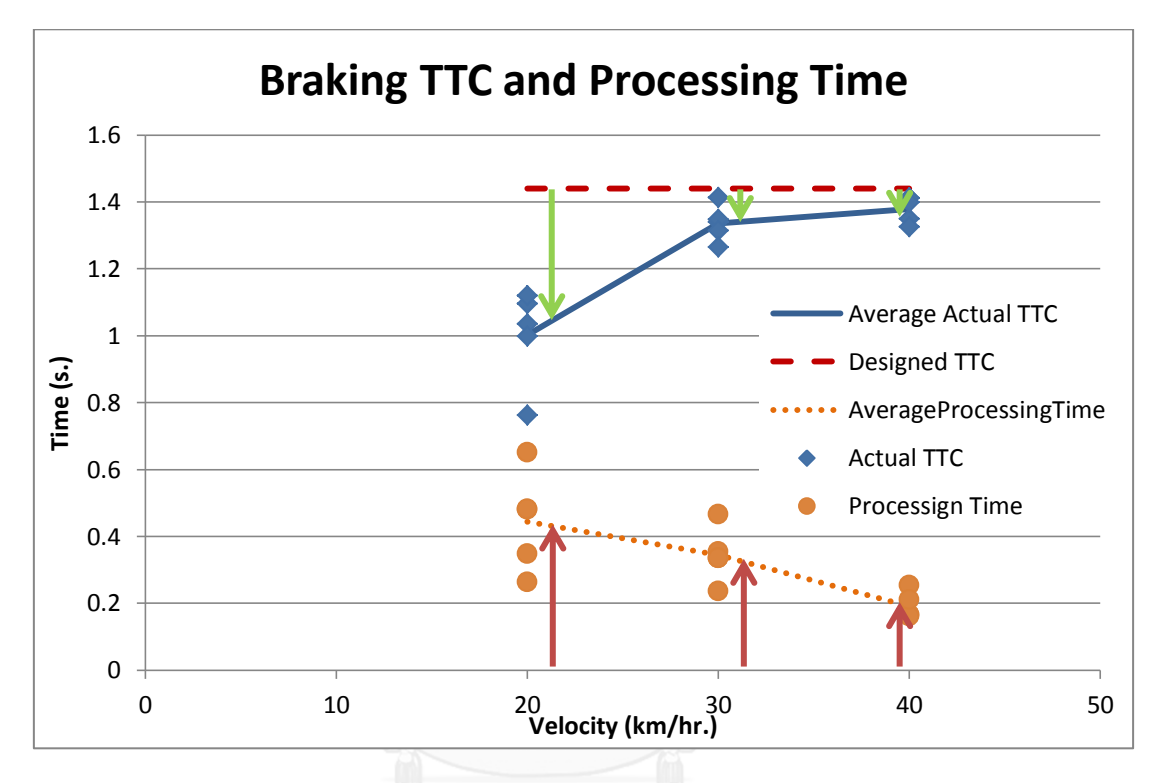

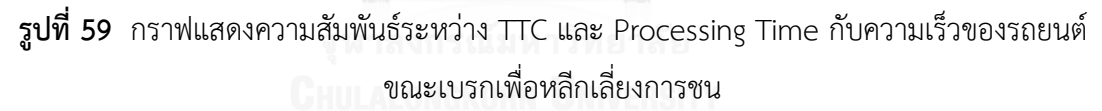

รูปที่ 59 แสดงค่า TTC ที่ระบบเตือนเมื่อทดสอบด้วยรถยนต์ที่ความเร็วต่าง ๆ โดยค่า TTC เฉลี่ยที่ระบบเตือนผู้ขับขี่เพื่อเตือนให้ผู้ขับขี่ทำการเบรกเพื่อหลีกเลี่ยงการชนของรถยนต์ที่มีความเร็ว 20, 30 และ 40 กิโลเมตรต่อชั่วโมง คือ 1.002, 1.336 และ 1.379 วินาทีตามลำดับ นอกจากนั้นค่า เวลาในการประมวลผลเฉลี่ยของระบบเพื่อเตือนให้ผู้ขับขี่ทำการเบรกเพื่อหลีกเลี่ยงการชนของรถยนต์ ้ที่มีความเร็ว 20, 30 และ 40 กิโลเมตรต่อชั่วโมง คือ 0.444, 0.345 และ 0.191 วินาทีตามลำดับ

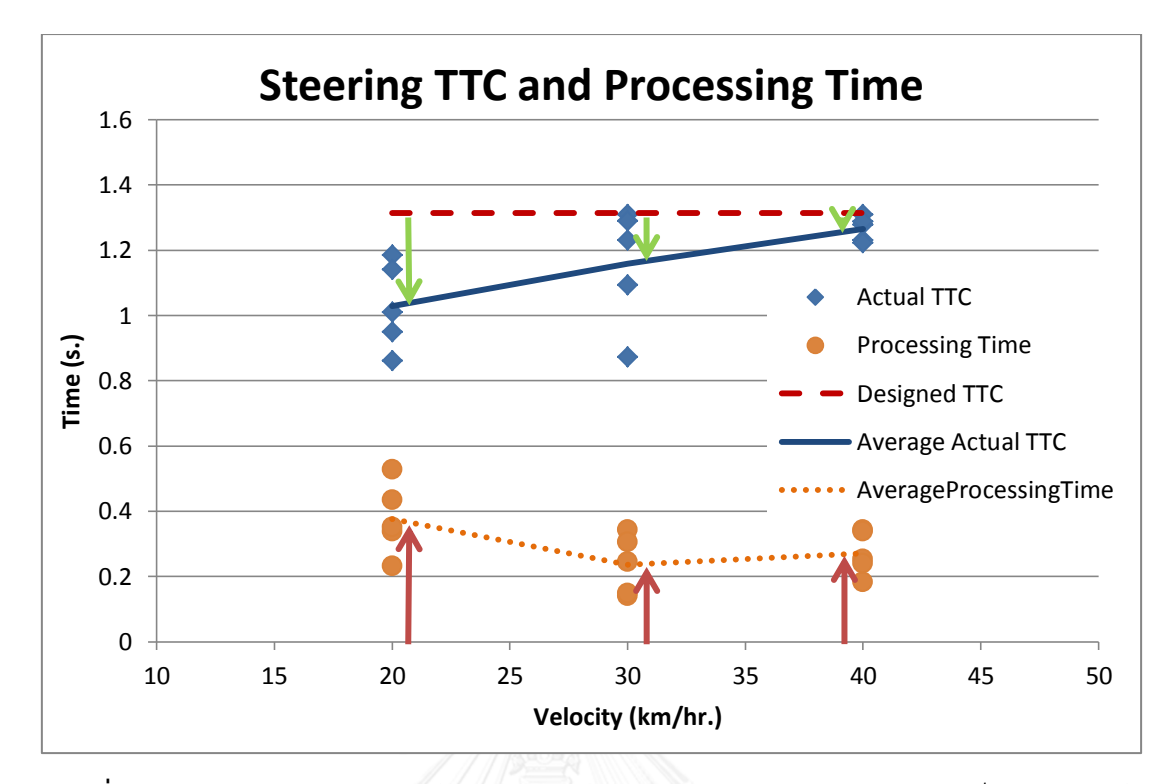

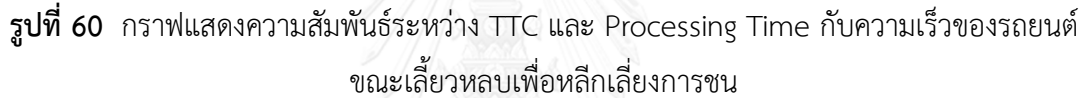

รูปที่ 60 แสดงค่า TTC ที่ระบบเตือนเมื่อทดสอบด้วยรถยนต์ที่ความเร็วต่าง ๆ โดยค่า TTC <u>เฉลี่ยที่ระบบเตือนผู้ขับขี่เพื่อเตือนให้ผู้ขับขี่ทำการเบรกเพื่อหลีกเลี่ยงการชนของรถยนต์ที่มีความเร็ว</u> 20, 30 และ 40 กิโลเมตรต่อชั่วโมง คือ 1.029, 1.159 และ 1.265 วินาทีตามลำดับ นอกจากนั้นค่า เวลาในการประมวลผลเฉลี่ยของระบบเพื่อเตือนให้ผู้ขับขี่ทำการเบรกเพื่อหลีกเลี่ยงการชนของรถยนต์ ี่ที่มีความเร็ว 20, 30 และ 40 กิโลเมตรต่อชั่วโมง คือ คือ 0.376, 0.236 และ 0.271 วินาทีตามลำดับ

จากการทดสอบพบว่า TTC ที่ระบบเตือนในการทดสอบจริง มีค่าน้อยกว่า TTC ที่ระบบต้อง เตือนตาม Model Simulation สืบเนื่องจากระบบมีความล่าช้าเนื่องจากเวลาในการประมวลผล เนื่องจากระบบได้รับข้อมูลสภาพแวดล้อมผ่านกล้องสเตอริโอในช่วงต้นของการประมวลผล แต่ระบบ ้จะนำเตือนได้เมื่อผ่านการะประมวลผลต่าง ๆ ไปแล้วดังที่แสดงในรูปที่ 7 ซึ่งจะเกิดความล่าช้า เนื่องจากเวลาในการประมวลผลขึ้น

ระบบจะมีความล่าช้าเพิ่มขึ้นเมื่อความเร็วในการเคลื่อนที่ของรถยนต์ลดลง สืบเนื่องมาจากระบบ ้ต้องใช้เวลาประมวลผลในการคำนวณระยะ ในระยะสั้น ๆ มากขึ้น โดยในทางกลับกันที่ความเร็วสูง ระบบสามารถประมวลผลได้เร็วจึงทำให้ TTC ที่เตือนมีค่าใกล้เคียงกับค่าที่ได้จากการทำ Simulation โดยเวลาในการประมวลผลนี้มีลักษณะเช่นเดียวกันทั้งการ Braking และ Steering ที่มีระยะเวลาใน ึ การประมวลผลที่ความเร็วต่ำๆมากขึ้น ซึ่งสาเหตุของความเร็วในการประมวลผลที่มากในการคำนวณ ้ ระยะทางสั้น ๆ สืบเนื่องมาจากการที่รถยนต์ยนต์เข้าใกล้เป้าหมายในระยะใกล้ส่งผลทำให้ขนาดวัตถุที่ ้ บันทึกได้โดยกล้องสเตอริโอวิชันมีขนาดใหญ่ขึ้น และตำแหน่งในแนวนอนของภาพทั้ง 2 ภาพ ที่ได้ จากกล้องสเตอริโอวิชันต่างกันมาก จึงส่งผลถึงความเร็วในการประมวลผลเพื่อสร้างแผนภาพ Disparity ของระบบเตือนการชนด้านหน้า ทำให้ในการใช้งานที่ความเร็วต่ำส่งผลทำให้ความเร็วใน การประมวลผลของระบบมากขึ้น

### **4.3 ความล่าช้าเนื่องจาก Driver Reaction Time**

จากการทำ Driving Simulation จะเห็นได้ว่า Delay ที่เกิดจาก Reaction time ของผู้ขับขี่ ส่งผลต่อระยะเวลาที่เหลือที่สามารถให้ผู้ขับขี่ควบคุมรถยนต์เพื่อหลีกเลี่ยงการชน โดยอาจจะมีโอกาส ท าให้เกิดการชนได้ แม้ว่าการเตือนอยู่ในช่วงที่สามารถหลีกเลี่ยงการชนได้ ในการทดสอบระบบที่ใช้ กับรถยนต์ในสภาวะปิดจึงมีการเก็บข้อมูลของ Driver Reaction Time ด้วย

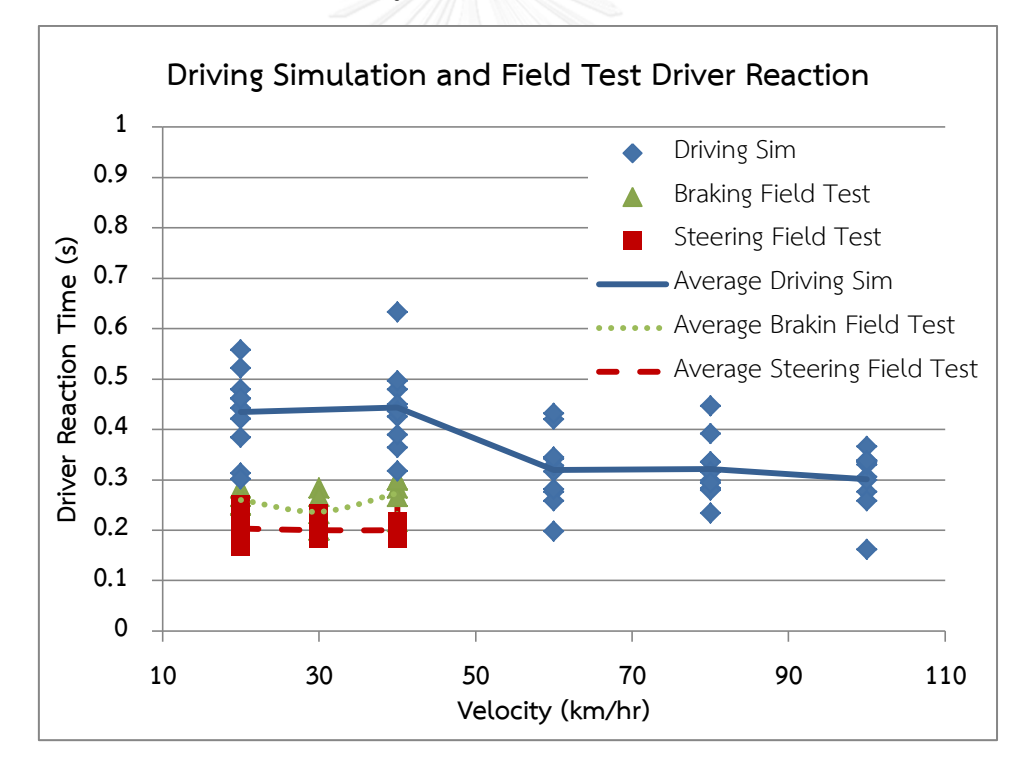

**รูปที่ 61** กราฟแสดงความสัมพันธ์ระหว่าง Driver Reaction Time กับความเร็วของรถยนต์ ของDriving Simulator และการทดสอบ

ค่าเฉลี่ยของ Driver Reaction Time ของการทดสอบด้วย Driving Simulation มีค่าที่แตกต่าง กันอย่างเห็นได้ชัดอยู่ 2 ค่า คือ 0.44 วินาที ที่ความเร็ว 20 และ 40 กิโลเมตรต่อชั่วโมง และ 0.314 วินาที ที่ความเร็ว 60, 80 และ 100 กิโลเมตรต่อชั่วโมง โดยที่ความแตกต่างของค่า Driver Reaction Time ในแต่ละช่วงเกิดขึ้นมากจาก ความแตกต่างกันของการควบคุมรถยนต์เพื่อหลีกเลี่ยงการชน โดย ในทางกลับกันค่าความเร็วของรถยนต์ไม่ส่งผลต่อ Driver Reaction Time

ค่าเฉลี่ยของ Driver Reaction Time ของการทดสอบด้วยรถยนต์จริงในช่วงความเร็ว 20 30 และ 40 กิโลเมตรต่อชั่วโมง มีค่าที่แตกต่างกันตามการควบคุมรถยนต์เพื่อหลีกเลี่ยงการชน โดยค่า Driver Reaction Time เฉลี่ยเมื่อผู้ขับขี่เบรกรถยนต์เพื่อหลีกเลี่ยงการชนมีค่า 0.257 วินาที และค่า Driver Reaction Time เฉลี่ยเมื่อผู้ขับขี่เบรกรถยนต์เพื่อหลีกเลี่ยงการชนมีค่า 0.201 วินาที ซึ่ง ความเร็วของรถยนต์ไม่ส่งผลต่อ Driver Reaction Time

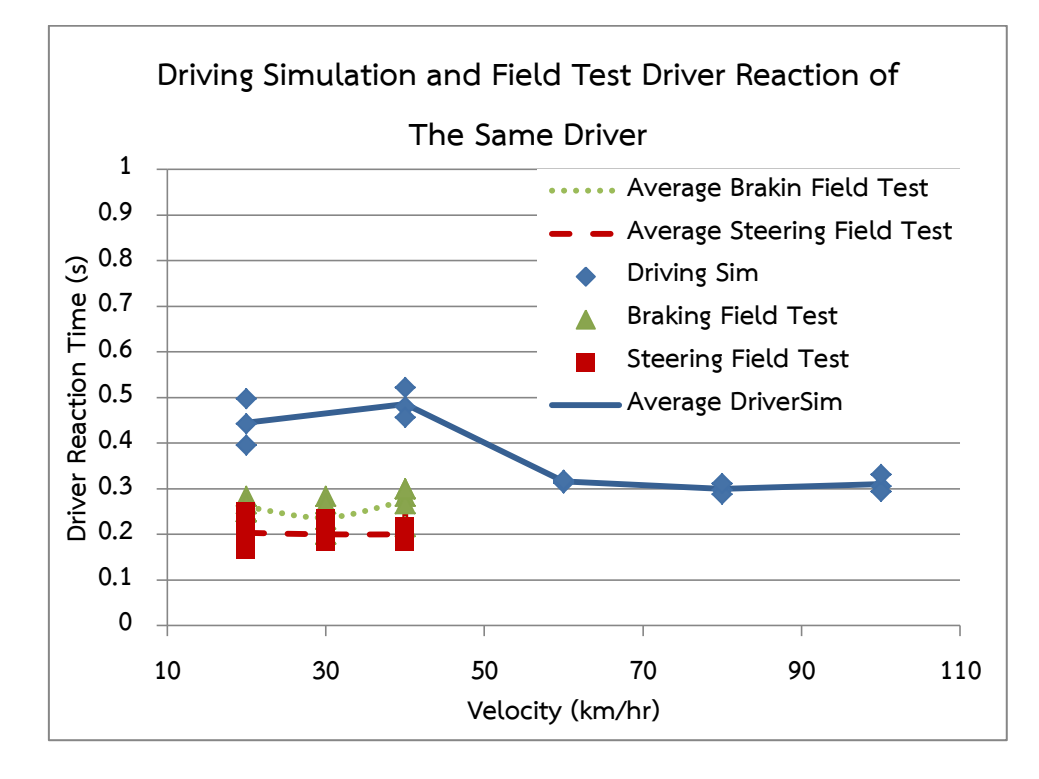

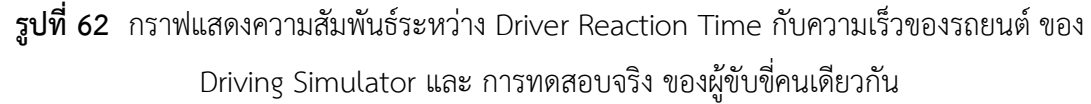

จากรูปที่ 62 เป็นการเปรียบเทียบค่า Driver Reaction Time ที่ได้จากทดสอบด้วย Driving Simulator และจากการทดสอบด้วยรถยนต์จริงที่ขับด้วยผู้ขับขี่คนเดียวกัน ผลการทดสอบแสดงให้ เห็นว่า ค่าเฉลี่ย Driver Reaction Time จากการทดสอบด้วย Driving Simulation จากการ เบรก และเลี้ยวหลบเพื่อหลีกเลียงการชน ซึ่งมีค่าเท่ากับ 0.466 และ 0.308 วินาทีตามลำดับ มีค่ามากกว่า ค่า Driver Reaction Time จากการ เบรก และเลี้ยวหลบเพื่อหลีกเลียงการชน ที่ได้จากการทดสอบ ้ด้วยรถยนต์จริง ซึ่งมีค่าเท่ากับ 0.257 และ 0.201 วินาทีตามลำดับ

เนื่องจากการทดสอบระบบเตือนการชนด้านหน้าด้วยรถยนต์จริง ในสภาวะแวดล้อมแบบปิดนั้น ผู้ทดสอบใช้รถยนต์ส่วนตัวที่ติดตั้งระบบเตือนการชนด้านหน้าในการทดสอบ เพื่อความปลอดภัยใน การทดสอบ ทำให้ผู้ขับขี่มี ความคุ้นเคยในการควบคุมรถยนต์ทดสอบ ดังนั้น Driver Reaction Time ที่เกิดขึ้นจากการทดสอบด้วยรถยนต์จริงมีค่าน้อยกว่าค่าที่ได้จาก Driver Reaction ที่ได้จาก Driving Simulation สืบเนื่องมาจาก ความคุ้นเคยกับรถยนต์ที่ใช้ในการทดสอบมากกว่า จากการที่ใช้ Driving Simulator

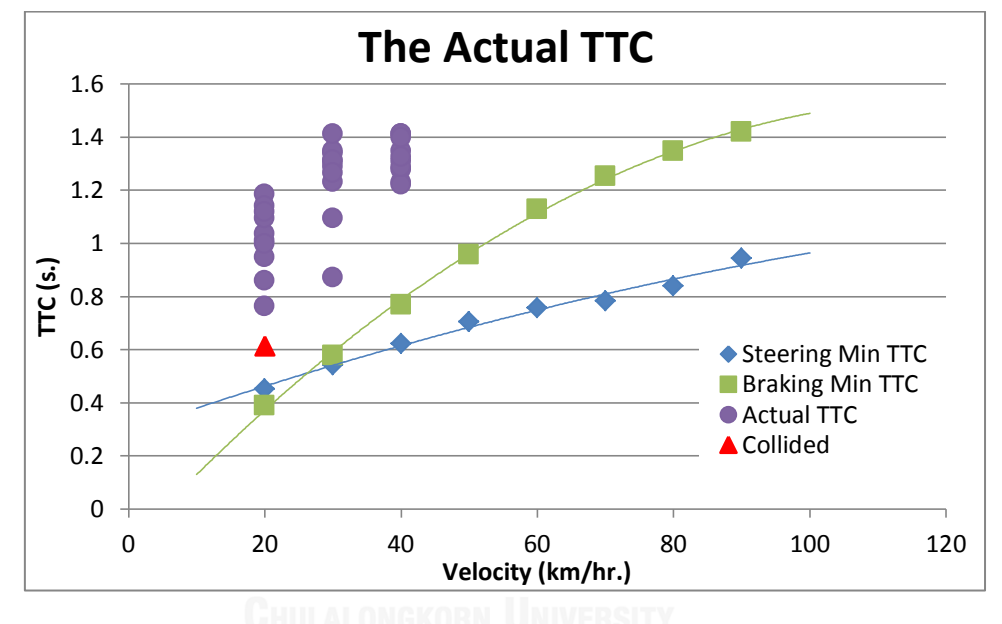

**4.4 เปรียบเทียบ Actual Warning TTC กับ Min TTC Diagram**

**รูปที่ 63** กราฟเปรียบเทียบค่า TTC ที่ระบบเตือน กับ แผนภาพ TTC ต่ำสุดของการเบรก และเลี้ยว หลบเพื่อหลีกเลี่ยงการชน

จากรูปที่ 63 ค่า TTC ที่ระบบเตือนจริง (รวมจุดจุดสามเหลี่ยมที่เกิดการชนขึ้น) อยู่ในโซน A ของแผนภาพ TTC ต่ำสุดของการเบรก และเลี้ยวหลบเพื่อหลีกเลี่ยงการชน ดังแสดงใน รูปที่ 39 ซึ่ง เป็นโซนที่ผู้ขับขี่สามารถใช้การเบรก หรือการเลี้ยวหลบในการหลีกเลี่ยงการชนได้

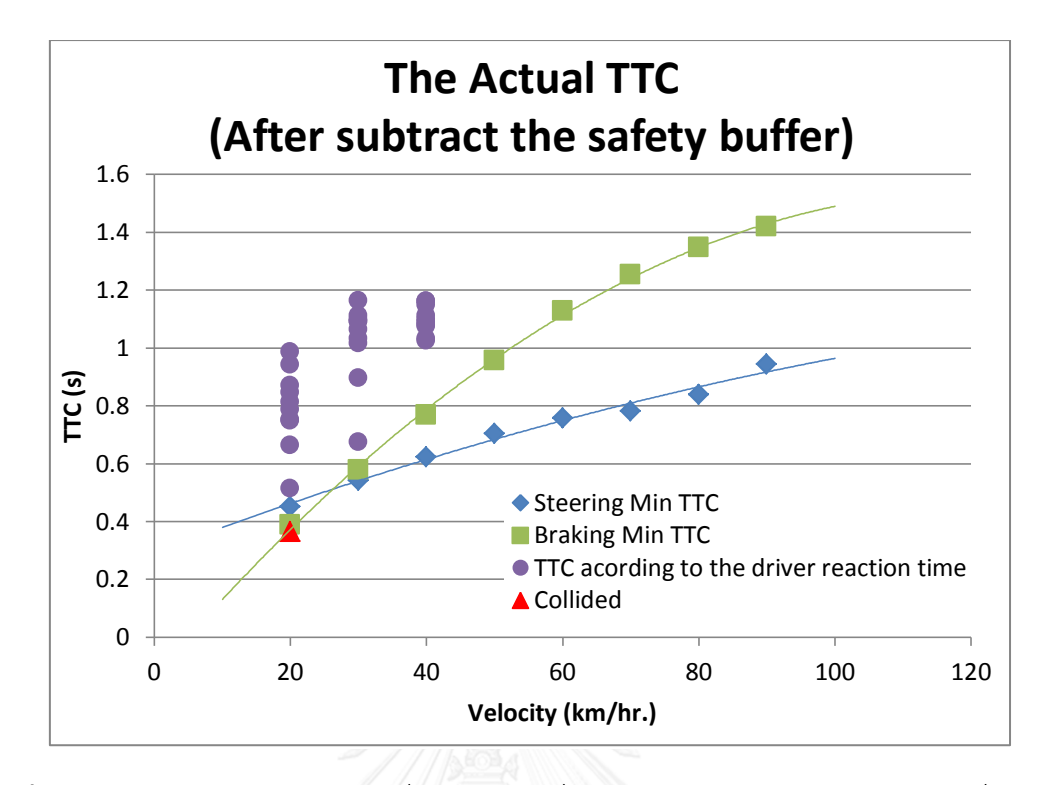

**รูปที่ 64** กราฟเปรียบเทียบค่า TTC ที่เหลือให้ผู้ขับขี่ได้ควบคุมรถจริง กับ แผนภาพ TTC ต่ าสุดของ การเบรก และเลี้ยวหลบเพื่อหลีกเลี่ยงการชน

สืบเนื่องจาก Driver Reaction Time เวลา TTC ที่เหลือให้ผู้ขับขี่ได้ควบคุมรถยนต์เพื่อ หลีกเลี่ยงการชน จึงน้อยลงตาม Driver Reaction Time ที่เกิดขึ้น และทำให้ตำแหน่งของ TTC อยู่ ต่ ากว่าต าแหน่งที่ต้องการ ดังแสดงในรูปที่ 64 จะเห็นว่าค่า TTC ที่เหลือให้ผู้ขับขี่ควบคุมรถยนต์เพื่อ หลีกเลี่ยงการชน หลังจากหักค่า Driver Reaction ที่ได้จากการทดสอบแล้ว ยังอยู่ในโซนที่สามารถ หลีกเลี่ยงการชนได้ยกเว้นค่าที่ได้เมื่อรถยนต์เกิดการชนขึ้น ค่า TTC มีค่าเท่ากับ 0.365 วินาที ซึ่ง เป็นต าแหน่งที่อยู่ในบริเวณ D ของแผนภาพ TTC ต่ าสุดของการเบรก และเลี้ยวหลบเพื่อหลีกเลี่ยง การชน ซึ่งเป็นบริเวณที่การเบรก และการเลี้ยวหลบ ไม่สามารถหลีกเลี่ยงการชนได้ ซึ่งตรงกับผลที่ เกิดจากการทำ Model Simulation

# **4.5 ตัวอย่างการออกแบบค่า TTC ที่ใช้ในการเตือนผู้ขับขี่**

จากรูปที่ 65 จะเห็นว่าถ้าหากต้องการให้ระบบเตือนการชนด้านหน้าเตือนให้ผู้ขับขี่ทำการ ควบคุมรถยนต์ให้หลีกเลี่ยงการชน โดยให้ผู้ขับขี่มีเวลาที่เหลือให้กระทำการควบคุมรถยนต์ 1 วินาที พอดี ค่า TTC ที่เตือนผู้ขับขี่ให้ทำการควบคุมรถยนต์เพื่อหลีกเลี่ยงการชน ต้องมีค่ามากกว่า 1 วินาที โดยที่ความเร็วต่ าต้องมากกว่า ความเร็วสูง สืบเนื่องมาจาก เวลาในการประมวลผลของระบบ และ

ความล่าช้าเนื่องจาก Driver Reaction Time ซึ่งจะเห็นได้ว่าในความเร็วต่ ายังมีพื้นที่เหลือใต้เส้น TTC = 1 วินาที แสดงให้เห็นว่ายังสามารถเตือนผู้ขับขี่ได้ที่ TTC ที่น้อยกว่านี้ โดยยิ่งความเร็วน้อยลง ยิ่งเตือนได้ที่ TTC น้อยลง

โดยรูปที่ 66 แสดงให้เห็นถึงตัวอย่างการกำหนดค่า TTC ที่ใช้ในการเตือนในกรณีที่ ค่า TTC ที่ใช้ ในการเตือนแปรผันกับความเร็ว ซึ่งในตัวอย่างพิจารณาให้การหลีกเลี่ยงการชนด้วยวิธีการเบรกเตือน <u>ผู้</u>ใช้ที่ TTC ที่เหลือให้ผู้ขับขี่ควบคุมรถยนต์ใกล้กับเส้น TTC ต่ำสุดมากที่สุด ส่วนการหลีกเลี่ยงการชน ด้วยการเลี้ยวหลบ ออกแบบให้เหลือเวลาให้ผู้ขับขี่ทำการควบคุมรถที่ TTC 1 วินาที

ส่วนในรูปที่ 67 เป็นการแสดงตัวอย่าง TTC ที่ระบบต้องเตือนโดยใช้หลักการการออกแบบ เช่นเดียวกับรูปที่ 66 แต่มีการเพิ่มการ Buffer เข้าไปเพื่อความปลอดภัยโดยค่า Buffer ในการ เบรก เพื่อหลีกเลี่ยงการชนมีค่าน้อยกว่าค่า Buffer ของการเลี้ยวหลบเพื่อหลีกเลี่ยงการชน

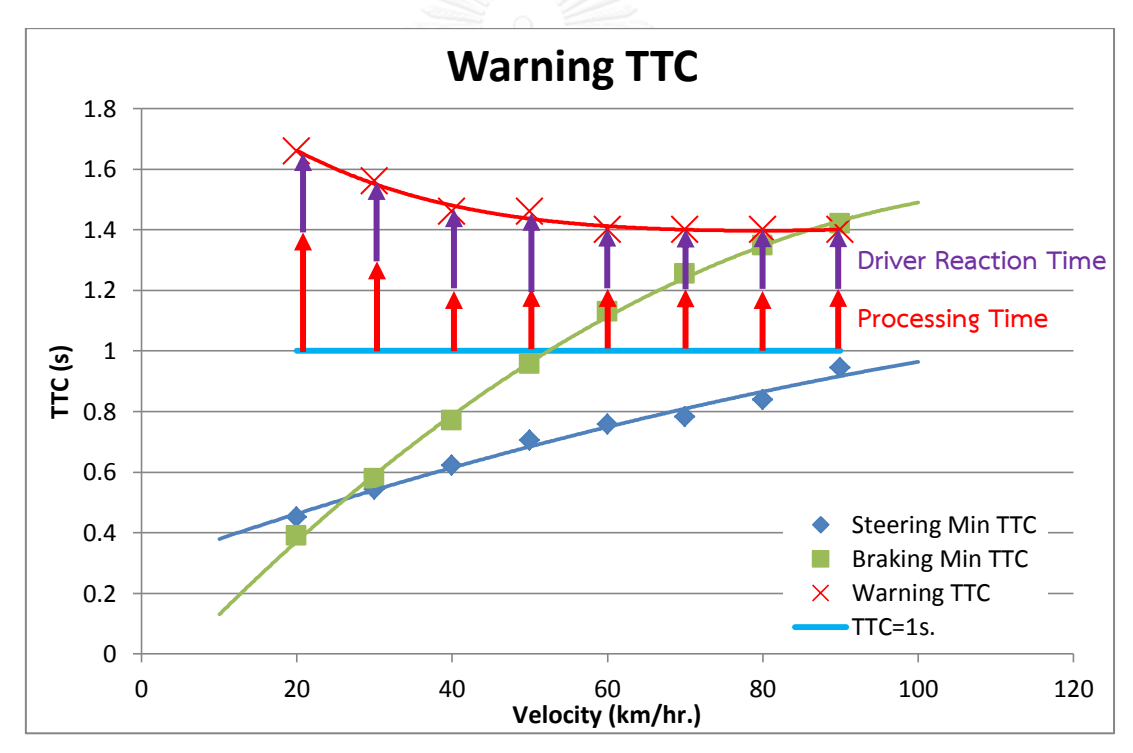

**รูปที่ 65** แสดงค่า TTC ที่ระบบต้องเตือนเมื่อต้องการให้ TTC ที่เหลือให้ผู้ขับขี่ควบคุมรถยนต์เพื่อ หลีกเลี่ยงการชนมีค่า 1 วินาที

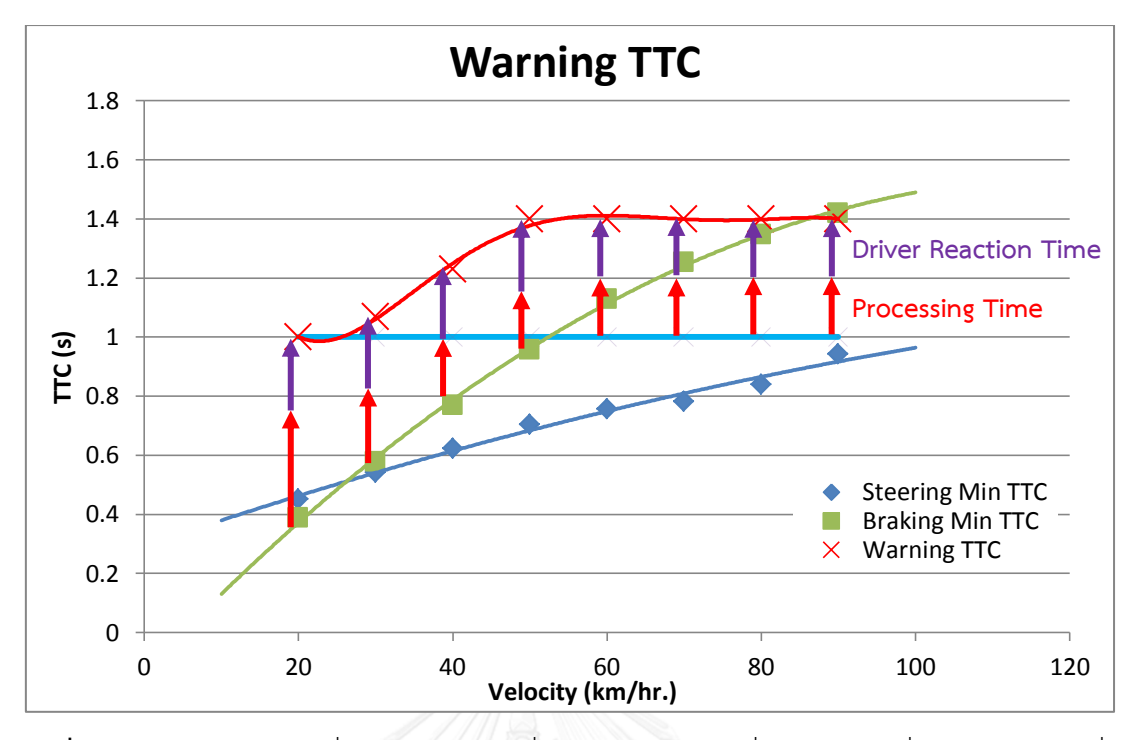

**รูปที่ 66** ตัวอย่างค่า TTC ที่ระบบต้องเตือนเมื่อต้องการให้ TTC ที่เหลือให้ผู้ขับขี่ควบคุมรถยนต์เพื่อ หลีกเลี่ยงการชนแปรผันตามความเร็ว

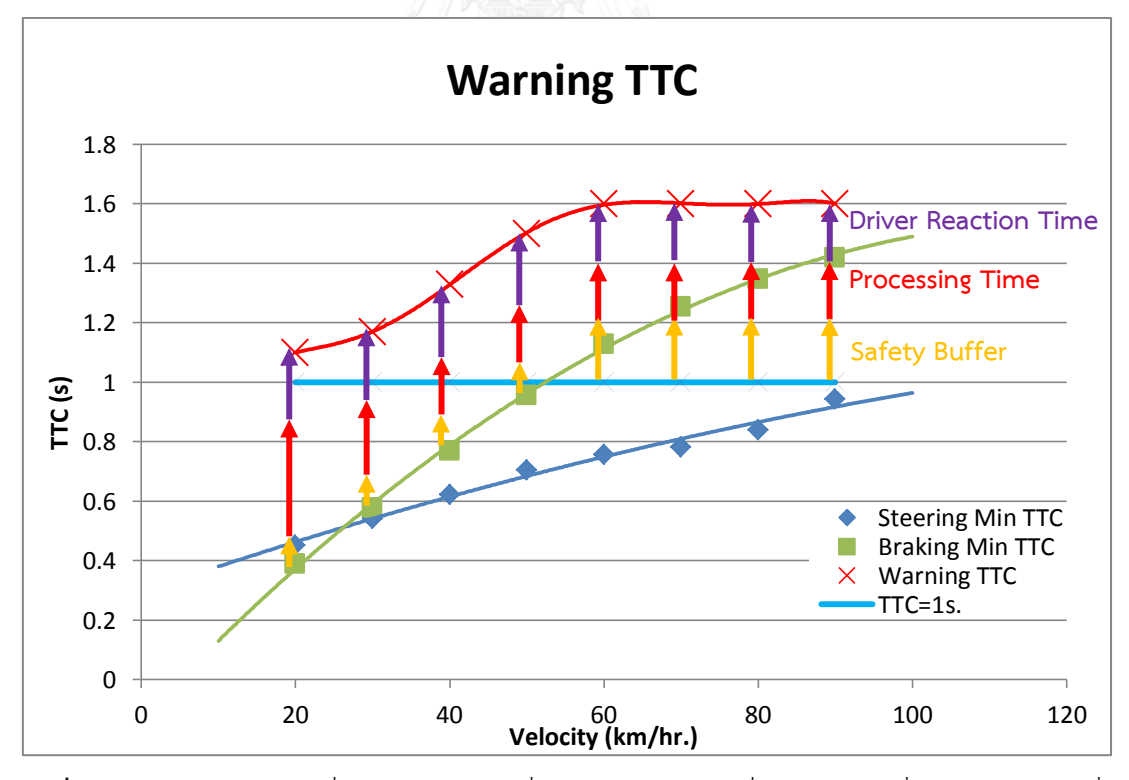

**รูปที่ 67** ตัวอย่างค่า TTC ที่ระบบต้องเตือนเมื่อต้องการให้ TTC ที่เหลือให้ผู้ขับขี่ควบคุมรถยนต์เพื่อ หลีกเลี่ยงการชนแปรผันตามความเร็ว
้ค่าความล่าช้าเฉลี่ยจากการทดสอบระบบเตือนการชนด้านหน้าด้วยรถยนต์จริงสามารถถูกนำไปใช้ <u>ในการชดเชยค่า TTC ที่ต้องเตือนผู้ขับขี่เพื่อหลีกเลี่ยงการชน เมื่อนำระบบเตือนการชนด้านหน้าไปใช้</u> งานกับรถยนต์จริง โดยค่า TTC ที่เตือนผู้ขับขี่เพื่อหลีกเลี่ยงการชน ต้องถูกชดเฉยด้วยค่า Average Driver Reaction Time และ Average Processing Time ทั้งสองค่า โดยมีเงื่อนไขว่าค่าที่จะนำไป ิชดเชยต้องคำนึงถึงความเร็ว และวิธีการที่ใช้ในการหลีกเลี่ยงการชนดังที่แสดงในตารางที่ 6

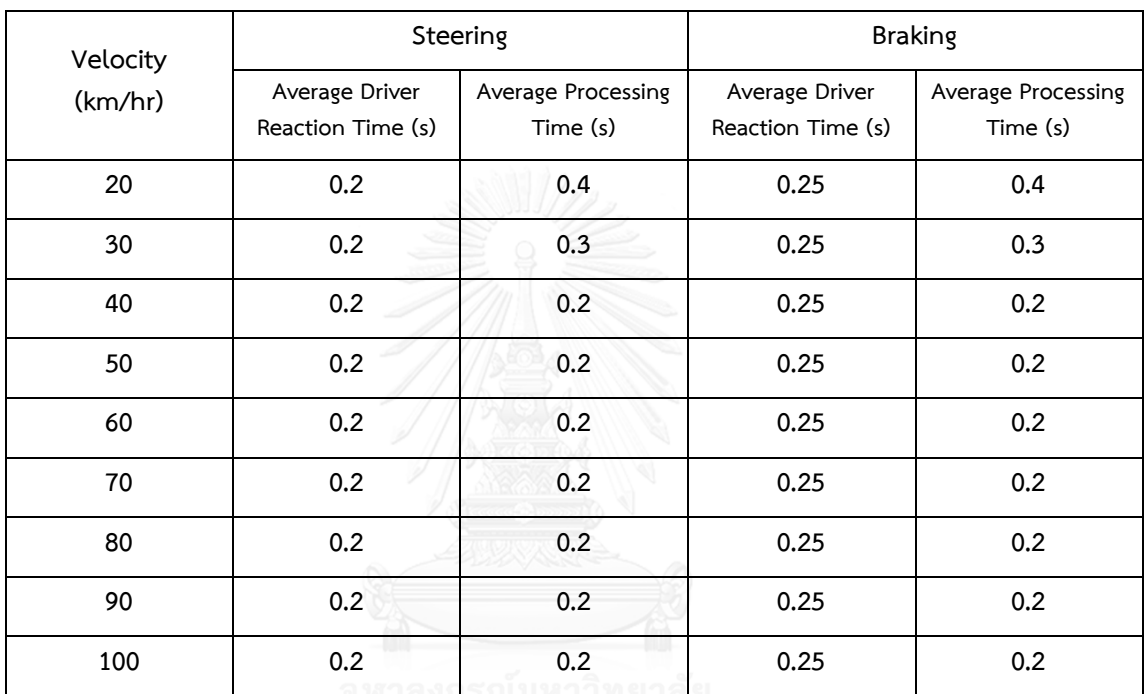

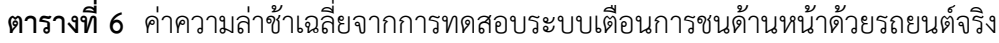

# **บทที่ 5 สรุปผล และข้อเสนอแนะ**

#### **5.1 สรุปผลงานวิจัย**

งานวิจัยนี้ได้ทำการออกแบบระบบตรวจจับรถยนต์ด้านหน้าด้วยวิธีการ Image Processing โดย การรับภาพภายนอกด้วยกล้องสเตอริโอ ผ่านการทำแผนภาพ Disparity เพื่อใช้ในการหาระยะ และ จำแนกวัตถุออกจากผิวถนนด้วยแผนภาพ U-V Disparity หลังจากนั้นทำการยืนยันตัววัตถุว่าเป็น รถยนต์หรือไม่ผ่านกระบวนการ Cascade Classification ที่เรียกว่า Haar-like Feature ผ่านการทำ Machine Learning เพื่อทำการตรวจจับรถยนต์ และระยะห่างของรถยนต์ด้านหน้า แล้วนำมา คำนวณหาค่า TTC เพื่อแนะนำให้ผู้ขับขี่ทำการควบคุมรถยนต์เพื่อหลีกเลี่ยงการชน

งานวิจัยนี้ใช้หลักการของแบบจำลองทางพลศาสตร์ยานยนต์ เพื่อคำนวณหาเส้นทางการ เคลื่อนที่ของรถยนต์ในขณะที่ผู้ขับขี่ทำการควบคุมรถยนต์เพื่อหลีกเลี่ยงการชนด้วยการเบรก หรือการ เลี้ยวหลบ โดยแบบจำลองทางพลศาสตร์ยานยนต์ที่ใช้คือ 3Degree of Freedom Full Body Vehicle Dynamics Model โดยรับค่าแรงกระทำทิศ Longitudinal และ Lateral มาจาก Tire Model ที่มีการจำลองพฤติกรรมความหน่วงเนื่องจากการเสียรูปของยางชื่อว่า Relaxation Length Tire Model โดยมี Wheel Model ในการจำลองพฤติกรรมการไถล และมม Side Slip ของล้อซึ่งมี ความจ าเป็นในการสร้างแรงจาก Relaxation Length Tire Model นอกจากนั้นยังมี Driver Model เพื่อจำลองพฤติกรรมการเลี้ยวเพื่อเปลี่ยนช่องทางจราจรของผู้ขับขี่ ซึ่งมีลักษณะเช่นเดียวกับการเลี้ยว เพื่อหลีกเลี่ยงการชน นอกจากการคำนวณหาเส้นทางการเคลื่อนที่ของรถยนต์แล้ว แบบจำลองทาง ี พลศาสตร์ยานยนต์ยังสามารถนำมาใช้ในการสร้าง แผนภาพค่า TTC ต่ำสุดที่ผู้ขับขี่สามารถหลีกเลี่ยง การชนได้ด้วยการเบรก และการเลี้ยวหลบ ที่ความเร็วต่าง ๆ

หลังจากการคำนวณเส้นทางการเคลื่อนที่ของรถยนต์ เพื่อหาค่า TTC ต่ำสุดที่ผู้ขับขี่สามารถ หลีกเลี่ยงการชันได้ด้วยการเบรก และการเลี้ยวหลบ Driving Simulator ได้ถูกนำมาใช้เพื่อศึกษาผล การตอบสนองของผู้ขับขี่ และความเป็นไปได้ในการหลีกเลี่ยงการชน ด้วยการเตือนที่ TTC 1 วินาที ที่ ความเร็ว 20 ถึง 100 กิโลเมตรต่อชั่วโมง ผลการศึกษาแสดงให้เห็นว่าผู้ขับขี่มีเวลาในการตอบสนอง ต่อการเตือนที่ต่างกันเมื่อ เบรก และเลี้ยวหลบ เพื่อหลีกเลี่ยงการชน แต่ในการหลีกเลี่ยงการชนด้วย วิธีเดียวกัน เวลาในการตอบสนองของผู้ขับขี่มีค่าคงที่ที่ความเร็วต่างกัน

จากการทำ Model Evaluation ผลจากการทดสอบแสดงให้เห็นว่าเส้นทางที่เกิดขึ้นในช่วงแรก ที่เป็นช่วงที่รถยนต์เคลื่อนที่เพื่อหลบวัตถุนั้นมีความใกล้เคียงกันมาก ดังนั้น Vehicle Dynamics Model ที่ใช้ในการ Simulation เพื่อหาเส้นทางการเบรก และเลี้ยวหลบเพื่อหลีกเลี่ยงการชน ี สามารถนำมาใช้คำนวณเพื่อหาเส้นทางการเบรก และเลี้ยวหลบเพื่อหลีกเลี่ยงการชนโดยผู้ขับขี่ได้ ซึ่ง ้จะถูกนำมาคำนวณ และสร้างแผนภาพ TTC ต่ำสุด ของการเบรก และเลี้ยวหลบเพื่อหลีกเลี่ยงการชน ู้ที่ความเร็วต่าง ๆ เพื่อนำมาใช้เป็นเกณฑ์ในการเตือนผู้ขับขี่ เมื่อระบบถูกนำมาติดตั้งในระยนต์จริงได้

ผลจากการทดสอบระบบเตือนการชนด้านหน้าด้วยรถยนต์จริง สถานที่ทดสอบที่มีสภาวะแบบ ปิด ที่ความเร็ว 20, 30 และ 40 กิโลเมตรต่อชั่วโมง แสดงให้เห็นว่าระบบเตือนการชนด้านหน้า สามารถใช้งานกับรถยนต์จริงได้ โดยมีอัตราการเตือนอยู่ที่ 96.77 เปอร์เซ็นต์ โดยข้อผิดพลาดเกิดจาก ความล่าช้าเนื่องจากเวลาในการประมวลผล ในขณะที่ความสามารถในการหลีกเลี่ยงการชนตรงกับ การใช้แผนภาพ TTC ต่ำสุด โดยมีความล่าช้าเนื่องจาก Driver Reaction Time ซึ่งมีแนวโน้ม เช่นเดียวกับ ความล่าช้าเนื่องจาก Driver Reaction Time ที่ทดสอบด้วย Driving Simulator ซึ่งค่า ความล่าช้าในการเบรกมากกว่าการเลี้ยวหลบ และในการหลีกเลี่ยงการชนด้วยวิธีเดียวกัน เวลาในการ ตอบสนองของผู้ขับขี่มีค่าคงที่ที่ความเร็วต่างกัน นอกจากนั้น ค่า TTC ที่ระบบเตือนผู้ขับขี่จากการ ิทดสอบด้วยรถยนต์จริง มีค่าน้อยกว่าที่กำหนดมากขึ้นที่ความเร็วน้อยลงสืบเบื่องมาจากเวลาในการ ประมวลผลของระบบเตือนการชนด้านหน้า ซึ่งค่าความล่าช้าที่กล่าวมานั้นส่งผลให้เวลาที่เหลือให้ผู้ ขับขี่ควบคุมรถยนต์เพื่อหลีกเลี่ยงการชน มีค่าน้อยกว่าที่ต้องการ และระบบหลีกเลี่ยงการชนสามารถ ใช้งานได้ที่ความเร็วสูงสุด 40 กิโลเมตรต่อชั่วโมงในสภาพแวดล้อมของการทดสอบ สืบเนื่องมาจากที่ ้ ระบบไม่สามารถแยกฉากด้านข้างออกจากเป้าหมาย และฉากหลังได้ จึงทำให้ระบบไม่สามารถแยกตัว เป้าหมายออกจากฉากหลังในกระบวนการทำแผนภาพ Disparity ได้

ในการน าระบบเตือนการชนด้านหน้าไปใช้งานในรถยนต์จริง ค่า TTC ที่ใช้ในการเตือนผู้ขับขี่ให้ ท าการควบคุมรถยนต์เพื่อหลีกเลี่ยงการชนต้องท าการชดเชยด้วยค่าความล่าช้าเนื่องจากเวลาในการ ประมวลผล และความล่าช้าเนื่องจาก Driver Reaction Time ซึ่งต้องชดเชยค่าความล่าช้าเนื่องจาก เวลาในการประมวลผลที่ความเร็วต่ ามากกว่า ที่ความเร็วสูง และต้องชดเชยค่าความล่าช้าเนื่องจาก Driver Reaction Time ขณะเบรกเพื่อหลีกเลี่ยงการชน มากกว่าขณะเลี้ยวหลบเพื่อหลีกเลี่ยงการชน โดยถ้าต้องการให้ผู้ขับขี่มีเวลาเหลือในการเลี้ยวหลบที่ 1 วินาที ตามค่า TTC ที่คำนวณได้จากสมการ ที่ (22) ระบบต้องเตือนผู้ขับขี่ให้ควบคุมรถยนต์เพี่อหลีกเลี่ยงการชนที่ TTC 1.7 วินาที ถ้าต้องการ เตือนผู้ขับขี่ที่ TTC คงที่ 1 วินาที หรือถ้าต้องการเปลี่ยนแปลงค่า TTC ทีใช้เตือนผู้ขับขี่ตามความเร็ว รถยนต์ ต้องชดเชย TTC 0.7 วินาทีจากค่า TTC ต่ำสุดที่ผู้ขับขี่สามารถหลีกเลี่ยงการชนได้ด้วยการ เบรกในการเตือนผู้ขับขี่ให้หลีกเลี่ยงการชนด้วยการเบรก และต้องชดเชย TTC 0.7 วินาที จากค่า TTC คงที่ 1 วินาที ในการเตือนผู้ขับขี่ให้หลีกเลี่ยงการชนด้วยการเลี้ยวหลบ

#### **5.2 ข้อเสนอแนะ**

กระบวนการ Image Processing ควรถูกปรับปรุงให้มีความเร็ว และมีความแม่นยำมากขึ้น โดย ระบบในวิทยานิพนธ์นี้ ถูกจำกัดด้านความเร็วสืบเนื่องมาจากความเร็วในการประมวลผลด้าน Image Processing ในส่วนของการทำแผนภาพ Disparity และ Cascade Detection นองจากนี้ การทำ Machine ให้สามารถตรวจจับวัตถุให้มีความแม่นยำมากขึ้น และตรวจจับวัตถุที่มีลักษณะแตกต่างกัน ้มากขึ้น เป็นข้อจำเป็นในการนำระบบเตือนการชนด้านหน้าด้วยเช่นกัน

ในงานวิจัยนี้ทดสอบระบบด้วยรถยนต์จริงที่ความเร็ว 20, 30 และ 40 กิโลเมตรต่อชั่วโมง สืบ เนื่องมาจากเหตุผลทางด้านความปลอดภัย และความสามารถในการประมวลผลของระบบ การศึกษา ในอนาคตควรมีการออกแบบการทดลองเพื่อให้สามารถทดสอบที่ความเร็วที่สูงขึ้นได้ นอกจากนั้น คุณสมบัติของอุปกรณ์ในการทดสอบควรถูกพิจารณาเรื่องความถี่ในการเก็บข้องมูล ให้สอดคล้องกับ ่ ข้อมูลที่เกิดขึ้นขณะทำการทดลอง นอกจากนั้นความสามารถในการระบุตำแหน่ง หรือระยะห่าง ระหว่างระยนต์ กับวัตถุควรถูกพิจารณาด้วยเช่นกันเพื่อที่จะทำให้สามารถทราบถึงความสามารถใน การคำนวณตำแหน่ง ระยะห่าง และ TTC ของรถยนต์กับวัตถุได้

่ ในวิทยานิพนธ์นี้ไม่ได้คำนึงถึงพฤติกรรมของผู้ขับขี่มีความแตกต่างกันในผู้ขับขี่แต่ละคน เช่น พฤติกรรมการขับขี่ของผู้ขับขี่ ลักษณะการควบคุมรถยนต์เพื่อหลีกเลี่ยงการชน และความล่าช้า เนื่องจาก Driver Reaction Time ที่แตกต่างกัน เป็นต้น เมื่อปัจจัยเหล่านี้ควรถูกพิจารณาในการ ท างานวิจัยในอนาคต จะท าให้ระบบสามารถใช้งานได้กับผู้ขับขี่ได้ในวงที่กว้างขึ้น รวมถึงความ แตกต่างของสภาพแวดล้อมภายนอกรถยนต์ เช่น สัมประสิทธิ์แรงเสียดทางที่ต่างกันในถนนแต่ละ ประเภท ที่ส่งผลต่อความสามารถในการหลีกเลี่ยงการชนของรถยนต์ด้วย

#### **รายการอ้างอิง**

- 1. Organization, W.H., *Global status report on road safety 2015.* 2015.
- 2. Sattrawut Ponboon, et al., *Contributing Factors of Road Crashes in Thailand: Evidences from the Accident In-Depth Study.* Journal of the Eastern Asia Society for Transportation Studies 2010. **8**.
- 3. Wassim G. Najm, et al., *Description of light-vehicle pre-crash scenarios for safety application based on vehicle-to-vehicle communication*. 2013: USA.
- 4. AShinichiro Horiuchi, et al., *Optimal steering and braking control in emergency obstacle aboidance.* Transactions of the japan society of mechanical engineers series C, 2006. **72**: p. 3250-3255.
- 5. Ryuzo Hayashi, et al., *Autonomous collision avoidance system by combined control of steering and braking using geometrically optiised vehocular trajectory.* Vehicle system dynamics: international journal of vehicle mechanics and mobility, 2012. **50**: p. 151-168.
- 6. R. Isermann, M. Schorn, and U. Stahlin, *Anticollision system PRORETA with automatic braking and steering.* Vehicle system dynamics, 2009. **46**: p. 683- 694.
- 7. A. Mukhtar, L. Xia, and T.B. Tang, *Vehicle detection technuques for collision avoidance systems: a review.* IEEE Transactions on intelligent transpoetation systems, 2015. **16**(5): p. 2318-2338.
- 8. R. Labayrade, D. Aubert, and L. P. Tarel, *Real time obstacle detection in stereovision on non flat road geometry through "V-Disparity" representation*, in *Intelligent vehicle symposium*. 2002, IEEE. p. 646-651.
- 9. Z. Hu and K. Uchimura. *U-V-Disparity: an efficient algorithm for Ssereovision based scene analysis*. in *Intelligent vehicles symposium*. 2005. IEEE.
- 10. X. Wen and Yuhui Zheng, *An improved algorithm based on AdaBoost for vehicle recognition*, in *The 2nd international conference on information science and engineering*. 2010: Hangzhou, Cahina. p. 981-984.
- 11. Jernej Mrovlje and Damir Vrancic, *Distance measuring based on stereoscopic pictures*, in *9th international PhD workshop on systems and control: young generation viewpoint*. 2008.
- 12. Min Zhang, et al., *An obstacle detection algorithm based on U-V disparity map analysis*, in *International conference on information theory adn information security (ICITIS)*. 2010, IEEE: Beijing. p. 763-766.
- 13. Rainer Lienhart, A.K., Vadim Pisarevsky, *Empirical Analysis of Detection Cascades of Boosted Classifiers for Rapid Object Detection*, in *Joint Pattern Recognition Symosium*. 2003: Magdeburg, Germany. p. 297-304.
- 14. Yoav Freund, R.E.S., *A Decision-Theoretic Generalization of on-Line Learning and an Application to Boosting* Journal of Computer and System Sciences, 1995. **55**(1): p. 119-139.
- 15. Shivani Agarwal, A.A., and Dan Roth, *Learning to detect objects in images via a sparse, part-based representation. .* IEEE Transactions on Pattern Analysis and Machine Intelligence, 2004. **26**(11): p. 1475-1490.
- 16. Shivani Agarwal and Dan Roth. *Learning a sparse representation for object detection*. in *he Seventh European Conference on Computer Vision*. 2002. Copenhagen, Denmark.
- 17. G. Overett, L.P., N. Brewer, L. Andersson and N. Pettersson. *A New Pedestrian Dataset for Supervised Learning*. in *IEEE Intelligent Vehicles Symposium*. 2008.
- 18. Masato, A., *Vehicle Handling Dynamics: Theory and Application*. 2009, Oxford, UK.: Butterworth-Heinemann,.
- 19. Shiang Lung, K., T. Han-Shue, and Y. Masayoshi. *Impact of Tire Compliance Behavior to Vehicle Longitudinal Dynamics and Control*. in *The 2007 American Control Conference*. 2007. New York, USA.
- 20. Shiang-Lung, K., T. Han-Shue, and Y. Masayoshi. *An Improved Tire Model for Vehicle Lateral Dynamics and Control*. in *The 2006 American Control Conference*. 2006. Minnesota, USA.
- 21. Katja, V., *A Comparison of Headway and Time-to-Collision as Safety Indicators,.* Accident Analysis and Prevention, 2002. **35**: p. 427-433.
- 22. V. Lertsilpachalearn, et al. *Study on Driving Behavior in Follow State Driving Condition in Bangkok,*. in *The Second TSME International Conference on Mechanical Engineering,*. 2011. Krabi, Thailand.
- 23. Sarawut, J. and N. Sorawit. *Assessment of Area Traffic Control System in Bangkok by The Microscopic Simulatioin Model,*. in *The Eastern Asia Society for Transportation Studies,*. 2005.
- 24. S. Larbwisuthisaroj and N. Noomwongs. *The Vehicle Steering and Braking Guidance using Vehicle Dynamics Approach for Forward Collision Warning System.* in *9th Atrans Symposium on Transportation for a Better Life: Safe and Smart City,*. 2016. Bangkok, Thailand.
- 25. Ngernsukphaiboon, T., S. Chantranuwathaan, and N. Noomwongs. *A Study on Car Following and Cognitive Ability of Elderly Drivers by Using Driving Simulator.* in *12th International Conference on Automotive Engineering,*. 2016. Nonthaburi, Thailand.
- 26. Hoe C. Lee, Don Cameron, and Andy H. Lee, *Assessing the driving performance of older adult drivers: on-road versus simulated driving,.* Accident Analysis & Prevention,, 2003. **35**(5): p. 797-803.
- 27. S. Larbwisuthisaroj and N. Noomwongs. *Study on The Effect of Driver Reaction Times to the Collision Possibilit and Eavasive Ability due to The Forward Collision Warning System using Driving Simulator*. in *The 7th TSME International Conference on Mechanical Engineering,*. 2016. Chaing Mai, Thailand.

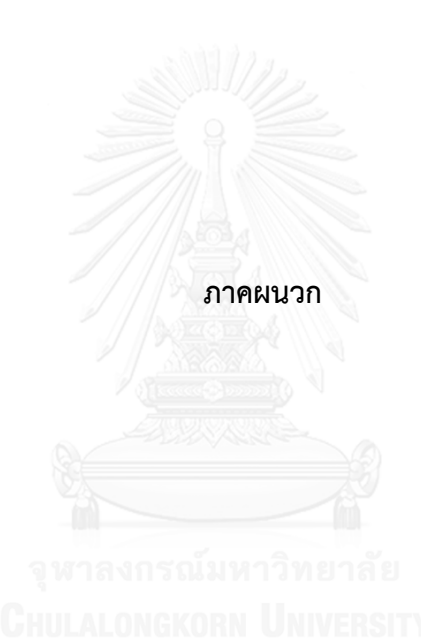

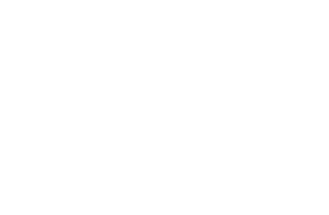

## **ภาคผนวก ก อุปกรณ์ที่ใช้ในการทดสอบ**

1. กล้อง IDS 1220LE (รูปที่ 68) ใช้ในการตรวจจับสภาพแวดล้อมเพื่อใช้ในการประมวลผล ร่วมกับเลนส์ที่มีระยะโฟกัส 8 มิลลิเมตร

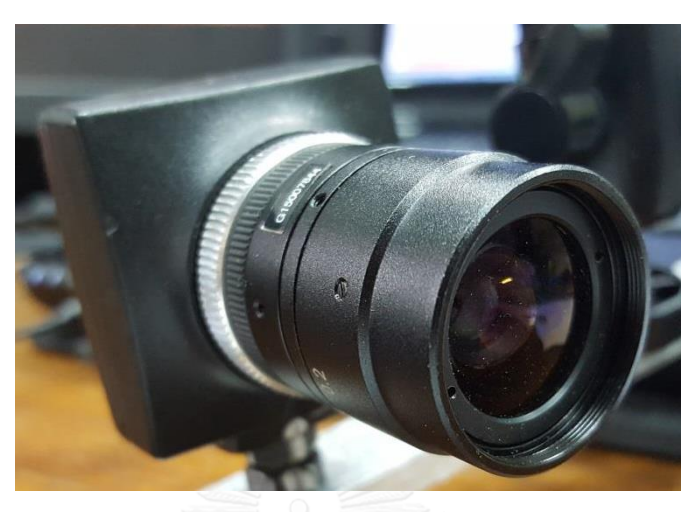

**รูปที่ 68** กล้อง IDS 1220LE พร้อมเลนส์ที่มีระยะโฟกัส 8 มิลลิเมตร

**ตารางที่ 7** คุณสมบัติของกล้อง IDS 1220LE

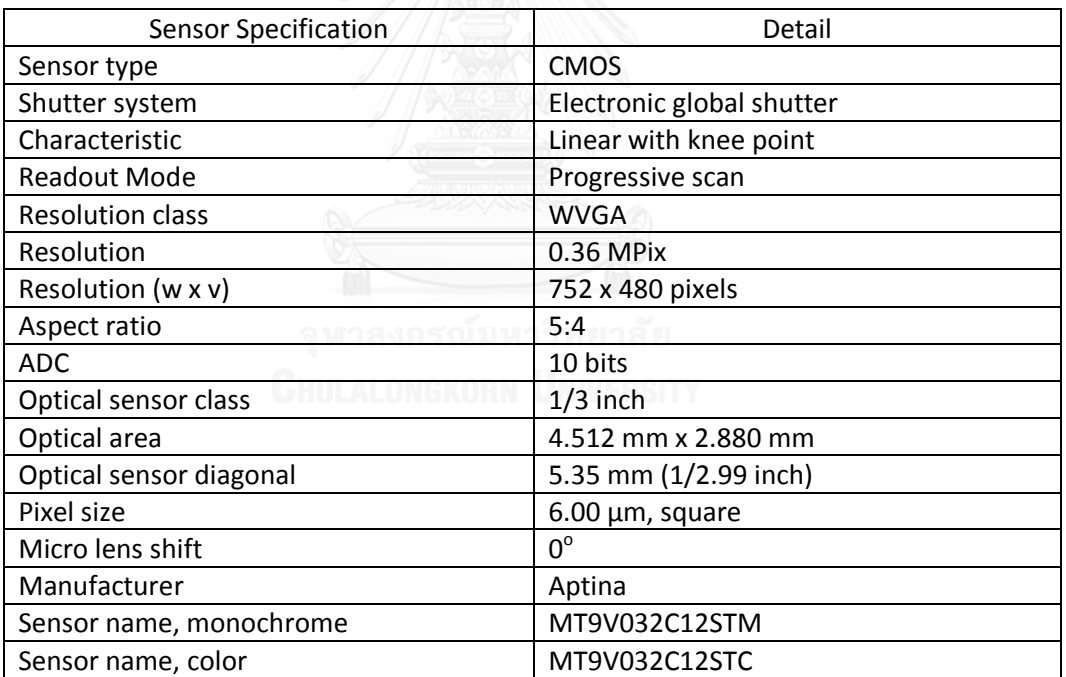

2. คอมพิวเตอร์ (รูปที่ 69) ใช้สำหรับประมวลผลระบบเตือนการชนท้าย

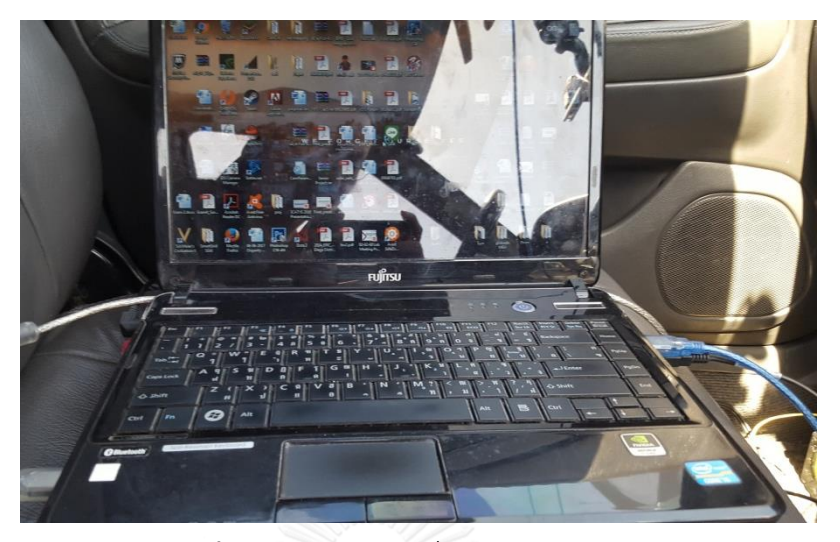

**รูปที่ 69** คอมพิวเตอร์ที่ใช้ในการประมวลผล

**ตารางที่ 8** คุณสมบัติของคอมพิวเตอร์ที่ใช้ในการประมวลผล

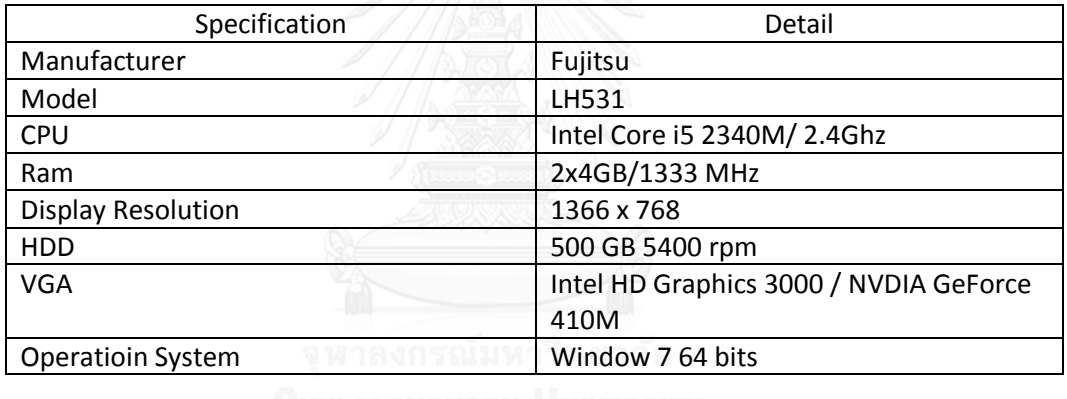

3. Microcontroller Arduino Uno (รูปที่ 70) ใช้สำหรับรับข้อมูลจากคอมพิวเตอร์เพื่อเตือนผู้

ขับขี่

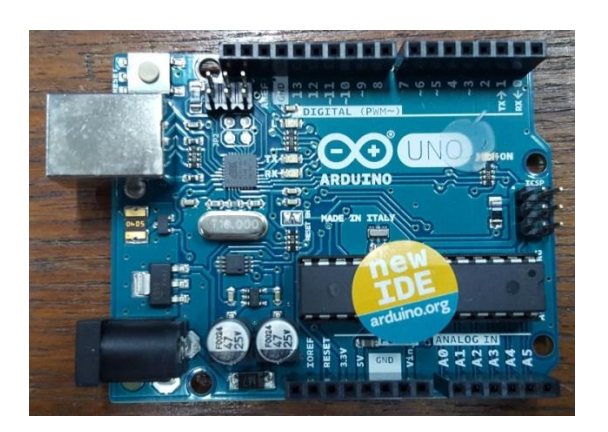

**รูปที่ 70** Microcontroller Arduino Uno

### **ตารางที่ 9** คุณสมบัติของ Microcontroller Arduino Uno

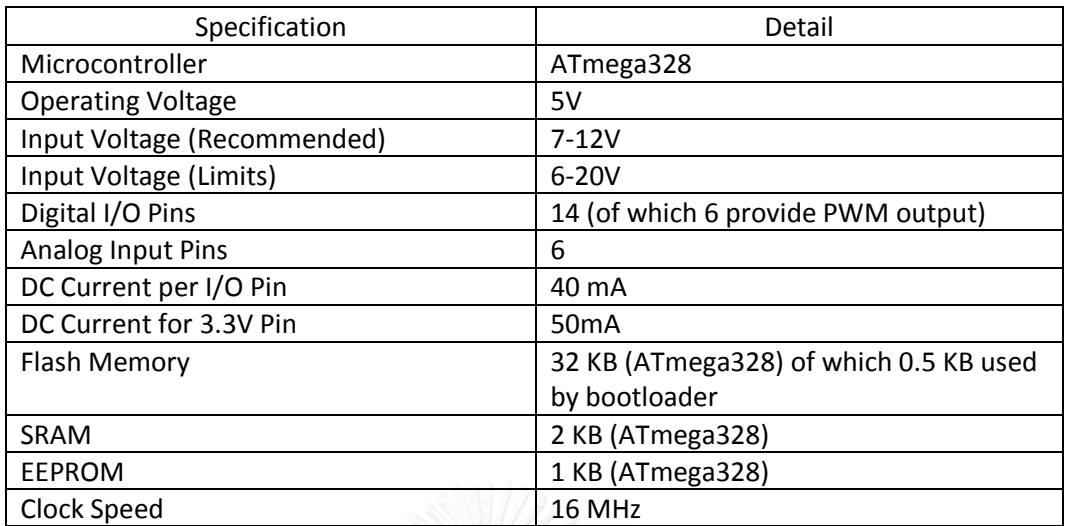

4. Neo Pixel LED Stick (รูปที่ 71) เพื่อใช้ในการเตือนผู้ขับขี่

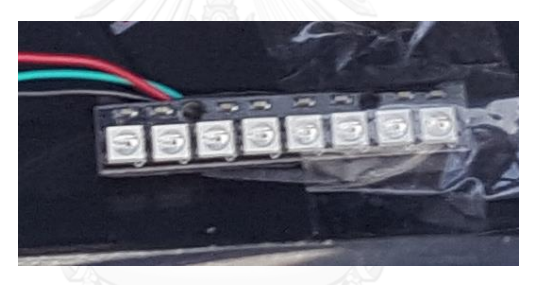

**รูปที่ 71** Neo Pixel LED Stick

5. กล้อง Gopro Hero 5 Black (รูปที่ 72) ใช้สำหรับบันทึกวิธีการทดสอบ นอกจากนั้น ยังสามารถใช้หา Driver Reaction Time ได้อีกด้วย

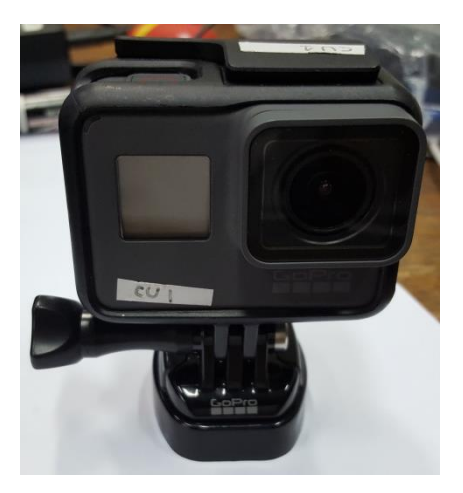

**รูปที่ 72** กล้อง Gopro Hero 5 Black

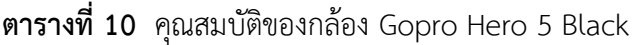

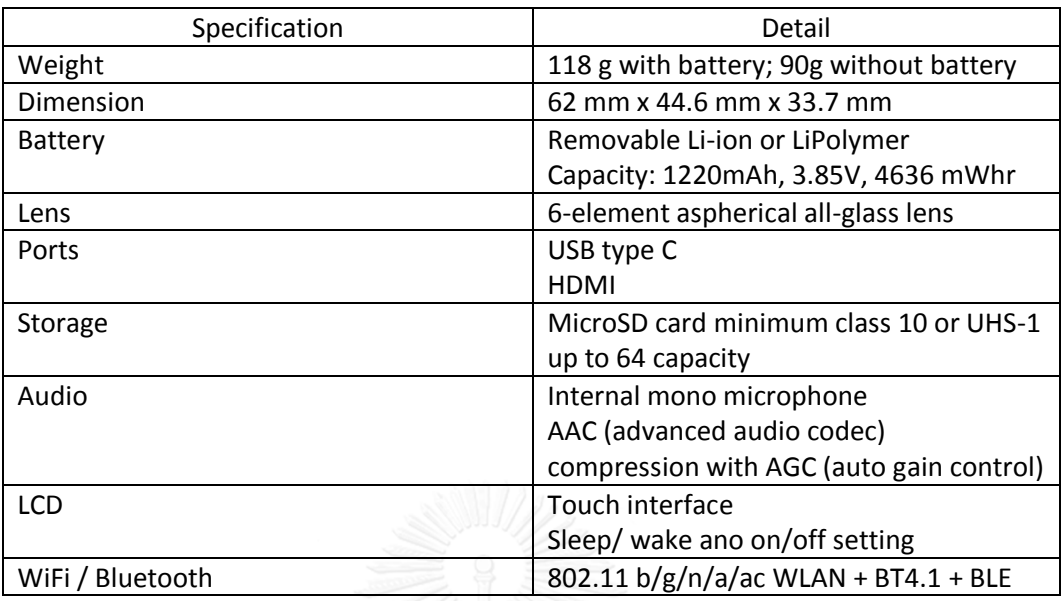

6. รถยนต์ทดสอบ (รูปที่ 73) ใช้สำหรับติดตั้งระบบเตือนการชนท้ายเพื่อทดสอบ

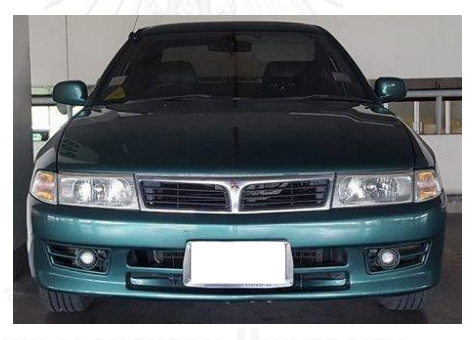

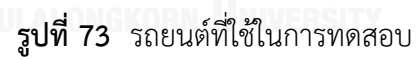

7. ภาพรถยนต์จำลอง (รูปที่ 74) ภาพจำลองรถยนต์ ขนาด 2 x 2 เมตร ทำจากไวนิลสำหรับ เป็นเป้าในการทดลอง เพื่อความปลอดภัย

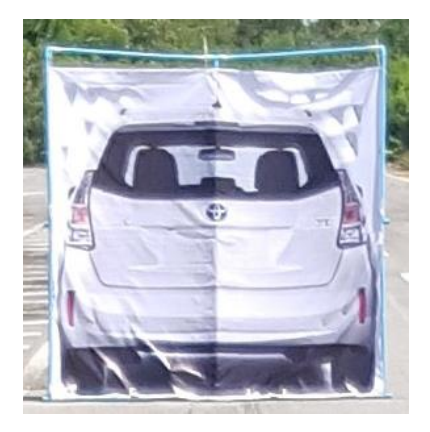

**รูปที่ 74** ภาพรถยนต์จำลอง

8. GPS พร้อมเสาอากาศ (รูปที่ 75) ใช้ในการเก็บข้อมูล ตำแหน่ง และความเร็วของรถยนต์

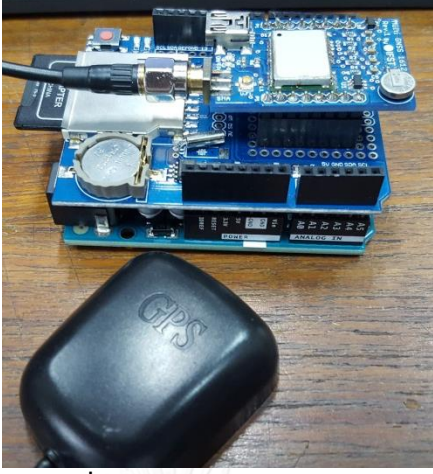

**รูปที่ 75** GPS พร้อมเสาอากาศ

**ตารางที่ 11** คุณสมบัติ GPS ที่ใช้ในการเก็บข้อมูล ตำแหน่ง และความเร็วของรถยนต์

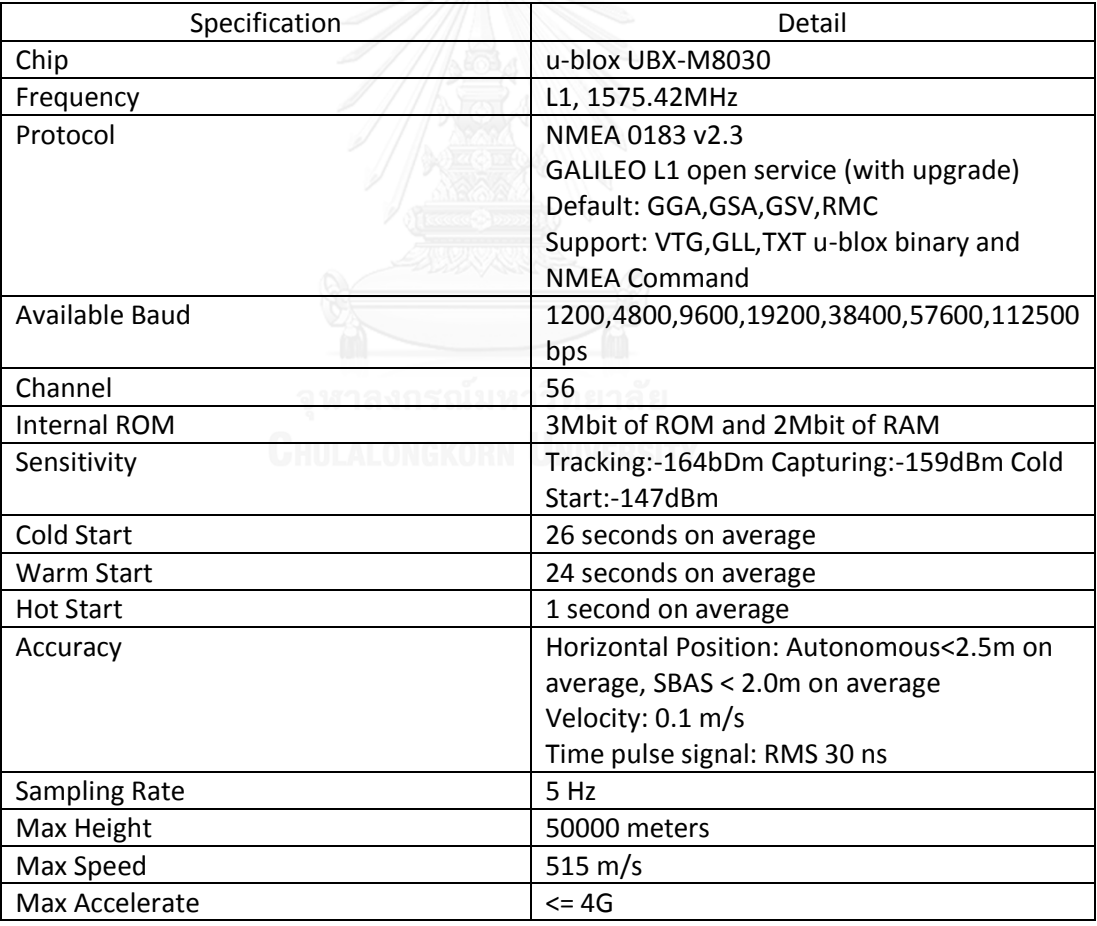

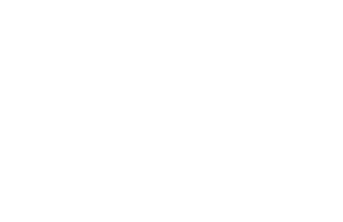

**ภาคผนวก ข ระบบเตือนการชนด้านหน้า**

ระบบเตือนการชนด้านหน้าถูกพัฒนาขึ้นด้วยภาษา C# และใช้ Library Image Processing ของ EMguCV ซึ่งพัฒนาบนโปรแกรม Microsoft Visual Studio ซึ่งทั้งหมดเป็นโปรแกรม Open Source และ Freeware ที่ไม่มีค่าใช้จ่ายในการนำมาใช้

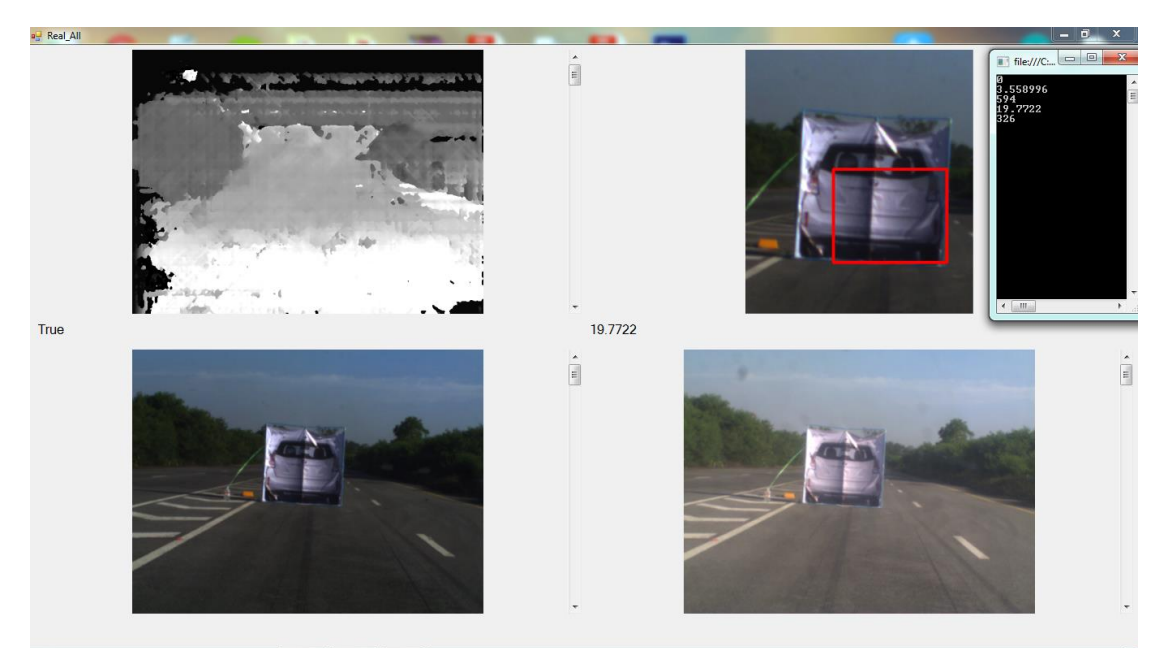

**รูปที่ 76** ตัวอย่างภาพระบบเตือนการชนด้านหน้าขณะใช้งาน

```
using System;
using System.Collections.Generic;
using System.Drawing;
using System.Linq;
using System.Threading.Tasks;
using System.Windows.Forms;
using System.Diagnostics;
using System.IO.Ports;
using Emgu.CV;
using Emgu.CV.CvEnum;
using Emgu.CV.Structure;
namespace Real_All
{
     public partial class Real_All : Form
     {
         private SerialPort myPort;
         private int warningStatus;
         Capture zCapture1;
         Capture zCapture2;
         Image<Bgr, byte> zLImg = new Image<Bgr, byte>(640, 480);
         Image<Bgr, byte> zRImg = new Image<Bgr, byte>(640, 480);
        Mat zLGray = new Mat();
        Mat zRGray = new Mat();
```

```
Mat zLGray2 = new Mat();
Mat zRGray2 = new Mat();
Mat zLGray3 = new Mat();
Mat zRGray3 = new Mat();
Mat zLGrayRec = new Mat();
Mat zRGrayRec = new Mat();
 Image<Gray, short> zDisparity = new Image<Gray, short>(640, 480);
Image<Gray, short> zDisparity2 = new Image<Gray, short>(640, 480);
 Int32 minDisparity = 0;
 Int32 numDisparities = 32;
 Int32 SADWindowSize = 5;
 Int32 P1 = 5*5*15;
 Int32 P2 = 5*5*5*23;
 Int32 disp12MaxDiff = 50;
 Int32 preFilterCap = 5;
 Int32 UniquenessRatio = 0;
 Int32 speckleWindowSize = 1;
 Int32 speckleRange = 1;
 short[,,] zDispData;
 Byte[,,] zVDispData;
 Byte[,,] zUDispData;
 Image<Gray, Byte> zReCreateV, zReCreateV8, zReCreateU, zReCreateU8;
 LineSegment2D[] lines;
 LineSegment2D[] lines2;
 Image<Gray, Byte> lineImage;
 Image<Gray, Byte> lineImage2;
int rhoV = 1;
int thetaV = 1;
int thresV = 1;
int minV = 1;int maxV = 1;
int rhoU = 1;
int thetaU = 1;
int thresU = 1;
int minU = 1;int maxU = 1;
 int zRangeP;
Rectangle zROI = new Rectangle();
 bool HgChk = false;
 bool HvChk = false;
 CascadeClassifier car = new CascadeClassifier("cascade.xml");
Image<Bgr, Byte> zCropedImg;
List<Rectangle> cars = new List<Rectangle>();
 Double zRangeM = 0;
 Double zSensorwidth = 3.838;
 Double zFocal = 8;
 Double zCamBase = 0.25;
 Double zTTC = 0;
```

```
Stopwatch watch = Stopwatch.StartNew();
        public Real_All()
\overline{\mathcal{L}} InitializeComponent();
           warningStatus = 0;
            myPort = new SerialPort();
            myPort.BaudRate = 9600;
            myPort.PortName = "COM3";
            myPort.Open();
            try
\{zCapture1 = new Capture(1);
                zCapture2 = new Capture(2);
                 zCapture1.Start();
                 zCapture2.Start();
                 Application.Idle += ProcessFrame;
 }
             catch (NullReferenceException excpt)
\{ MessageBox.Show(excpt.Message);
 }
        }
        private void ProcessFrame(object sender, EventArgs arg)
\overline{\mathcal{L}} watch.Restart();
            zCapture1.FlipVertical = true;
            zCapture2.FlipVertical = true;
             zCapture1.Retrieve(zLImg);
             zCapture2.Retrieve(zRImg);
             imageBox3.Image = zLImg;
             imageBox4.Image = zRImg;
            Compute_Disp();
             zDispData = new short[zDisparity.Height, zDisparity.Width, 1];
             zDispData = zDisparity.Data;
            zVDispData = new Byte[zDisparity.Height, numDisparities, 1];
            zUDispData = new Byte[numDisparities, zDisparity.Width, 1];
            Compute_UV();
             zReCreateV = new Image<Gray, Byte>(zVDispData);
             zReCreateV8 = new Image<Gray, Byte>(zReCreateV.Size);
             zReCreateU = new Image<Gray, Byte>(zUDispData);
             zReCreateU8 = new Image<Gray, Byte>(zReCreateU.Size);
             Compute_Canny();
             Compute_HT_V();
            Compute HT_U();
            HgChk = Compute ROI();
             zCropedImg = zLImg.Copy(zROI);
            HvChk = Compute HV();
```

```
if (HvChk == true)
\{zRangeM = Compute Range();
                       label1.Text = HvChk.ToString();
                       label2.Text = zRangeM.ToString();
 }
                 else
\{zRangeM = 0;
                       label1.Text = HvChk.ToString();
                       label2.Text = "none";
 }
                zTTC = Compute TTC(zRangeM); warning(zTTC);
            }
            public void Compute_Disp()
\overline{\mathcal{L}} CvInvoke.CvtColor(zLImg, zLGray, ColorConversion.Rgb2Gray);
                 CvInvoke.CvtColor(zRImg, zRGray, ColorConversion.Rgb2Gray);
                 CvInvoke.GaussianBlur(zLGray, zLGray2, new Size(0, 0), 4);
                 CvInvoke.GaussianBlur(zRGray, zRGray2, new Size(0, 0), 4);
                 CvInvoke.EqualizeHist(zLGray2, zLGray3);
                 CvInvoke.EqualizeHist(zRGray2, zRGray3);
                 using (StereoSGBM stereoSolver = new StereoSGBM(minDisparity, 
numDisparities, SADWindowSize, P1, P2, disp12MaxDiff, preFilterCap, 
UniquenessRatio, speckleWindowSize, speckleRange, 0))
                 { stereoSolver.Compute(zLGray3, zRGray3, zDisparity); }
            }
            public void Compute_UV()
            {
                Parallel.For(0, zDisparity.Height, i =>
\{Parallel.For(0, zDisparity.Width, k =>
\{int d = Math.Abs(zDisplata[i, k, 0] / 16); zVDispData[i, d, 0]++;
                             zUDispData[d, k, 0]++;
                       });
                 });
                Parallel.For(0, 10, i =\{Parallel.For(0, zDisparity.Width, k =>
\overline{a} ( \overline{a} ) and \overline{a} ( \overline{a} ) and \overline{a} ( \overline{a} ) and \overline{a} ( \overline{a} ) and \overline{a} ( \overline{a} ) and \overline{a} ( \overline{a} ) and \overline{a} ( \overline{a} ) and \overline{a} ( \overline{a} ) and \overline{a} ( \zUDispData[i, k, 0] = 0;
                       });
                      Parallel.For(0, zDisparity.Height, k =>
\overline{a} ( \overline{a} ) and \overline{a} ( \overline{a} ) and \overline{a} ( \overline{a} ) and \overline{a} ( \overline{a} ) and \overline{a} ( \overline{a} ) and \overline{a} ( \overline{a} ) and \overline{a} ( \overline{a} ) and \overline{a} ( \overline{a} ) and \overline{a} ( \zVDisplata[k, i, 0] = 0; });
                 });
            }
```

```
public void Compute Canny()
\overline{\mathcal{L}} zReCreateV8 = zReCreateV.Canny(130, 170);
               zReCreateU8 = zReCreateU.Canny(60, 100);
          }
          public void Compute_HT_V()
\overline{\mathcal{L}} lines = CvInvoke.HoughLinesP(zReCreateV8, rhoV, Math.PI / 
thetaV, thresV, minV, maxV);
               lineImage = new Image<Gray, Byte>(zReCreateV8.Size);
               foreach (LineSegment2D line in lines)
\{ lineImage.Draw(line, new Gray(255), 2);
 }
          }
          public void Compute_HT_U()
\overline{\mathcal{L}} lines2 = CvInvoke.HoughLinesP(zReCreateU8, rhoU, Math.PI / 
thetaU, thresU, minU, maxU);
               lineImage2 = new Image<Gray, Byte>(zReCreateU8.Size);
               foreach (LineSegment2D line in lines2)
\{ lineImage2.Draw(line, new Gray(255), 2);
               }
          }
         public bool Compute ROI()
          {
               bool chk1 = false;
               bool chk2 = false;
               //----P1----// 
               int zLineCnt1 = 0;
               foreach (LineSegment2D line in lines)
\{ foreach (LineSegment2D line2 in lines2)
\overline{a} ( \overline{a} ) and \overline{a} ( \overline{a} ) and \overline{a} ( \overline{a} ) and \overline{a} ( \overline{a} ) and \overline{a} ( \overline{a} ) and \overline{a} ( \overline{a} ) and \overline{a} ( \overline{a} ) and \overline{a} ( \overline{a} ) and \overline{a} ( \ int zDispValV = line.P1.X;
                        int zDispValU = line2.P1.Y;
                       if (zDispValV == zDispValU)
                        {
                             zLineCnt1++;
 }
 }
 }
              int[] P1X = new int[zLineCnt1]; int[] P1Y = new int[zLineCnt1];
               int[] zDispRange = new int[zLineCnt1];
              if (zLineCnt1 != 0)
\{chk1 = true;
                   zLineCnt1 = 0; foreach (LineSegment2D line in lines)
\{ foreach (LineSegment2D line2 in lines2)
```
{

```
 int zDispValV = line.P1.X;
                  int zDispValU = line2.P1.Y;
                  if (zDispValV == zDispValU)
                  {
                       zDispRange[zLineCnt1] = zDispValV;
                      P1Y.SetValue(line.P1.Y, zLineCnt1);
                      P1X.SetValue(line2.P1.X, zLineCnt1);
                      zLineCnt1++;
 }
 }
 }
 }
          else
\{chk1 = false; }
          Console.WriteLine(zLineCnt1);
          //----P2----// 
          int zLineCnt2 = 0;
         for (int i = 0; i < 1 ines. Length; i++)\{for (int j = 0; j < 1ines2.Length; j++)\{ int zDispValV = lines[i].P2.X;
               int zDispValU = lines2[j].P2.Y;
               if (zDispValV == zDispValU)
\{ zLineCnt2++;
 }
 }
 }
         int[] P2X = new int[zLineCnt2]; int[] P2Y = new int[zLineCnt2];
         if (zLineCnt2 != 0) {
            chk2 = true;zLineCnt2 = 0;for (int i = 0; i < lines. Length; i++)\{for (int j = 0; j < lines2. Length; j++)\{ int zDispValV = lines[i].P2.X;
                  int zDispValU = lines2[j].P2.Y;
                  if (zDispValV == zDispValU)
                  {
                       P2Y.SetValue(lines[i].P2.Y, zLineCnt2);
                      P2X.SetValue(lines2[j].P2.X, zLineCnt2);
                      zLineCnt2++;
 }
 }
 }
          }
```

```
 else
\{chk2 = false;
 }
            zDisparity2 = zDisparity.Clone();
           if (chk1 == true && chk2 == true)
\{int[ Xmax = new int[2] { P1X.Max(), P2X.Max() };
               int[] Xmin = new int[2] { P1X.Min(), P2X.Min() };
 int[] Ymax = new int[2] { P1Y.Max(), P2Y.Max() };
 int[] Ymin = new int[2] { P1Y.Min(), P2Y.Min() };
               zROI = new Rectangle(Xmin.Min(), Ymin.Min(), Xmax.Max() -
Xmin.Min(), Ymax.Max() - Ymin.Min());
               zDisparity2.Draw(zROI, new Gray(255), 2);
                imageBox1.Image = zDisparity2;
                zRangeP = zDispRange.Max();
                return (true);
            }
            else
\{ imageBox1.Image = zDisparity2;
                return (false);
            }
        }
        public bool Compute_HV()
         {
            using (UMat ugray = new UMat())
\{ CvInvoke.CvtColor(zCropedImg, ugray, 
ColorConversion.Bgr2Gray);
                CvInvoke.EqualizeHist(ugray, ugray);
               Rectangle[] carDetected = car.DetectMultiScale(ugray, 1.1,
10, Size.Empty);
                cars.AddRange(carDetected);
                foreach (Rectangle c in carDetected)
\{ CvInvoke.Rectangle(zCropedImg, c, new
Bgr(Color.Red).MCvScalar, 2);
 }
                imageBox2.Image = zCropedImg;
 }
          if (cars.Count() != \theta) { return(true); }[1[
           else { return(false); }
        }
        public double Compute_Range()
\overline{\mathcal{L}} double Range;
            Range = (zCamBase * zRImg.Width) / ((zSensorwidth / zFocal) * 
zRangeP);
            return (Range);
        }
```

```
 public double Compute_TTC(double S)
\overline{\mathcal{L}}double TTC = 0;double V = 20 / 3.6;
           TTC = S / V;
            return(TTC);
        }
        public void warning(double TTC)
\overline{\mathcal{L}} double AllTTC = TTC - (watch.ElapsedMilliseconds / 1000);
               if (AllTTC \le 1.94 && warningStatus == 0)
\{ warningStatus = 1;
 }
               else if (AllTTC >= 2.24 && warningStatus == 1)
\{warningStatus = 0; }
           Arduino_Com(warningStatus);
        }
        public void Arduino_Com(int state)
\overline{\mathcal{L}} myPort.WriteLine(state.ToString());
        }
    }
}
```
**รูปที่ 77** แสดง Code ที่ใช้ในการพัฒนาระบบ เตือนการชนด้านหน้า

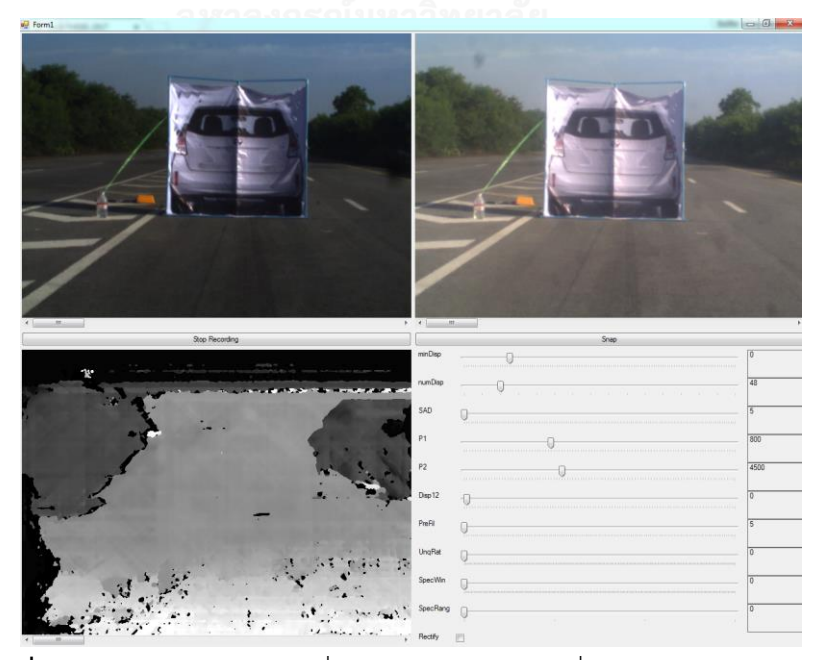

**รูปที่ 78** ภาพแสดงโปรแกรมที่ใช้ในการปรับแต่งค่าเพื่อสร้าง Disparity Map

```
using System;
using System.Collections.Generic;
using System.ComponentModel;
using System.Data;
using System.Drawing;
using System.Linq;
using System.Text;
using System.Threading.Tasks;
using System.Windows.Forms;
using System.Diagnostics;
using Emgu.CV;
using Emgu.CV.CvEnum;
using Emgu.CV.Structure;
namespace Stereo_Capture
{
     public partial class Form1 : Form
     {
         private Capture zCapture1;
         private Capture zCapture2;
         private VideoWriter zVideo1;
         private VideoWriter zVideo2;
         private bool zRec;
        Stopwatch watch = new Stopwatch();
        int FileNo = 0;
         private String ImgPath1;
         private String ImgPath2;
        Mat Frame1 = new Mat();
        Mat Frame2 = new Mat();
         Image<Gray, short> zDisparity = new Image<Gray, short>(640, 480);
        Int32 minDisparity = 0;
         Int32 numDisparities = 48;
         Int32 SADWindowSize = 5;
        Int32 P1 = 0;
        Int32 P2 = 0; Int32 disp12MaxDiff = 20;
         Int32 preFilterCap = 5;
         Int32 UniquenessRatio = 0;
         Int32 speckleWindowSize = 0;
         Int32 speckleRange = 0;
         public Form1()
         {
             InitializeComponent();
             zminDispBar.Value = minDisparity;
             znumDispBar.Value = numDisparities / 16;
            zSADBar.Value = (SADWindowSize - 5) / 2;
             zP1Bar.Value = (P1/SADWindowSize)/SADWindowSize;
             zP2Bar.Value = (P2 / SADWindowSize) / SADWindowSize;
             zDisp12Bar.Value = disp12MaxDiff;
            zPreFillBar.Value = (preFilterCap - 5) / 2;
             zUnqRatBar.Value = UniquenessRatio;
             zSpecWinBar.Value = speckleWindowSize;
             zSpecRangBar.Value = speckleRange;
```

```
 zminDIspLbl.Text = minDisparity.ToString();
            znumDispLbl.Text = numDisparities.ToString();
            zSADLbl.Text = SADWindowSize.ToString();
           zP1Lbl.Text = P1.ToString();
            zP2Lbl.Text = P2.ToString();
            zDisp12Lbl.Text = disp12MaxDiff.ToString();
            zPreFilLbl.Text = preFilterCap.ToString();
            zUnqRatLbl.Text = UniquenessRatio.ToString();
            zSpecWinLbl.Text = speckleWindowSize.ToString();
            zSpecRangLbl.Text = speckleRange.ToString();
            try
\{zCapture1 = new Capture(1);
               zCapture2 = new Capture(2);
                zCapture1.Start();
                zCapture2.Start();
                zCapture1.ImageGrabbed += ProcessFrame;
                Application.Idle += ProcessFrame;
 }
            catch (NullReferenceException excpt)
\{ MessageBox.Show(excpt.Message);
            }
        }
        private void Form1_Load(object sender, EventArgs e)
\overline{\mathcal{L}} Console.WriteLine(zRec);
            String Path1 = "testL.avi"; //File Name For Left Cam
            String Path2 = "testR.avi"; //File Name For Right Cam
            ImgPath1 = "testL.bmp";
            ImgPath2 = "testR.bmp";
           int Fps = 30;Size zSize = new Size(640, 480);zVideo1 = new VideoWriter(Path1, Fps, zSize, true);
           zVideo2 = new VideoWriter(Path2, Fps, zSize, true);
           zRec = false; }
       private void ProcessFrame(object sender, EventArgs arg)
        {
            zCapture1.FlipVertical = true;
            zCapture2.FlipVertical = true;
            zCapture1.Retrieve(Frame1);
            zCapture2.Retrieve(Frame2);
           if (zRec == true)\{ zVideo1.Write(Frame1);
                zVideo2.Write(Frame2);
 }
            imageBox1.Image = Frame1;
            imageBox2.Image = Frame2;
            Compute_Disp(); 
        }
```

```
 private void button1_Click(object sender, EventArgs e)
         {
             if (zRec == false)
\{ zVideo1.Dispose();
                 zVideo2.Dispose();
                zRec = !zRec; button1.Text = "Stop Recording";
 }
             else
\{ zRec = !zRec;
 }
         }
       private void button2 Click(object sender, EventArgs e)
         {
             string ImgPathNew1 = ImgPath1.Insert(5, FileNo.ToString());
             string ImgPathNew2 = ImgPath2.Insert(5, FileNo.ToString());
             Frame1.Save(ImgPathNew1);
             Frame2.Save(ImgPathNew2);
             FileNo++;
         }
       private void zminDispBar Scroll(object sender, EventArgs e)
\overline{\mathcal{L}} minDisparity = zminDispBar.Value;
             zminDIspLbl.Text = minDisparity.ToString();
             Compute_Disp();
         }
       private void znumDispBar Scroll(object sender, EventArgs e)
         {
             numDisparities = znumDispBar.Value * 16;
             znumDispLbl.Text = numDisparities.ToString();
             Compute_Disp();
         }
        private void zSADBar_Scroll(object sender, EventArgs e)
         {
             SADWindowSize = (zSADBar.Value * 2) + 5;
             zSADLbl.Text = SADWindowSize.ToString();
            Compute_Disp();
         }
        private void zP1Bar_Scroll(object sender, EventArgs e)
         {
             P1 = zP1Bar.Value * SADWindowSize * SADWindowSize;
            zP1Lbl.Text = P1.ToString();
             Compute_Disp();
         }
       private void zP2Bar Scroll(object sender, EventArgs e)
\overline{\mathcal{L}} P2 = zP2Bar.Value * SADWindowSize * SADWindowSize * 
SADWindowSize;
            zP2Lbl.Text = P2.ToString();
            Compute_Disp(); }
```

```
private void zDisp12Bar Scroll(object sender, EventArgs e)
\overline{\mathcal{L}} disp12MaxDiff = zDisp12Bar.Value;
             zDisp12Lbl.Text = disp12MaxDiff.ToString();
             Compute_Disp();
         }
         private void zPreFilBar_Scroll(object sender, EventArgs e)
\overline{\mathcal{L}} preFilterCap = (zPreFilBar.Value*2)+5;
             zPreFilLbl.Text = preFilterCap.ToString();
             Compute_Disp();
         }
        private void zUnqRatBar Scroll(object sender, EventArgs e)
         {
             UniquenessRatio = zUnqRatBar.Value;
             zUnqRatLbl.Text = UniquenessRatio.ToString();
             Compute_Disp();
         }
         private void zSpecWinBar_Scroll(object sender, EventArgs e)
 {
             speckleWindowSize = zSpecWinBar.Value;
             zSpecWinLbl.Text = speckleWindowSize.ToString();
             Compute_Disp();
         }
        private void zSpecRangBar Scroll(object sender, EventArgs e)
         {
             speckleRange = zSpecRangBar.Value;
             zSpecRangLbl.Text = speckleRange.ToString();
             Compute_Disp();
         }
         void Compute_Disp()
         {
             Image<Gray, byte> zLGray = new Image<Gray, byte>(640, 480);
             Image<Gray, byte> zRGray = new Image<Gray, byte>(640, 480);
            Mat zLGray2 = new Mat();
            Mat zRGray2 = new Mat();
            Mat zLGray3 = new Mat();
            Mat zRGray3 = new Mat();
             if (zRecChkBox.Checked == true)
\{ CvInvoke.CvtColor(Frame1, zLGray, 
ColorConversion.Rgb2Gray);
                 CvInvoke.CvtColor(Frame2, zRGray, 
ColorConversion.Rgb2Gray);
                 CvInvoke.GaussianBlur(zLGray, zLGray2, new Size(0, 0), 1);
                 CvInvoke.GaussianBlur(zRGray, zRGray2, new Size(0, 0), 1);
                 CvInvoke.EqualizeHist(zLGray2, zLGray3);
                 CvInvoke.EqualizeHist(zRGray2, zRGray3);
                 CvInvoke.Remap(zLGray3, zLGray3, zMap1L, zMap2L, 0);
                 CvInvoke.Remap(zRGray3, zRGray3, zMap1R, zMap2R, 0);
```

```
 imageBox1.Image = zLGray3;
                 imageBox2.Image = zRGray3;
 }
             else if (zRecChkBox.Checked == false)
\{ CvInvoke.CvtColor(Frame1, zLGray, 
ColorConversion.Rgb2Gray);
                 CvInvoke.CvtColor(Frame2, zRGray, 
ColorConversion.Rgb2Gray);
                 CvInvoke.GaussianBlur(zLGray, zLGray2, new Size(0, 0), 4);
                 CvInvoke.GaussianBlur(zRGray, zRGray2, new Size(0, 0), 4);
                 CvInvoke.EqualizeHist(zLGray2, zLGray3);
                 CvInvoke.EqualizeHist(zRGray2, zRGray3);
 }
             using (StereoSGBM stereoSolver = new StereoSGBM(minDisparity, 
numDisparities, SADWindowSize, P1, P2, disp12MaxDiff, preFilterCap, 
UniquenessRatio, speckleWindowSize, speckleRange, 0))
             { stereoSolver.Compute(zLGray3, zRGray3, zDisparity); }
             zDispImgBox.Image = zDisparity;
            PointF zCenterPt = new PointF(zDisparity.Width / 2,
zDisparity.Height / 2);
             CircleF zCir = new CircleF(zCenterPt, 1);
            zDisparity.Draw(zCir, new Gray(255));
             zDispImgBox.Image = zDisparity;
         }
     }
}
```
**รูปที่ 79** ภาพแสดงCodeโปรแกรมที่ใช้ในการปรับแต่งค่าเพื่อสร้าง Disparity Map

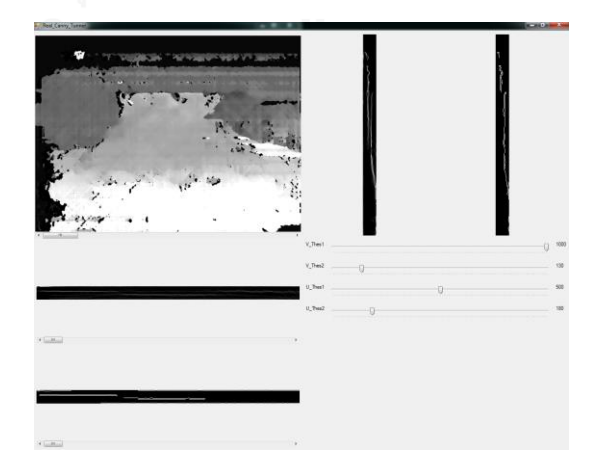

รูปที่ 80 ภาพแสดงโปรแกรมที่ใช้ในการปรับแต่งค่าในการทำ Canny Edge Detection

```
using System;
using System.Collections.Generic;
using System.ComponentModel;
using System.Data;
using System.Drawing;
using System.Linq;
using System.Text;
using System.Threading.Tasks;
using System.Windows.Forms;
using Emgu.CV;
using Emgu.CV.CvEnum;
using Emgu.CV.Structure;
using Emgu.CV.UI;
using Emgu.Util;
namespace Real_Canny_Tunner
{
     public partial class Canny : Form
     {
         Capture zCapture1;
         Capture zCapture2;
        Image<Bgr, byte> zLImg = new Image<Bgr, byte>(640, 480);
         Image<Bgr, byte> zRImg = new Image<Bgr, byte>(640, 480);
        Mat zLGray = new Mat();
        Mat zRGray = new Mat();
        Mat zLGray2 = new Mat();
        Mat zRGray2 = new Mat();
        Mat zLGray3 = new Mat();
        Mat zRGray3 = new Mat();
        Mat zLGrayRec = new Mat();
        Mat zRGrayRec = new Mat();
        Image<Gray, short> zDisparity = new Image<Gray, short>(640, 480);
         Int32 minDisparity = 0;
         Int32 numDisparities = 32;
         Int32 SADWindowSize = 5;
         Int32 P1 = 800;
         Int32 P2 = 4500;
         Int32 disp12MaxDiff = 20;
         Int32 preFilterCap = 5;
         Int32 UniquenessRatio = 0;
         Int32 speckleWindowSize = 0;
         Int32 speckleRange = 0;
         short[,,] zDispData;
         Byte[,,] zVDispData;
         Byte[,,] zUDispData;
         Image<Gray, Byte> zReCreateV, zReCreateV8, zReCreateU, ReCreateU8;
        int V_Thes1 = 0;int V_Thes2 = 0;
        int U Thes1 = 0;
        int U Thes2 = 0;
         public Canny()
         {
```

```
 InitializeComponent();
           try
\{zCapture1 = new Capture(1);
               zCapture2 = new Capture(2);
                zCapture1.Start();
                zCapture2.Start();
                Application.Idle += ProcessFrame;
 }
            catch (NullReferenceException excpt)
\{ MessageBox.Show(excpt.Message);
 }
        }
        private void ProcessFrame(object sender, EventArgs arg)
        {
           zCapture1.FlipVertical = true;
            zCapture2.FlipVertical = true;
            zCapture1.Retrieve(zLImg);
            zCapture2.Retrieve(zRImg);
            Compute_Disp();
            zDispData = new short[zDisparity.Height, zDisparity.Width, 1];
            zDispData = zDisparity.Data;
           zVDisplata = new Byle[zDisparity.Height, numDisparities, 1]; zUDispData = new Byte[numDisparities, zDisparity.Width, 1];
            Compute_UV();
            zReCreateV = new Image<Gray, Byte>(zVDispData);
            zReCreateV8 = new Image<Gray, Byte>(zReCreateV.Size);
            imageBox2.Image = zReCreateV;
            zReCreateU = new Image<Gray, Byte>(zUDispData);
            zReCreateU8 = new Image<Gray, Byte>(zReCreateU.Size);
            imageBox3.Image = zReCreateU;
            Compute_Canny();
        }
        public void Compute_Disp()
        {
            CvInvoke.CvtColor(zLImg, zLGray, ColorConversion.Rgb2Gray);
            CvInvoke.CvtColor(zRImg, zRGray, ColorConversion.Rgb2Gray);
            CvInvoke.GaussianBlur(zLGray, zLGray2, new Size(0, 0), 4);
            CvInvoke.GaussianBlur(zRGray, zRGray2, new Size(0, 0), 4);
            CvInvoke.EqualizeHist(zLGray2, zLGray3);
            CvInvoke.EqualizeHist(zRGray2, zRGray3);
```

```
using (StereoSGBM stereoSolver = new StereoSGBM(minDisparity,
numDisparities, SADWindowSize, P1, P2, disp12MaxDiff, preFilterCap, 
UniquenessRatio, speckleWindowSize, speckleRange, 0))
             { stereoSolver.Compute(zLGray3, zRGray3, zDisparity); }
             imageBox1.Image = zDisparity;
         }
         public void Compute_UV()
         {
            Parallel.For(0, zDisparity.Height, i =>
\{Parallel.For(0, zDisparity.Width, k =>
\{int d = Math.Abs(zDispData[i, k, 0] / 16); zVDispData[i, d, 0]++;
                    zUDispData[d, k, 0]++;
                 });
              });
         }
         public void Compute_Canny()
         {
             zReCreateV8 = zReCreateV.Canny(V_Thes1, V_Thes2);
             imageBox4.Image = zReCreateV8;
             zReCreateU8 = zReCreateU.Canny(U_Thes1, U_Thes2);
             imageBox5.Image = zReCreateU8;
         }
        private void trackBar1 Scroll(object sender, EventArgs e)
         {
            V Thes1 = trackBar1.Value*10;
            V1.Text = V Thes1.ToString();
             Compute_Canny();
         }
         private void trackBar2_Scroll(object sender, EventArgs e)
         {
             V_Thes2 = trackBar2.Value * 10;
             V2.Text = V_Thes2.ToString();
             Compute_Canny();
         }
         private void trackBar3_Scroll(object sender, EventArgs e)
         {
             U_Thes1 = trackBar3.Value * 10;
            U1.Text = U Thes1.ToString();
             Compute_Canny();
         }
        private void trackBar4 Scroll(object sender, EventArgs e)
\overline{\mathcal{L}} U_Thes2 = trackBar4.Value * 10;
             U2.Text = U_Thes2.ToString();
             Compute_Canny();
         }
     }
}
```
**รูปที่ 81** ภาพแสดง Code โปรแกรมที่ใช้ในการปรับแต่ค่าในการท า Canny Edge Detection

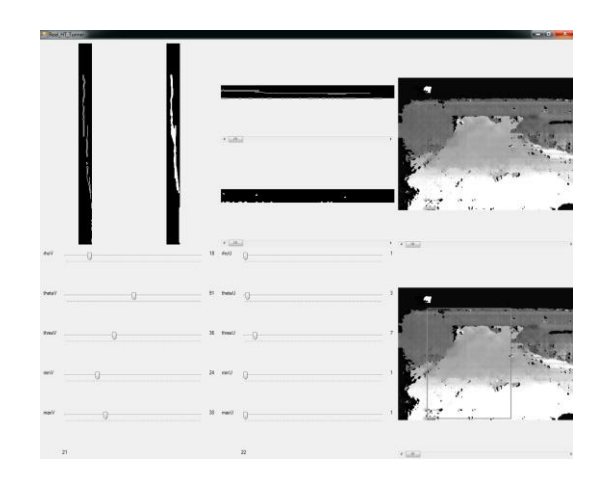

รูปที่ 82 ภาพแสดง ปรแกรมที่ใช้ในการปรับแต่งค่าในการทำ Hough Transformation

```
using System;
using System.Collections.Generic;
using System.ComponentModel;
using System.Data;
using System.Drawing;
using System.Linq;
using System.Text;
using System.Threading.Tasks;
using System.Windows.Forms;
using Emgu.CV;
using Emgu.CV.CvEnum;
using Emgu.CV.Structure;
using Emgu.CV.UI;
using Emgu.Util;
namespace Real HT Tunner
{
     public partial class HT : Form
     {
         Capture zCapture1;
         Capture zCapture2;
         Image<Bgr, byte> zLImg = new Image<Bgr, byte>(640, 480);
        Image<Bgr, byte> zRImg = new Image<Bgr, byte>(640, 480);
        Mat zLGray = new Mat();
        Mat zRGray = new Mat();
        Mat zLGray2 = new Mat();
        Mat zRGray2 = new Mat();
        Mat zLGray3 = new Mat();
        Mat zRGray3 = new Mat();
        Mat zLGrayRec = new Mat();
        Mat zRGrayRec = new Mat();
         Image<Gray, short> zDisparity = new Image<Gray, short>(640, 480);
         Image<Gray, short> zDisparity2 = new Image<Gray, short>(640, 480);
        Int32 minDisparity = 0;
         Int32 numDisparities = 144;
         Int32 SADWindowSize = 5;
         Int32 P1 = 5*5*15;
```

```
 Int32 P2 = 5*5*5*23;
 Int32 disp12MaxDiff = 50;
 Int32 preFilterCap = 5;
 Int32 UniquenessRatio = 0;
 Int32 speckleWindowSize = 1;
 Int32 speckleRange = 1;
 short[,,] zDispData;
 Byte[,,] zVDispData;
 Byte[,,] zUDispData;
 Image<Gray, Byte> zReCreateV, zReCreateV8, zReCreateU, zReCreateU8;
LineSegment2D[] lines;
LineSegment2D[] lines2;
 Image<Gray, Byte> lineImage;
 Image<Gray, Byte> lineImage2;
int rhoV = 1;
int thetaV = 1;
int thresV = 1;
int minV = 1;int maxV = 1;
int rhoU = 1;
int thetaU = 1;
int thresU = 1;
int minU = 1;
int maxU = 1;
 public HT()
 {
     InitializeComponent();
     try
    {
       zCapture1 = new Capture(2);
       zCapture2 = new Capture(1);
        zCapture1.Start();
        zCapture2.Start();
        Application.Idle += ProcessFrame;
    }
    catch (NullReferenceException excpt)
    {
        MessageBox.Show(excpt.Message);
    }
 }
 private void ProcessFrame(object sender, EventArgs arg)
 {
     Console.WriteLine("1");
     zCapture1.FlipVertical = true;
     zCapture2.FlipVertical = true;
     zCapture1.Retrieve(zLImg);
     zCapture2.Retrieve(zRImg);
     Console.WriteLine("1");
     Compute_Disp();
    zDispData = new short[zDisparity.Height, zDisparity.Width, 1];
     zDispData = zDisparity.Data;
```

```
 zVDispData = new Byte[zDisparity.Height, numDisparities, 1];
                 zUDispData = new Byte[numDisparities, zDisparity.Width, 1];
                 Console.WriteLine("1");
                Compute UV();
                 zReCreateV = new Image<Gray, Byte>(zVDispData);
                 zReCreateV8 = new Image<Gray, Byte>(zReCreateV.Size);
                 zReCreateU = new Image<Gray, Byte>(zUDispData);
                 zReCreateU8 = new Image<Gray, Byte>(zReCreateU.Size);
                 Console.WriteLine("1");
                 Compute_Canny();
                Compute HT V();
                Compute HT U();
                 Compute_ROI();
            }
           public void Compute_Disp()
            {
                 CvInvoke.CvtColor(zLImg, zLGray, ColorConversion.Rgb2Gray);
                 CvInvoke.CvtColor(zRImg, zRGray, ColorConversion.Rgb2Gray);
                 CvInvoke.GaussianBlur(zLGray, zLGray2, new Size(0, 0), 4);
                 CvInvoke.GaussianBlur(zRGray, zRGray2, new Size(0, 0), 4);
                 CvInvoke.EqualizeHist(zLGray2, zLGray3);
                 CvInvoke.EqualizeHist(zRGray2, zRGray3);
                using (StereoSGBM stereoSolver = new StereoSGBM(minDisparity,
numDisparities, SADWindowSize, P1, P2, disp12MaxDiff, preFilterCap, 
UniquenessRatio, speckleWindowSize, speckleRange, 0))
                 { stereoSolver.Compute(zLGray3, zRGray3, zDisparity); }
                 imageBox5.Image = zDisparity;
            }
           public void Compute_UV()
\overline{\mathcal{L}}Parallel.For(0, zDisparity.Height, i =>
\{ Parallel.For(0, zDisparity.Width, k =>
\overline{a} ( \overline{a} ) and \overline{a} ( \overline{a} ) and \overline{a} ( \overline{a} ) and \overline{a} ( \overline{a} ) and \overline{a} ( \overline{a} ) and \overline{a} ( \overline{a} ) and \overline{a} ( \overline{a} ) and \overline{a} ( \overline{a} ) and \overline{a} ( \int d = Math.Abs(zDispData[i, k, 0] / 16); // If Using
16 Bit Disparity map for real Disparity Value hav to devied by 16... 
Disparity Map ที่ได้เป็น 16 bit ค่าPixle Vale = Disp Val * 16 
                            zVDispData[i, d, 0]++;
                           zUDispData[d, k, 0]++;
                       });
                 });
                Parallel.For(0, 10, i =\{Parallel.For(0, zDisparity.Width, k =>
\overline{a} ( \overline{a} ) and \overline{a} ( \overline{a} ) and \overline{a} ( \overline{a} ) and \overline{a} ( \overline{a} ) and \overline{a} ( \overline{a} ) and \overline{a} ( \overline{a} ) and \overline{a} ( \overline{a} ) and \overline{a} ( \overline{a} ) and \overline{a} ( \zUDispData[i, k, 0] = 0; });
                      Parallel.For(0, zDisparity.Height, k =>
\{zVDispData[k, i, \theta] = \theta;
                      });
                 });
            }
```

```
public void Compute Canny()
          {
               zReCreateV8 = zReCreateV.Canny(75, 150);
               imageBox1.Image = zReCreateV8;
               zReCreateU8 = zReCreateU.Canny(150, 200);
               imageBox3.Image = zReCreateU8;
          }
          public void Compute_HT_V()
\overline{\mathcal{L}} lines = CvInvoke.HoughLinesP(zReCreateV8, rhoV, Math.PI / 
thetaV, thresV, minV, maxV);
               lineImage =new Image<Gray, Byte>(zReCreateV8.Size);
               foreach (LineSegment2D line in lines)
\{ lineImage.Draw(line, new Gray(255), 2);
 }
               imageBox2.Image = lineImage;
               label21.Text = lines.Length.ToString();
          }
          public void Compute_HT_U()
\overline{\mathcal{L}} lines2 = CvInvoke.HoughLinesP(zReCreateU8, rhoU, Math.PI / 
thetaU, thresU, minU, maxU);
               lineImage2 = new Image<Gray, Byte>(zReCreateU8.Size);
               foreach (LineSegment2D line in lines2)
\{ lineImage2.Draw(line, new Gray(255), 2);
 }
               imageBox4.Image = lineImage2;
               label22.Text = lines2.Length.ToString();
          }
          public void Compute_ROI()
\overline{\mathcal{L}} bool chk1 = false;
               bool chk2 = false;
               //----P1----// 
              int zLineCnt1 = 0; foreach (LineSegment2D line in lines)
\{ foreach (LineSegment2D line2 in lines2)
\overline{a} ( \overline{a} ) and \overline{a} ( \overline{a} ) and \overline{a} ( \overline{a} ) and \overline{a} ( \overline{a} ) and \overline{a} ( \overline{a} ) and \overline{a} ( \overline{a} ) and \overline{a} ( \overline{a} ) and \overline{a} ( \overline{a} ) and \overline{a} ( \ int zDispValV = line.P1.X;
                        int zDispValU = line2.P1.Y;
                         if (zDispValV == zDispValU)
                        {
                             zLineCnt1++;
 }
 }
 }
              int[] P1X = new int[zLineCnt1];int[] P1Y = new int[zLineCnt1];
              if (zLineCnt1 != 0)
\{chk1 = true;
```

```
zLineCnt1 = 0;
                    foreach (LineSegment2D line in lines)
\overline{a} ( \overline{a} ) and \overline{a} ( \overline{a} ) and \overline{a} ( \overline{a} ) and \overline{a} ( \overline{a} ) and \overline{a} ( \overline{a} ) and \overline{a} ( \overline{a} ) and \overline{a} ( \overline{a} ) and \overline{a} ( \overline{a} ) and \overline{a} ( \ foreach (LineSegment2D line2 in lines2)
\{ int zDispValV = line.P1.X;
                             int zDispValU = line2.P1.Y;
                             if (zDispValV == zDispValU)
                             {
                                   P1Y.SetValue(line.P1.Y, zLineCnt1);
                                  P1X.SetValue(line2.P1.X, zLineCnt1);
                                  zLineCnt1++;
 }
 }
 }
 }
               else
\{chk1 = false; }
               Console.WriteLine(zLineCnt1);
               //----P2----// 
               int zLineCnt2 = 0;
              for (int i = 0; i < lines. Length; i++)\{for (int j = 0; j < 1ines2.Length; j++)\overline{a} ( \overline{a} ) and \overline{a} ( \overline{a} ) and \overline{a} ( \overline{a} ) and \overline{a} ( \overline{a} ) and \overline{a} ( \overline{a} ) and \overline{a} ( \overline{a} ) and \overline{a} ( \overline{a} ) and \overline{a} ( \overline{a} ) and \overline{a} ( \ int zDispValV = lines[i].P2.X;
                        int zDispValU = lines2[j].P2.Y;
                        if (zDispValV == zDispValU)
                        {
                              zLineCnt2++;
 }
 }
 }
               int[] P2X = new int[zLineCnt2];
               int[] P2Y = new int[zLineCnt2];
              if (zLineCnt2 != 0)
\{chk2 = true;zLineCnt2 = 0;for (int i = 0; i < lines. Length; i++)\{for (int j = 0; j < 1ines2.Length; j++)\{ int zDispValV = lines[i].P2.X;
                             int zDispValU = lines2[j].P2.Y;
                              if (zDispValV == zDispValU)
\{ P2Y.SetValue(lines[i].P2.Y, zLineCnt2);
                                  P2X.SetValue(lines2[j].P2.X, zLineCnt2);
                                  zLineCnt2++;
 }
 }
 }
```
```
 }
            else
\{chk2 = false; }
           if (chk1 == true & 8 & chk2 == true)\{int[\,] Xmax = new int[\,2\,] { P1X.Max(), P2X.Max() };
 int[] Xmin = new int[2] { P1X.Min(), P2X.Min() };
               int[] Ymax = new int[2] { P1Y.Max(), P2Y.Max() };
               int[] Ymin = new int[2] { P1Y.Min(), P2Y.Min() };
                zDisparity2 = zDisparity.Clone();
                Rectangle zROI = new Rectangle(Xmin.Min(), Ymin.Min(), 
Xmax.Max() - Xmin.Min(), Ymax.Max() - Ymin.Min());
               zDisparity2.Draw(zROI, new Gray(255), 2);
                imageBox6.Image = zDisparity2;
 }
           else
\{ imageBox6.Image = zDisparity;
 }
         }
        private void trackBar1_Scroll(object sender, EventArgs e)
         {
            rhoV = trackBar1.Value;
            label16.Text = rhoV.ToString();
            Compute_HT_V();
            Compute_ROI();
         }
        private void trackBar2_Scroll(object sender, EventArgs e)
        {
            thetaV = trackBar2.Value;
            label17.Text = thetaV.ToString();
            Compute_HT_V();
            Compute_ROI();
        }
        private void trackBar3_Scroll(object sender, EventArgs e)
        {
            thresV = trackBar3.Value;
            label18.Text = thresV.ToString();
            Compute_HT_V();
            Compute_ROI();
        }
       private void trackBar4 Scroll(object sender, EventArgs e)
        {
            minV = trackBar4.Value;
            label19.Text = minV.ToString();
           Compute HT V();
            Compute_ROI();
        }
```

```
private void trackBar5 Scroll(object sender, EventArgs e)
\overline{\mathcal{L}} maxV = trackBar5.Value;
            label20.Text = maxV.ToString();
            Compute HT V();
             Compute_ROI();
         }
         private void trackBar6_Scroll(object sender, EventArgs e)
\overline{\mathcal{L}} rhoU = trackBar6.Value;
            label11.Text = rhoU.ToString();
             Compute_HT_U();
             Compute_ROI();
         }
         private void trackBar7_Scroll(object sender, EventArgs e)
         {
             thetaU = trackBar7.Value;
             label12.Text = thetaU.ToString();
             Compute_HT_U();
             Compute_ROI();
         }
         private void trackBar8_Scroll(object sender, EventArgs e)
         {
             thresU = trackBar8.Value;
             label13.Text = thresU.ToString();
             Compute_HT_U();
             Compute_ROI();
         }
         private void trackBar9_Scroll(object sender, EventArgs e)
         {
             minU = trackBar9.Value;
             label14.Text = minU.ToString();
             Compute_HT_U();
             Compute_ROI();
         }
         private void trackBar10_Scroll(object sender, EventArgs e)
         {
             maxU = trackBar10.Value;
             label15.Text = maxU.ToString();
             Compute_HT_U();
             Compute_ROI();
         }
    }
```
**รูปที่ 83** ภาพแสดง Code โปรแกรมที่ใช้ในการปรับแต่งค่าในการท า Hough Transformation

}

การน าระบบเตือนการชนด้านหน้าไปใช้งาน ตัวแปรที่ใช้ในกระบวนการ Image Processing ้ต้องถูกปรับแต่งให้เหมาะสมกับสภาพแวดลอมที่จะถูกนำไปใช้งาน

ขั้นแรกทำการปรับแต่งค่าตัวแปรของการทำแผนภาพ Disparity (ส่วน A ในรูปที่ 84) ดังแสดง ในรูปที่ 78 โดยเมื่อปรับแต่งเสร็จแล้ว ตัวแปรต่าง ๆ ที่ได้จะถูกนับไปใช้ในคำสั่ง การสร้างแผนภาพ Disparity จาก Library EmguCV หลังจากนั้นนำทำการปรับค่าตัวแปรในกระบวนการทำ Canny Edge Detection (ส่วน B ในรูปที่ 84) แสดงในรูป 80 หลังจากนั้นทำการปรับแต่งตัวแปรเพื่อการ ตรวจจับเส้นตรงของแผนภาพ U-V Disparity (ส่วน B ในรูปที่ 84 เช่นกัน) ดังแสดงในรูปที่ 82 ขั้นตอนสุดท้ายก่อนการนำไปใช้งานได้จริงต้องมีการ Calibration ระยะทางที่ได้จากแผนภาพ Disparity โดยค่าดูค่า Disparity ที่ได้จาก บรรทัดสุดท้ายในหน้าต่าง Console ที่แสดงในรูปที่ 76 เพื่อนำไปหาความสัมพันธ์ระหว่างค่า Disparity กับระยะทางเพื่อนำมาคำนวณระยะของวัตถุ (ส่วน C ในรูปที่ 84)

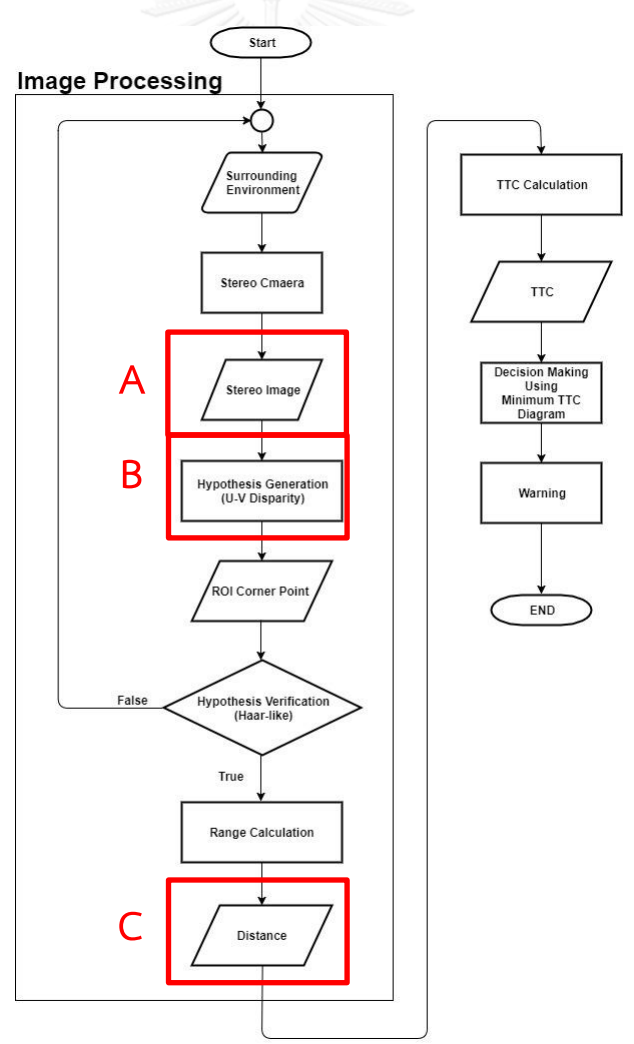

**รูปที่ 84** แผนผังของระบบเตือนการชนท้ายด้วยการแนะนำการควบคุมเบรกร่วมกับการเลี้ยวหลบ

ระบบ และโปรแกรมที่แสดงในส่วนก่อนหน้านี้ ของภาคผนวก ข เป็นโปรแกรมที่ใช้ในการ ค านวณค่า TTC และเตือนผู้ขับขี่ตามแผนภาพ TTC ต่ าสุด (ส่วน A ในรูปที่ 85) ซึ่ง Out Put ของ ระบบคือ Warning State โดยจะมีอยู่ทั้งหมด 3 ค่า เป็นตัวเลข 0 คือ ไม่เตือน 1 คือ เตือนให้ผู้ขับขี่ เบรก และ 2 เตือนให้ผู้ขับขี่เลี้ยวหลบ โดยค่า Warning State นี้จะถูกนำไปใช้เป็น Input ให้กับ Microcontroller Arduino Uno (ส่วน B ในรูปที่ 85) เพื่อทำการเตือนผู้ขับขี่ต่อไป โดยมี Code แสดงในรูปที่ 36

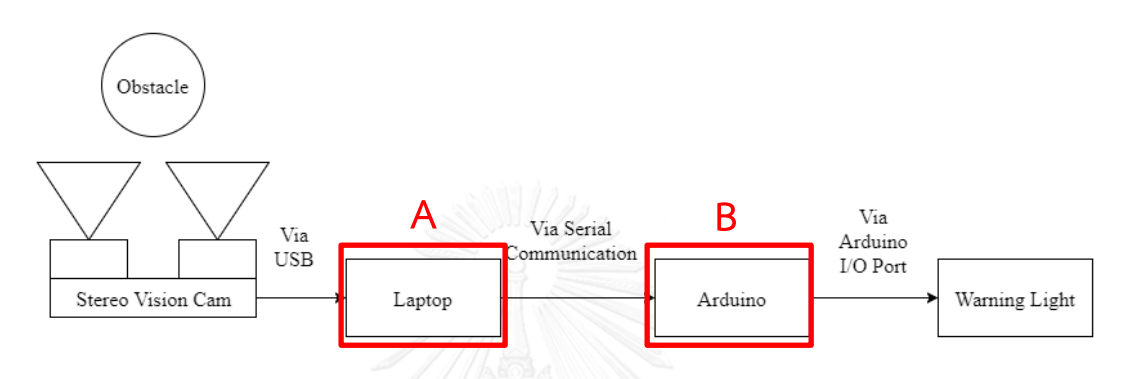

**รูปที่ 85** แผนภาพจำลองระบบเตือนการชนด้านหน้า

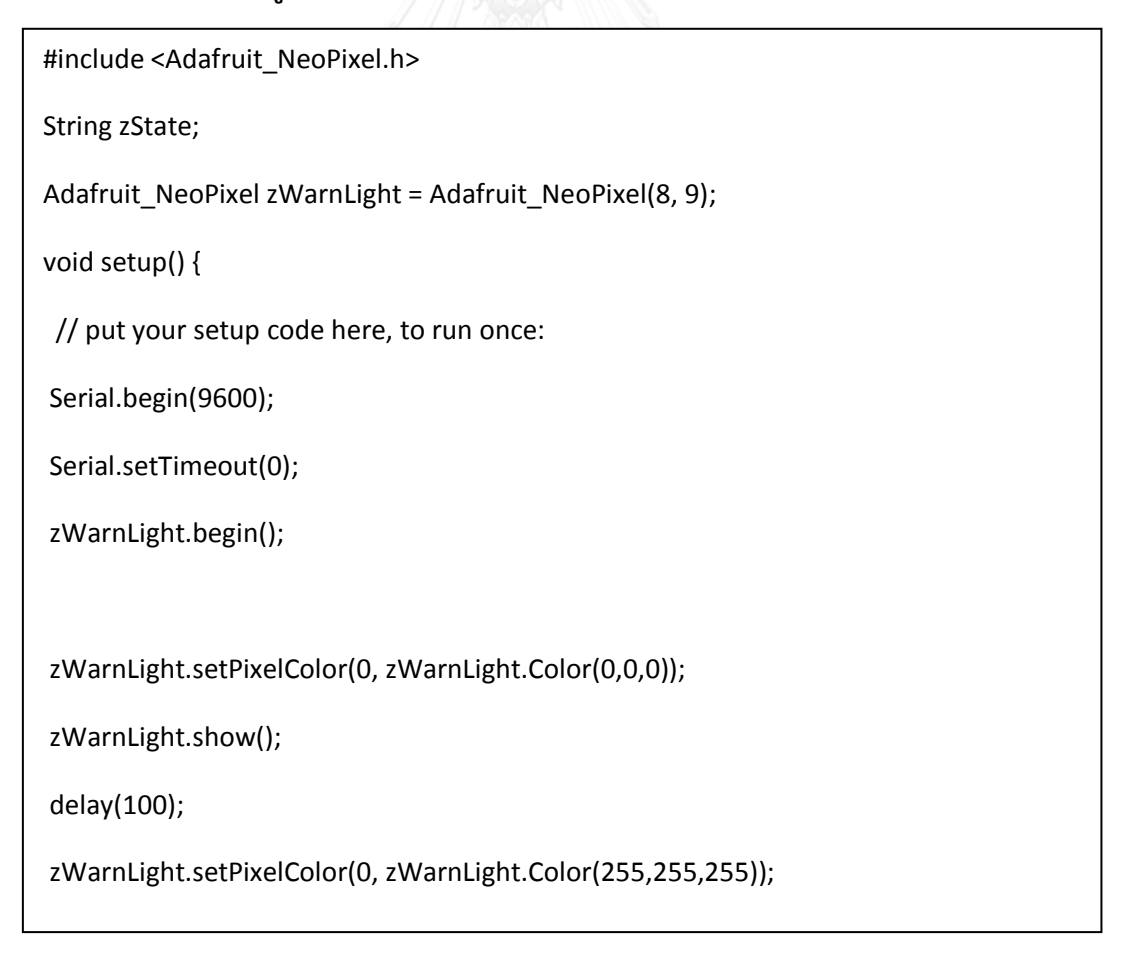

zWarnLight.show();

delay(100);

zWarnLight.setPixelColor(0, zWarnLight.Color(0,0,0));

zWarnLight.show();

delay(100);

zWarnLight.setPixelColor(0, zWarnLight.Color(255,255,255));

zWarnLight.show();

delay(100);

zWarnLight.setPixelColor(0, zWarnLight.Color(0,0,0));

zWarnLight.show();

delay(100);

zWarnLight.setPixelColor(0, zWarnLight.Color(255,255,255));

zWarnLight.show();

delay(100);

zWarnLight.setPixelColor(0, zWarnLight.Color(0,0,0));

zWarnLight.show();

```
}
```
void loop() {

// put your main code here, to run repeatedly:

```
 zState = Serial.readString();
```
if (zState == "0"){

// Stop the LED

for(int i=0;i<8;i++){

zWarnLight.setPixelColor(i, zWarnLight.Color(0,0,0));

```
 }
   }
  else if (zState == "1") // LED Red
    for(int i=0;i<8;i++){
     zWarnLight.setPixelColor(i, zWarnLight.Color(150,0,0));
    }
   }
   else if (zState == "2"){
   // LED Yellow
    for(int i=0;i<8;i++){
     zWarnLight.setPixelColor(i, zWarnLight.Color(90,60,0)); // Moderately bright 
green color.
    }
   }
   zWarnLight.show();
}
```
**รูปที่ 86** ภาพแสดง Code โปรแกรมที่ใช้ในการเตือนผู้ขับขี่ด้วย Arduino Uno

## **ประวัติผู้เขียนวิทยานิพนธ์**

นายเสฎฐวุฒิ ลาภวิสุทธิสาโรจน์ เกิดเมื่อวันที่ 11 ตุลาคม พุทธศักราช 2533 ที่จังหวัด กรุงเทพมหานคร ส าเร็จการศึกษาปริญญาวิศวกรรมศาสตร์บัณฑิต เกียรตินิยมอันดับ 1 สาขา เทคโนโลยีวิศวกรรมยานยนต์ ภาควิชาเทคโนโลยีวิศวกรรมเครื่องต้นกำลัง วิทยาลัยเทคโนโลยี อุตสาหกรรม มหาวิทยาลัยเทคโนโลยีพระจอมเกล้าพระนครเหนือ และเข้าศึกษาต่อในหลักสูตร วิศวกรรมศาสตร์มหาบัณฑิต สาขาวิชาวิศวกรรมเครื่องกล ภาควิชาวิศวกรรมเครื่องกล คณะ วิศวกรรมศาสตร์ จุฬาลงกรณ์มหาวิทยาลัย ในปีกาศึกษา 2557 และมีงานวิจัยที่ได้รับการเผยแพร่ ดังต่อไปนี้

1. "The Vehicle Steering and Braking Guidance using Vehicle Dynamics Approach for Forward Collision Warning System." in 9th Atrans Symposium on Transportation for a Better Life: Safe and Smart City,. 2016. Bangkok, Thailand.

2. "Study on The Effect of Driver Reaction Times to the Collision Possibility and Evasive Ability due to The Forward Collision Warning System using Driving Simulator." in The 7th TSME International Conference on Mechanical Engineering,. 2016. Chaing Mai, Thailand.